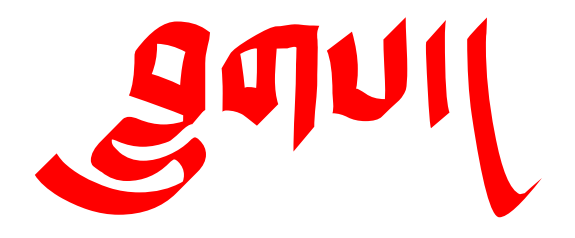

# Blugs Reference Manual

# Blugs List Management Engine 1.1

Document release 1.1 November 21, 2001

*The list could surely go on, and there is nothing more wonderful than a list, instrument of wondrous hypotyposis.*

— Umberto Eco, *The Name of the Rose*

© 1999-2001, Brian S. Hall. All rights reserved.

This document was written in its entirety by Brian S. Hall, who takes sole responsibility for its content. All reports of omissions, errors, redundancies, or general crappy writing should be addressed to: moses@blugs.com.

No warranties, express or implied, are granted with regard to any of the technology described in this document. The authors retain all intellectual property rights associated with the technology described in this document.

**Trademarks:** All brand names and product names used in this document are trade names, service marks, trademarks, or registered trademarks of their respective owners. The authors are not associated with any vendor or product, with the exception of Blugs, mentioned in this document. So there.

This document is neither produced nor endorsed by Apple Computer, Inc. Yup, we admit it, it looks an awful lot like an Inside Macintosh volume.

About the silly name "Blugs" (pronounced  $\overline{\prime}$  /blagz $\overline{\prime}$ ): it comes from my friend R. Lon Dobson, who created the name "BlugsVipah River" as part of the geography for a fantasy role-playing game. I found the name tremendously funny and eventually applied it to my list engine.

Incidentally, *blugs* ( **p** $\theta$ )

means "poured" in Classical Tibetan. I have yet to find an adequate metaphorical link, but it does make for an exotic logo.

The light source editor window in Figure 3 was inspired by the Persistence of Vision Raytracer (POV-Ray)

by the POV Team. More information on this impressive software, including source code, can be found at <u>www.povray.org</u>.

Warning! The author is not responsible for the veracity of any statements made in this documentation, nor of its fitness for a particular purpose, nor liable for any loss of data that results either directly or indirectly from the use of Blugs and its associated documentation. The author is not responsible if you magically turn into a bathtub. Avoid reading this document if you are taking heart medication, are nursing, pregnant or may become pregnant, or have a history of liver, spleen, neurological, or automotive problems. Do not use this document without adequate ventilation. Avoid mixing this document with flammable solvents. Do not drive or operate heavy machinery while reading this document. Do not eat, drink or smoke after handling this document. Do not read this document.

#### Contact Information

Brian 'Moses' Hall

moses@blugs.com moseshall@mac.com http://www.blugs.com

841 E Copeland Rd Montgomery, MI 49255 **USA** 

Phone: 517-238-2921

*Currently my answering machine message is in Sanskrit. Don't let it throw you.*

*What's with the nickname 'Moses' anyway?* It should be an interesting story but it is not. My friend Lon started calling me that in high school. A decade and a half later, it's still with me.

If you want a copy of this documentation without the annoying "Hey, I changed this section" bars, let me know.

**C r e d i t s** 

# Credits

LEAD DEVELOPER Brian 'Moses' Hall

ADDITIONAL CODE AND DESIGN

Kyle Hammond Mal Paine Andreas Petterson

# SPECIAL THANKS TO

Peter O'Gorman for bailing me out in the  $11<sup>th</sup>$  hour with a 1.0b1 ftp mirror Sebastiano Pilla for a lot of work on Pascal compatibility Peter Robinson for requesting an MPW version Charlie Vass for some great inside information Jordan Zimmerman for the Color MDEF code *and* R. Lon Dobson for the name *Blugs* (yes, it's *his* fault)

# Contents

# **Credits ii**

# **Figures** ix

# Preface x

About Blugs x Blugs Features x What's New in Blugs 1.1 xi When Not To Use Blugs xi System Requirements xii Blugs Concepts xii Content Handlers xii Lists, Tables, and Spreadsheets xii Numbering xiii Content Types xiii Host Application xiii Development Environment xiv Globals and A5 xiv Memory Management xv Content Handler Memory Allocation xv Memory Requirements xv

## **Chapter 1: Blugs API 1**

Introduction to Blugs Lists 1 List Parts 3 Cell 3 Scroll Bars 4 Title Bars 4 Top Left Corner 4 Sort Button 4 Grow/No-grow Box 5 Scroll Bar Widgets 5 Row and Column Borders 5 Using Blugs 5 Initialization 5 Creating a List 6 Handling List Events 7 Handling Mouse Interaction 7 Clicking in Cells 7 Customizing Cell Selection 7 Selectability and Representatives 8

Clicking in Titles 8 Drag and Drop 9 Drag and Drop Disclosure Constraints 10 Handling Keyboard Interaction 10 Arrow-key Selection 10 Keyboard Navigation 11 Inline Editing 11 Keyboard Focus 12 Handling Idle Processing 12 Giving Time to Content Handlers 13 Idle Time and Inline Editing 13 Manipulating Cell Data 13 Installing Cell Data 13 Retrieving Cell Data 13 Installing and Retrieving User Data 14 Row and Column Identifiers 14 Row and Column Unique Identifiers 14 Customizing Blugs Using Callbacks 15 Customizing Cell Background Drawing 15 Customizing Bevel Button Drawing 15 Customizing Cell Borders 15 Customizing Cell Hiliting 16 Customizing Row Expansion 16 Enabling Secondary Sorting 17 Responding to Notifications 17 Blugs and Themes 17 Blugs Reference 19 Types and Constants 19 Global Settings Flags 19 Environment Flags 19 List Flags 20 Drag Flags 22 Row Data Flags 23 Column Data Flags 23 Title Bar Flags 24 Widget Flags 24 Part Codes 25 Title Zones 26 Hit Test Record 26 User-Defined Routines 27 Callbacks Record 29 Disclosure Option 29 Sort State 30 Key Result 30 Click Result 31 Get Select Method 31 Notification Messages 31 Error and Result Codes 32 Blugs Cell 32 Unique Identifiers 33 Miscellaneous Types 33 Blugs Routines 34 Initialization 34 BLEnter 34 BLExit 34 Creating and Disposing of Lists 35 BLNew 35 BLLoad 36

BLFlatten 36 BLUnflatten 37 BLDispose 37 BLWindow 37 Rows and Columns 38 BLAddRows 38 BLAddColumns 39 BLDeleteRows 39 BLDeleteColumns 40 BLMoveRows 40 BLMoveMarkedRows 41 BLMoveColumns 42 BLCountRows 42 BLCountColumns 43 BLGetRowFlags 43 BLSetRowFlags 43 BLGetColumnFlags 44 BLSetColumnFlags 44 Metrics 45 BLGetViewRect 45 BLGetRect 45 BLSetRect 46 BLCellRect 46 BLGetMinimumSize 47 BLSetRowHeight 47 BLSetColumnWidth 48 BLSetDefaultCellSize 48 BLGetIndent 49 BLSetIndent 49 Events 50 BLClick 50 BLKey 50 BLIdle 51 Cell Selection 51 BLSetCellSelectable 52 BLSetRepresentativeColumn 52 BLSetSelect 53 BLSelectOneCell 53 BLSelectAll 54 BLDeselectAll 54 BLIsCellSelected 54 BLGetSelect 55 BLHitTest 55 Drag and Drop 56 BLTrackDrag 56 BLReceiveDrag 56 BLGetListFromDrag 57 BLGetCellFromDragItemRef 57 List Display 58 BLSetAutodraw 58 BLUpdate 58 BLIsVisible 59 BLSetVisible 59 BLIsActive 60 BLSetActive 60 BLGetFocusedPart 60 BLSetFocusedPart 61 BLGetColumnFontStyle 61

BLSetColumnFontStyle 62 Blugs User Pane Controls 63 BLMakeUserPaneControl 63 BLConvertUserPaneControl 63 BLRefFromUserPaneControl 64 BLDisposeUserPaneControl 64 Inline Editing 65 BLIsCellEditable 65 BLSetCellEditable 65 BLIsInlineEdit 66 BLGetInlineEditCell 66 BLBeginInlineEdit 67 BLEndInlineEdit 67 Cell Data 67 BLGetCellContentType 68 BLSetCellContentType 68 BLGetCellData 69 BLSetCellData 70 BLClearCell 71 BLCountCellFlavors 71 BLGetIndFlavorInfo 71 Sorting and Searching 72 BLGetSortState 72 BLSort 73 BLSearch 73 Row and Column Identifiers 74 BLSetRowIdentifier 74 BLGetRowIdentifier 75 BLSetColumnIdentifier 75 BLGetColumnIdentifier 76 Unique Identifiers 76 BLGetCellFromUID 76 BLGetRowFromUID 77 BLGetColumnFromUID 77 BLGetCellUID 77 BLGetRowUID 78 BLGetColumnUID 78 User Data 78 BLSetUserData 79 BLGetUserData 79 BLRemoveUserData 80 Disclosure 80 BLGetRowDisclosureLevel 80 BLSetRowDisclosureLevel 81 BLGetParentRow 81 BLRowIsDisclosed 82 BLExpandRow 82 BLCollapseRow 82 BLCountDescendants 83 Title Bars 83 BLNewTitleBar 83 BLGetHorizontalTitleBar 84 BLGetVerticalTitleBar 84 BLSelectTitle 85 BLGetSelectedTitle 85 Scrolling and Navigation 85 BLMakeVisible 86 BLPageUp 86

BLPageDown 86 BLSetScrollDistance 87 Widgets 87 BLAddWidgets 87 BLDeleteWidgets 88 BLCountWidgets 88 BLGetWidgetSize 89 BLSetWidgetSize 89 BLGetWidgetContentType 90 BLSetWidgetContentType 90 BLGetWidgetData 91 BLSetWidgetData 91 BLClearWidget 92 BLGetWidgetRect 92 BLGetWidgetFlags 93 BLSetWidgetFlags 93 Utility Routines 94 BLSettings 94 BLEnvironment 94 BLAppearanceVersion 94 BLCredits 95 BLDrawBevelButton 95 BLDrawPlacard 95 Registering User-Defined Routines 96 BLRegisterContentHandler 96 BLGetCallbacks 97 BLSetCallbacks 98 BLRegisterBackgroundProc 98 BLRegisterBevelButtonProc 98 BLRegisterBorderProc 99 BLRegisterHiliteProc 99 BLRegisterRowExpandProc 100 BLRegisterSecondarySortColumnProc 100 BLRegisterPreDragProc 101 BLRegisterDragDataProc 101 BLRegisterDropValidationProc 101 BLRegisterDropProc 102 BLRegisterPostDragProc 102 User-Defined Routines 103 MyBackgroundProc 103 MyBevelButtonProc 103 MyBorderProc 104 MyFlattenProc 105 MyHiliteProc 105 MyNotificationProc 106 MyRowExpandProc 106 MySecondarySortColumnProc 107 MyPreDragProc 107 MyDragDataProc 108 MyDropValidationProc 108 MyDropProc 109 MyPostDragProc 109

The 'LiSt' Resource 109

# **Chapter 2: Content Handlers 114**

Introduction to Content Handlers 114 What Content Handlers Can't Do 114 Writing a Content Handler 115

Responding to Messages 115 Responding to blHandlerInitMsg 115 Responding to blHandlerDeinitMsg 115 Responding to blCellInitMsg 116 Responding to blCellDeinitMsg 116 Responding to blCellDrawMsg 117 Responding to blCellSetDataMsg 117 Responding to blCellClearDataMsg 117 Responding to blCellGetDataMsg 117 Responding to blCountImportFlavorsMsg 118 Responding to blCountExportFlavorsMsg 118 Responding to blGetIndImportFlavorInfoMsg 118 Responding to blGetIndExportFlavorInfoMsg 118 Responding to blInlineEditRegionMsg 118 Responding to blInlineEditBeginMsg 119 Responding to blInlineEditKeyMsg 120 Responding to blInlineEditClickMsg 120 Responding to blInlineEditEndMsg 121 Responding to blCellRegionMsg 122 Responding to blCellClickMsg 122 Responding to blCellIdleMsg 123 Responding to blCellMinSizeMsg 123 Responding to blSortMsg 124 TextEdit Issues 124 Appearance Themes and TextEdit 124 Summary of Content Handler Parameters 126 Content Handler Reference 127 Types and Constants 127 Content Handler Features 127 Content Handler Messages 128 Sort Replies 130 Search Replies 130 Other Handler Replies 131 Content Handler Parameter Block 132 Content Handler Routine 133 MyContentHandler 133

### Appendix A: Restricted API 134

# Appendix B: Migration 136

Classic API Comparison 136 Carbon API Comparison 137 Compatibility Macros 138

# Appendix C: Blugs FAQ 139

Blugs FAQ 139

**G l o s s a r y 1 4 2** 

**I n d e x 1 4 4** 

# Figures

- Figure 1 A simple list 2
- Figure 2 A more complex list 2
- 
- Sort button states 4
- Figure 3 A complex spreadsheet 3<br>Figure 4 Sort button states 4<br>Figure 5 Effects of customized hilit Figure 5 Effects of customized hiliting 16
- Figure 6 Blugs under a custom Theme 18
- Figure 7 Structure of the 'LiSt' resource 110<br>Figure 8 Structure of a row data entry 111
- 
- Figure 9 Structure of a column data entry 112
- Figure 8 Structure of a row data entry 111<br>Figure 9 Structure of a column data entry<br>Figure 10 Structure of a cell or title data ent Figure 10 Structure of a cell or title data entry 112
- Figure 11 Structure of a title bar entry 113

# Preface

This chapter provides an overview of the Blugs list management engine. It identifies what Blugs can and cannot do, and introduces some key concepts developers should understand before programming with Blugs.

# About Blugs

Blugs is a list management engine. It can be considered a replacement for the Mac OS List Manager and DataBrowser. Blugs is distributed as a set of static libraries that can be compiled into software that requires sophisticated list management.

# Blugs Features

- The amount of data that can be stored in a Blugs list is limited only by available memory.
- Many library variants: PowerPC, Carbon, 68K A5 and A4, Pascal and debug, CodeWarrior and MPW. All libraries do extensive parameter checking; the debug libraries additionally report errors and warnings. With Blugs, error conditions are much easier to detect than with the List Manager.
- Blugs only requires 32-bit GWorld support (System 7 and later). It uses advanced OS features like the Appearance Manager and the Mac OS 8.5 Control Manager only when available. Blugs gives you nearly a decade of backward compatibility.
- Built-in support for vertical and horizontal title bars.
- Special list format that accommodates cell and title data. Routines to load, flatten, and unflatten to and from this format.
- Up to 65535 rows and columns.
- Inline text editing. Your application can begin an inline edit itself, or allow Blugs to detect a click in editable text, or both.
- Fast built-in sorting and searching. In many cases, sorting is automatic, requiring no intervention from your application. Blugs can draw a sort button to display and modify sort status.
- Blugs calls upon the Appearance Manager to draw needed user interface primitives (bevel buttons) and to set up an appropriate drawing state (when drawing colored or patterned items like cell borders and backgrounds). When Appearance is not available, Blugs' graphics routines mimic Apple's Platinum appearance. Additional Appearance-savvy drawing routines are provided as source code.
- Drag Manager support. Rows and columns can be rearranged by dragging. Drag-selection by marquee is handled automatically.
- No reliance on code resources (like the List Manager's 'LDEF' resources). All cell content handling is done via application-supplied callbacks. Blugs' content handler architecture is richer and more flexible than the List Manager's 'LDEF' interface. The Blugs SDK includes a variety of content handlers with source code.
- Support for disclosure (hierarchical) lists.
- Support for title rows that occupy the entire list width, regardless of how many columns exist. Title rows can be used to label sections of a list, and can have disclosure triangles.
- Individual rows and columns are always resizable, either by user manipulation or by the host application; your application can allow or disallow user changes.
- Live scrolling option with or without Appearance.
- Blugs always uses GWorlds for smooth drawing and scrolling.
- You can create an Appearance Manager user pane from a list with one function call.
- No reliance on other large static libraries (like the Standard Library). Blugs either calls upon OS services, or does the job itself. This helps reduce software bloat.
- Blugs is ToolsPlus-savvy. (Specifically, Blugs sets the high bit in the refCon field of any control it creates.)
- Blugs is theme-savvy. It can accommodate Mac OS 8.5 themes (*real* themes like Gizmo and Paper) that contain patterns as well as colors. No apparent problems with Kaleidoscope, either.
- Blugs is Aqua-savvy.

# What's New in Blugs 1.1

Blugs 1.1 fixes several bugs in 1.0:

- In version 1.0 the internal Appearance user pane callback for keyboard events calls BLKey with the first two parameters reversed, leading to an incorrect key value being processed.
- In some cases after a call to BLUpdate or in other circumstances where Blugs updates the onscreen list, the host window's fore and back colors would not be reset to their original states.
- The blCantEdit cell flag affected by BLSetCellEditable was being ignored.
- In 1.0 the initial settings passed to BLEnter weren't modified correctly for Aqua, so Blugs could create 8-bit GWorlds under Aqua, which is a no-no.
- Several small fixes that would be even harder to explain.

Blugs 1.1 adds the following enhancements:

- BLGetSelect takes an extra parameter, a value of type BLGetSelectMethod that determines whether Blugs looks for a selection in all cells, one row, or one column. BLGetSelect now returns an OSErr instead of a Boolean. noErr indicates a selection was found. *Be careful about this!* If you used to call something like if  $(BLGetSelect(...))$  now you would call if  $(BLGetSelect(...)) == noErr$ .
- blDumpGWorldsOnHide option added to global settings flags.
- User background-drawing procedures now return OSErr. A nonzero error code tells Blugs to go ahead and draw its default background, as if the user routine were not installed. Thus you can now pick and choose the cells to which you apply a special background.
- The BLHitTest routine allows you to see what part of a list the cursor is over. If you need to support balloon help or contextual menus you will probably use this routine.
- Basic scroll bar widget support added. These widgets behave a lot like titles, but they are simpler because they can't be dragged and do not cause effects like sorting.
- User notification callback support, similar to DataBrowser notifications. Content handlers can begin to issue commands back out to the host app. (This is not fully implemented in 1.1; eventually row expand procs will be mutated into notifications.)
- BLDrawPlacard moved from the open source "Appearance extras" file into Blugs, for internal widget support.

# When Not To Use Blugs

Because Blugs is a user interface tool, it is designed for "normal" conditions, when memory allocation and QuickDraw use are permitted. As a result, Blugs is not compatible with interrupt-level processing. From the outset you should assume that all Blugs routines can and will allocate, deallocate, relocate, or purge memory blocks, or call routines that may do so. Nor can Blugs be used safely in a faceless background application (FBA). An FBA, or daemon, is an application that does not have a graphical user interface, and thus is not permitted a QuickDraw environment under versions of Mac OS to date. Blugs relies on QuickDraw; this guarantees incompatibility in an FBA. Blugs should also not be used in an MP task; it uses non-MP safe memory routines and freely calls non-reentrant Toolbox functions.

## System Requirements

Applications built with the 68K libraries require Color Quickdraw. This essentially means two requirements: a 68020 or higher processor and System 7. The BLEnter routine will return an error code if the minimum is not met.

The (classic) PowerPC libraries run on all systems available to PowerPC machines.

The Carbon libraries require CarbonLib 1.0.4 or later under Mac OS 8.1, or CarbonLib 1.0 or later under Mac OS 8.5. (This is because Blugs uses the BlockZero routine.)

# Blugs Concepts

To use Blugs effectively, you should become familiar with a few new concepts, and understand some important technical terms that will be used throughout this document.

# Content Handlers

You will find that the Blugs library is nominally similar in design to the classic List Manager. For Blugs, the **content handler** performs a role similar to that of the List Manager's 'LDEF' (List DEFinition) code resource. Macintosh system software provides a default 'LDEF' for drawing text; the developer has the opportunity to create 'LDEF' resources to customize data display. For Blugs, content handlers provide the code necessary to draw and manage cell contents. Without at least one content handler, Blugs is like a database that cannot store data – it has no content-rendering capabilities at all. (This is a deliberate design choice.) Chapter 2 of this manual is devoted to the Blugs content handler architecture. You should read it if you aim to create your own handlers or modify those provided with the Blugs distribution.

# Lists, Tables, and Spreadsheets

We use **list** as a generic term for a Blugs object; a list may have zero or more rows and columns, and thus zero or more cells. Blugs takes the generic list and divides it into two types: the somewhat specialized **table** and the more generic **spreadsheet**.

Each cell in a spreadsheet can have its own content handler. This means that, for example, in a single column there may be a cell that displays text, and another cell that displays a picture.

A table, on the other hand, is both more constrained and more powerful. Each column in a table has a content handler for all its cells. List views under the Mac OS Finder strikingly resemble the table type list: each column displays a particular kind of data. If you use Blugs to simulate a Finder list view, you might use an icon/editable text handler for the

file name and icon; you might use a date handler for the creation and modification date columns. The word *table* should also be suggestive of database management: a column in a relational database contains a single type of data. A table can have a different handler for each column, or two or more columns can have the same handler. Because of data uniformity within a column, tables have capabilities not available to spreadsheets. For example, a table can be sorted (with help from a content handler) but a spreadsheet cannot.

### Numbering

Blugs departs from the List Manager's convention for row and column numbers. The List Manager uses zero-based numbers; Blugs uses one-based numbers. Under the List Manager, the first row in a list is row number zero. Under Blugs, the first row is row number one; zero is typically used (when appropriate) to refer to titles. With respect to row and column numbering, Blugs is similar to the Metrowerks PowerPlant LTable class and its derivatives. Blugs uses a special data structure, BLCell, to refer to cells. Unlike the Mac OS Cell and Point data structures which use signed 16-bit fields, BLCell uses unsigned 16-bit values. This means that your lists (theoretically — we do not recommend this) can have over 65,000 rows and columns instead of the List Manager's 32,000.

This document occasionally refers to the "first," "last," or "next" cell (when discussing cell selection, for example). Like the List Manager, Blugs starts in the first row and goes across column by column. Thus a cell with  $row = 1$  and column = 2 comes before a cell with row  $= 2$  and column  $= 1$ .

# Content Types

Blugs defines a special integer type, BLContentType (an unsigned 16-bit integer), to refer to cell content. A content handler is a routine; a **content type** is a number. When your application **registers** a content handler (via the BLRegisterContentHandler routine), it associates a content type with a content handler. This association exists on a perapplication basis; a handler routine does not inherently possess a content type. You can think of a content type as shorthand for a handler routine, unique to your application. Blugs uses content types to organize its private table of handlers and their attributes. A content type is not the same as a data flavor (like 'TEXT' and 'snd ') because a content type's associated handler may (and generally should) be able to import and export more than one flavor of data.

Content type zero is not a valid content type — BLRegisterContentHandler will fail if you try to register a routine as type zero. Zero is reserved for the meaning "no handler."

### Host Application

We expect that Blugs will generally be called by an application program. However, you may find Blugs useful if you develop other varieties of code, such as plugs-ins executed by another application. This poses no problem. Be aware, however, that in the course of this documentation the term **host application** is used to refer to the code that calls Blugs. Occasionally the term **host window** is used to refer to an application-owned window in which a Blugs list is created. If you develop a plug-in that uses Blugs, you should understand that the term **host application** still refers to your code and the user interface items that it creates and owns.

# Development Environment

Blugs 1.0 is distributed in the form of a vast array of static library flavors. You can use these libraries whether your development environment is CodeWarrior or MPW. The CodeWarrior libraries (which have no dot-suffix) are in Metrowerks' proprietary format and are for use with their products. The MPW libraries, all of which have an '-.o' suffix (e.g. BlugsLibPPC.o) are in XCOFF/MPW object format and can generally be used with both CodeWarrior and MPW. Given a choice, you should favor the MPW libraries, especially BlugsLibPPC.o and BlugsLibCARBON.o. The MPW MrC compiler is legendary for its optimization capabilities. Currently MPW 68K libraries cannot be used in CodeWarrior; attempts to link result in an error message to the effect that A5-relative 32 bit offsets are not supported.

(Let's also remember to yell at Apple a lot and persuade them to Carbonize MPW.)

We assume that your development environment includes a reasonably up-to-date version of Apple's Universal Headers. At time of writing that is version 3.4.1, but version 3.2 and possibly before should work. In order to use Blugs.h you will need Appearance.h, which is included in recent Universal Headers. For Carbon compatibility, the type WindowPtr is eschewed in favor of WindowRef. You will need a version of Windows.h or MacWindows.h that defines WindowRef in some manner, whether as a WindowPtr or as a Carbonated opaque type. Please keep in mind that backward compatibility with older Universal Interfaces releases is not a priority.

You will need to include AppearanceLib, ControlsLib, and MathLib – as appropriate to the target runtime – if your project does not already include them. ControlsLib gives Blugs access to the Control Manager additions in Mas OS 8.5 enabling proportional scroll indicators; it is only appropriate for PowerPC targets. MathLib supports the small amount of floating-point math used in adjusting scroll bars. You can weak-link ("import weak") the former two libraries.

C and C++ users should use the non-Pascal libraries. If you desire Pascal conventions for whatever reason, include the following line in your project's prefix file: #define BL\_PROC pascal

Then use the appropriate Pascal library in your project. Note there are no PowerPC Pascal libraries as such – the PowerPC architecture overrides language-specific parameter passing conventions. Pascal users should always use the Pascal libraries for 68K targets.

Blugs relies on a small number of resources that should be included in your project; they are in the file Blugs.rsrc. The file just consists of two 'CURS' resources. If you forget or decide not to include the file, Blugs will run without complaint or mishap but will not display its custom cursors. If you want Blugs to use different cursors, replace the ones provided with your own, making sure to use the same numbers.

In order to use the included resource templates to view 'LiSt' resources, you will need to use Resorcerer from Mathemæsthetics. Apple's ResEdit does not support the more sophisticated templates that Resorcerer does. (In fact, you should avoid even opening this 'TMPL' with ResEdit.) For creating 'LiSt' resources you should use the Rez compiler. The Blugs distribution includes Rez and DeRez definitions in Blugs.r.

# Globals and A5

Blugs uses a small amount of global data, and must have access to its globals any time you call one of its routines. For PowerPC targets this is never an issue. For 68K non-application targets like plug-ins and code resources, the standard way to allow reference to global data (normally referenced off the A5 register) is to use register A4. This allows the host to use

A5 for its own globals without interference. To use this technique, include the appropriate Blugs 68K A4 library instead of the normal one. You will need to include A4Stuff.h and perform some setup at your code's entry point.

Note that there are currently no 68K A4 MPW library flavors. MPW has a different mechanism for setting up a fake A5 world in non-application code. Refer to Chapter 11 of *Building and Managing Programs in MPW* (second edition).

# Memory Management

This section addresses some memory management topics relevant to Blug programming.

## Content Handler Memory Allocation

The content handlers included in the Blugs distribution use a fairly primitive memory management scheme for storing their cell data: when more than 32 bits of storage are needed, they allocate a handle for storage. This strategy has the advantage of being familiar and simple. It has the disadvantage of possibly resulting in many, many small chunks of memory scattered around the application heap (in pre-OS X environments, anyway). If you find this distressing, you may want to consider a suballocator like malloc. The performance hit should be minimal, if you are using the C Standard Library anyway, or targeting OS X. I understand there are (were?) some open-source memory suballocators available on the internet, but I haven't used any of them. You may want to modify the provided content handlers, perhaps declaring global allocator/deallocator callbacks.

### Memory Requirements

How much memory does Blugs consume? The table below summarizes. All sizes are logical sizes. Physical sizes may be rounded to the next natural boundary, or whatever black magic goes on in the Bowels of the Memory Manager. All elements are allocated as handles. You will find that the biggest memory hog is likely to be the list GWorld.

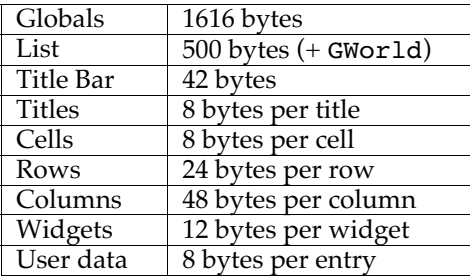

# Chapter 1

# Blugs API

This chapter details the Blugs API (application programming interface) which your application uses to create and manage scrollable lists. You can use the content handler modules in the Blugs distribution to draw and manage the data you install in your list cells. Later, when you are comfortable with the way Blugs does things, you can explore the content handler architecture presented in Chapter 2. Then you can write content handlers to manage exactly the type of data and display you need.

To get the most from this documentation, you should be familiar with the basic Mac OS human interface toolbox managers — mainly the Appearance Manager, the Window Manager, and the Control Manager. Some familiarity with the List Manager is assumed.

This chapter first discusses the user interface elements that make up a Blugs list. Then it discusses how you can

- initialize and deinitialize Blugs
- create and dispose of lists
- handle user interaction with lists
- set, get, and modify list data
- customize Blugs with optional callbacks

# Introduction to Blugs Lists

Blugs, like the Mac OS List Manager, allows you to create rectangular scrolling series of data items. While a simple list might contain a single column and no other interface elements, it is likely that many developers will take advantage of Blugs' built-in functionality to handle full-featured lists. Figure 1 illustrates a simple list. Figure 2 illustrates a full-featured list with its various parts labeled.

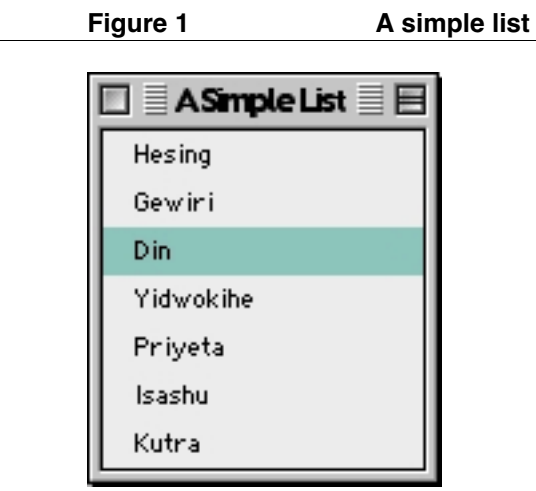

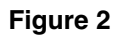

Figure 2 **A** more complex list

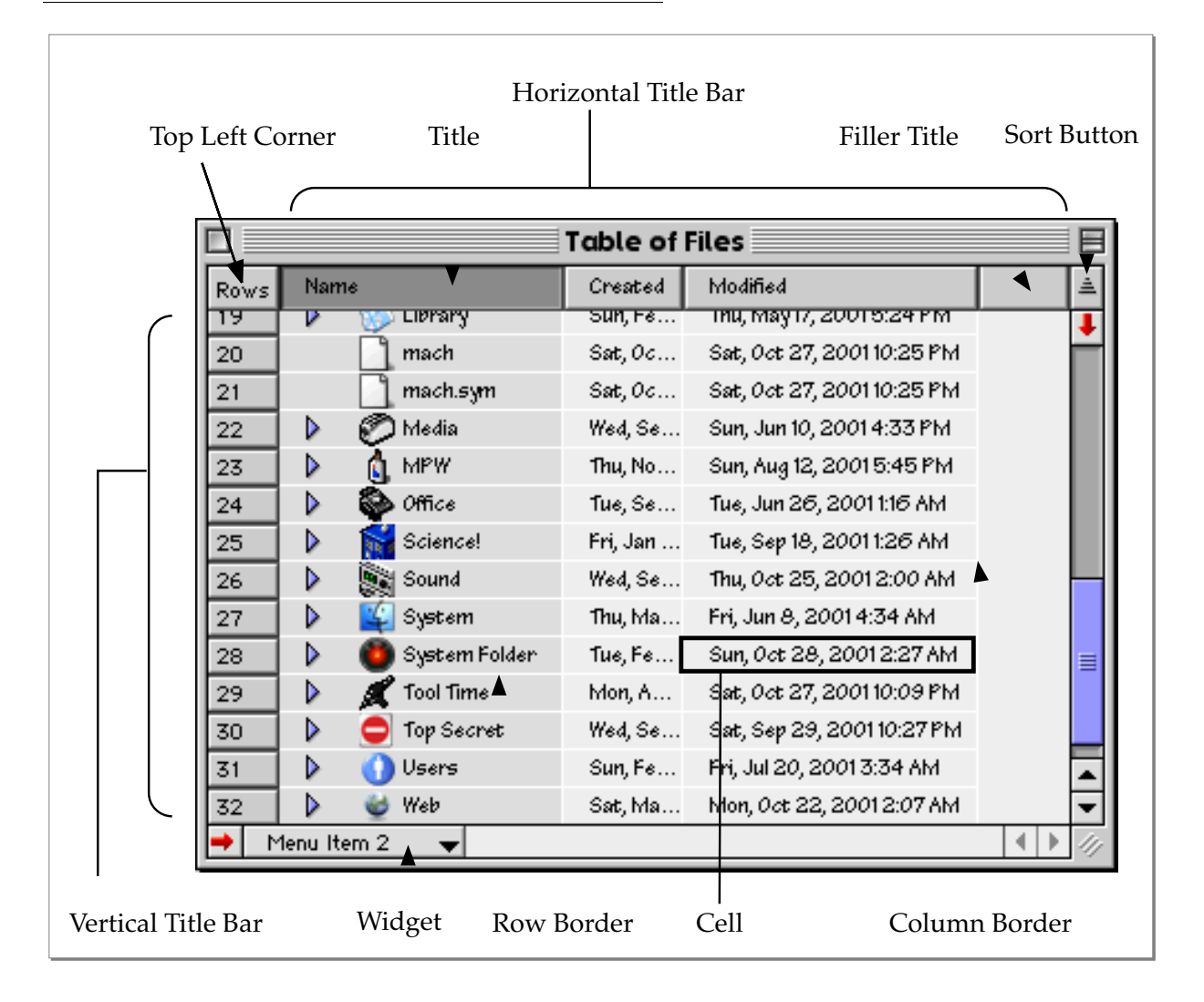

Figure 2 also illustrates an appearance typical of a **table**. Note that the cells in any given column display the same kind of data. All cells in the column share a **content type**; for this reason they are all drawn by the same **content handler** callback function. Figure 3 illustrates a complex **spreadsheet**. In this list, content types are assigned on a cell-by-cell basis. This makes it possible for the second column in Figure 3 to contain vastly differing cell contents with differing behaviors. It would be difficult to create this kind of list as a table because it would be difficult write one content handler to draw and manage user interaction with strings, checkboxes, popup buttons, and so forth.

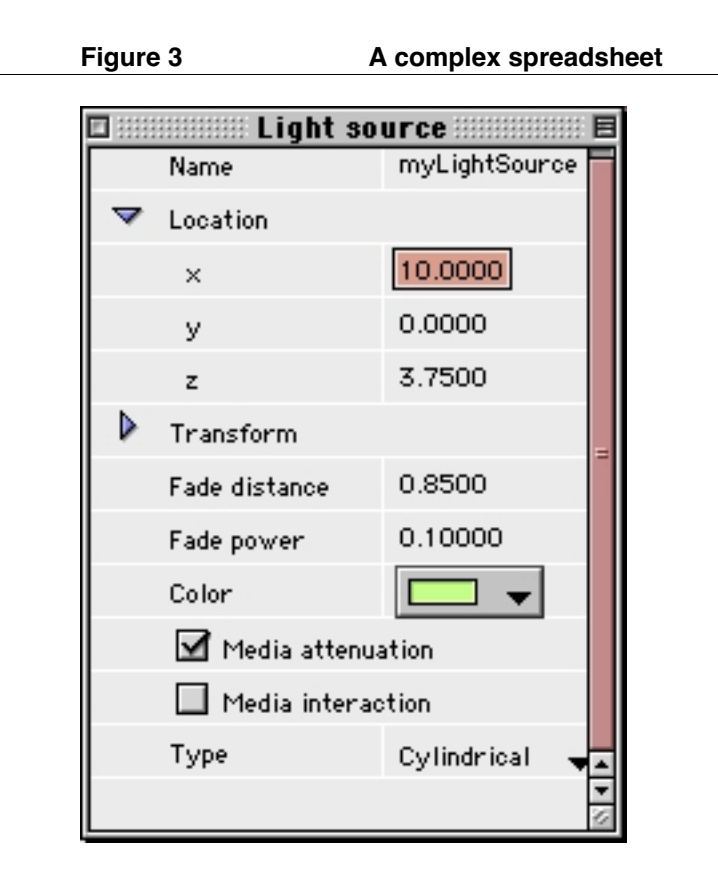

### **Note**

The term *spreadsheet*, as can perhaps be appreciated from Figure 3, is not intended to convey the notion of mathematical elements and formulæ arranged in a grid. The term simply distinguishes from the fairly constrained table lists. ◆

# List Parts

This section illustrates and describes the various user interface elements that comprise a Blugs list.

### Cell

A list is composed of rows and columns. The intersection of a row and a column is a **cell**. The cell is the fundamental unit of data storage and display in both Blugs and the List Manager. Generally, a cell contains and displays a discrete data element of which it in some sense has ownership. Each cell has its own storage area in memory. Your application uses Blugs routines to install and retrieve cell data.

#### Scroll Bars

Like the List Manager, Blugs can create and manage user interaction with a horizontal scroll bar and/or a vertical scroll bar. You do not need to use the Control Manager to respond to events in these scroll bars; they are private to Blugs. You need only specify that scroll bars are to be created. You can specify optional features such as live scrolling.

#### Title Bars

A list can optionally contain a horizontal and/or a vertical **title bar**. A title bar is divided into **titles** along row and column boundaries. Thus, the first title in the horizontal title bar is exactly as wide as the first column of cells. A title bar always contains as many titles as there are rows or columns it labels. A list with no rows has no titles in its vertical title bar. The two most salient functional differences between cells and titles are: first, titles only move when the list is scrolled along the title bar axis (that is, the horizontal title bar only moves when the list is scrolled right or left); second, titles can produce effects (such as resizing and sorting) that cells cannot.

#### Top Left Corner

When both vertical and horizontal title bars exist, their intersection is called the **top left corner**. Rather than waste the rectangle occupied by it, Blugs lets you install and display data there like you would in a title or cell.

#### Sort Button

A **sort button** can be displayed above the vertical scroll bar. The sort button displays whether or not the list is sorted, and if it is, shows the direction of sorting. When a sortable list is created, the sort button is automatically drawn in an unsorted state. When the list is initially sorted (in response to the user clicking on the sort button or selecting a column title) the sort button changes to the small-to-large state. Subsequent clicks on the sort button toggle between small-to-large and large-to-small states. The small-to-large state implies smaller numbers come first, and also implies alphabetical order. Figure 4 illustrates the three possible sort button states.

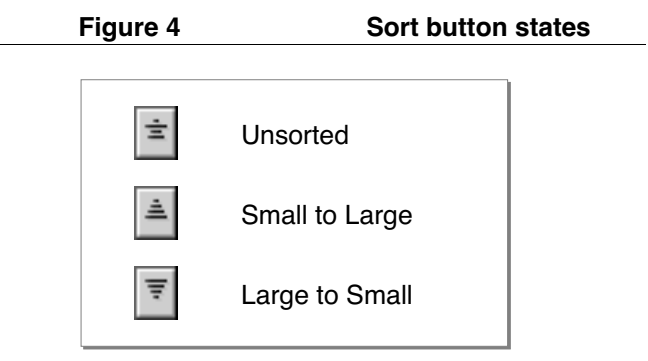

Under Aqua, the sort button becomes obsolete. Carbon libraries detect the presence of Aqua and use Theme list header buttons instead of bevel buttons. List header buttons indicate sort direction with an arrow inside the button; you no longer need an external control to show and set sort direction. Under Aqua, Blugs draws the sort button as an empty and inert list header button.

#### Grow/No-grow Box

When a list can be resized by dragging, you can have Blugs draw a grow box in the lower right corner of the list. Blugs can accommodate the box and draw it if your application is running under a pre-Appearance system, or allow an Appearance-savvy window definition draw the box as part of the window frame. Blugs can also draw a grow box if the list does not occupy the entire window. Two feature flags you use when creating a list control how Blugs manages the grow box. (See the "List Flags" enumeration on page 20.) If the blHasGrow flag is set, Blugs makes sure scroll bars leave room for a grow box. If the blDrawGrow flag is set in addition, Blugs will draw a grow box in the lower-right corner of the list (either using Appearance 1.1 or its own code). If only blDrawGrow is set, Blugs draws a no-grow box, but only if it is needed — if both horizontal and vertical scroll bars are present — to fill in their intersection.

#### Scroll Bar Widgets

Placards placed in line with a scroll bar are a fairly common element in more complex user interfaces. Blugs supports these elements, called **widgets**. They can have content handlers, and respond to and report user interaction.

#### Row and Column Borders

Most lists will display row and column borders to indicate cell boundaries. Such a border is a one-pixel line drawn at the right or bottom of a cell. Blugs draws these borders only when the list is active. When Appearance is available they are drawn with the Theme Brush kThemeBrushListViewSeparator. Otherwise they are drawn in white. You can also install a callback if you want to draw them yourself.

# Using Blugs

This section covers the most important tasks involved in list management using Blugs: initialization, list creation, event handling, and data manipulation. It also discusses some secondary issues like customization.

#### Initialization

Before you can use Blugs, it must be initialized. To initialize, call BLEnter and check the OSErr result code. If BLEnter return a nonzero error code, do not make any further use of Blugs.

There are two reasons initialization may fail: memory shortage and lack of 32-bit GWorld support. Since BLEnter allocates only a tiny amount of memory, such a failure would indicate your application is critically short on memory. Lack of 32-bit GWorld support makes Blugs inappropriate for applications targeted at, for example, Macintosh System 6 or machines with a 68000 processor (like the Mac Plus).

After initialization, prior to list creation, register the content handlers your lists will use. Call BLRegisterContentHandler for each handler with a unique nonzero content type you wish to use for the handler, the address of the handler function, and a variation code.

```
enum
{
      kStringContentType = 1, // Can't use type 0.
      kPictureContentType
```

```
C h a p t e r 1 : B l u g s A P I 
};
OSErr MyInitializeBlugs( void )
{
      OSErr err;
      err = BLEnter( 0 );
      if (err) return err;
      err = BLRegisterContentHandler( kStringContentType, 0,
                                      &StringContentHandler );
      if (err) return err;
      err = BLRegisterContentHandler( kPictureContentType,
                                      0, &PictureContentHandler );
      return err;
}
```
When you are finished with Blugs, call BLExit to deinitialize. If your application is quitting, this is unnecessary.

## Creating a List

There are two ways to create a list using Blugs. You can create an empty list based on the parameters you pass to BLNew, a function similar to the List Manager's LNew. Alternatively, you can load a list from a resource by calling BLLoad. The 'LiSt' resource format allows you to embed cell and title data, so you can also populate your list depending on how much data you wish to include in the resource.

The example code shows a list being created on the fly, and another list being created from a resource.

```
#define kListResourceNumber 128
#define kListFlags (blVerticalScroll | blLiveScroll |\
                             blAutodraw | blVisible | blActive |\
                             blDrawRowBorders | blBorderMetrics)
#define kDragFlags 0 // No Drag and Drop.
OSErr SetUpLists( void )
{
     BlugsRef list, listFromResource;
     OSErr err;
     Rect listRect = {3,3,163,103};
     Point cellSize = {20,100};
     listFromResource = BLLoad( kListResourceNumber, gWindow );
     // Most likely reason for failure is memory shortage.
     if (!listFromResource) return memFullErr;
     SetWRefCon( gWindow, (UInt32)listFromResource );
     // Now create a list by means of parameters.
     // There will not be any data in the cells.
     list = BLNew( 1, 8, &listRect, cellSize, gAnotherWindow,
                       kListFlags, kDragFlags );
     SetWRefCon( gAnotherWindow, (UInt32)list );
     return (list == nil) ? memFullErr : noErr;
}
```
## Handling List Events

To allow Blugs to function as intended, your application needs to send it three types of events: mouse events, keyboard events, and idle events.

#### Handling Mouse Interaction

To allow Blugs to process a mouse click in a list, call BLClick. This is much the same as the List Manager's LClick routine. Both handle interaction as long as the mouse button is pressed. This section describes in detail how BLClick works and how you can customize it.

#### Clicking in Cells

Clicking in a cell generally results in cell selection or deselection. How this comes about often depends on the content handler associated with the cell. By default, a click anywhere in a cell's rectangle causes a selection effect, but the content handler may modify this behavior by defining a **cell region**. This is a region calculated by the content handler that Blugs uses for hit-testing and hiliting. If the handler does not define a cell region, Blugs uses the entire cell rectangle as the cell region. When the user clicks in the cell region, the appropriate selection effect is applied.

In addition to defining a cell region, a content handler can request that clicks be sent to it. This feature is used when the handler draws a control-like element, like a checkbox, and needs to run its own mouse-tracking loop. This means that a handler can override default behavior; you should keep this in mind if you use this kind of content handler.

Like the List Manager, Blugs takes into account the state of the modifier keys when handling cell selection. By default the shift key enables selection of cell ranges, and the command key allows discontiguous selections. When both the shift and command keys are pressed, the shift key is ignored. (Arrow-key selection treats the shift-command combination differently; see the section "Arrow-key Selection" below.)

If a click is within the rectangle normally occupied by cells, but is not in a cell region, Blugs handles marquee selection. The user can drag a dotted marquee rectangle to select cells that intersect it. Marquee selection only happens when the list's flags have the blOnlyOne and blNoDisjoint bits clear.

#### Customizing Cell Selection

Like the List Manager, Blugs allows you to customize cell selection behavior by setting bit flags. The List Manager defines seven features it stores in a list's selFlags field. Blugs only defines four features; these are set when the list is created and cannot be changed subsequently. (See the section "List Flags" on page 20.) These flags (b10n1yOne, blNoExtend, blNoDisjoint and blUseSense) are based on the similarly-named List Manager flags that are deemed most useful. The full set of seven is not implemented in Blugs. (INONilHilite should be the content handler's responsibility; lNoRect and lExtendDrag are unnecessary because Blugs implements marquee drag-selection.)

blOnlyOne makes it impossible for more than one cell to be selected at a time. It applies to selection by mouse and by arrow key. When a cell is selected, all other cells are deselected automatically.

blNoExtend essentially turns the shift key into the command key. When a cell is shiftclicked, cells that intervene between the clicked cell and another selected cell are not automatically selected. This only applies to selection by mouse, not by arrow key.

blNoDisjoint, the opposite of blNoExtend, makes it impossible to select discontiguous cells. The combination of blNoExtend and blNoDisjoint is currently undefined.

blUseSense only applies when the shift key is down. A click toggles selection status, where by default shift-clicking an already-selected cell would have no effect.

Below is a summary of list behavior when your application reports a mouse event in a cell.

- If the click is outside the cell region, all cells are deselected.
- If the click is inside the cell region and no modifier keys are pressed, Blugs selects the cell and deselects all others.
- If both the shift and command keys are pressed, Blugs ignores the shift key.
- If the click is inside the cell region and the command key is pressed, Blugs selects the cell.
	- If the list was created with the  $b$ 10nlyOne flag set, all other cells are deselected.
	- $\Box$  Otherwise, if the list was created with the blNoDisjoint flag set, Blugs selects all cells between the clicked cell and any other selected cell.
- If the click is inside the cell region and the shift key is pressed, Blugs selects the cell. If there are any selected cells before the clicked cell, all intervening cells between the clicked cell and the last selected cell before it are selected. Otherwise, if any cells following the clicked cell are selected, all intervening cells between the clicked cell and the first selected cell after it are selected.
	- $\Box$  If the list was created with the blOnlyOne flag set, the shift key is ignored.

#### Selectability and Representatives

List cells are generally used to display and allow user interaction with data. Such interaction may involve selection, dragging, copying, and so on. Sometimes it makes sense to only display information and not allow such interaction. When the user can select a cell, the implication is that he or she can further "do something" with it. If nothing further can be done, it may be reasonable to disallow selection. This might be useful when a cell is a subordinate "view" of data contained in a different cell.

When there are multiple columns in a list, you can take selectability a step further. To redirect all selection to a single column you can set that column as the list **representative**. Now the user cannot select any cell that is not in the representative column; moreover, clicking in one selects a cell in the representative column. The Blugs representative implementation mimics the Finder's list view. When a cell in the "Date Modified" column (for example) is clicked, the Finder selects a cell in another column: the "Name" column. (This is the apparent result – it is unclear whether these are different columns internally. Clearly the List Manager is not being used.) Blugs' representative mechanism can be useful when multiple columns show information about a single entity.

To modify cell selectability, you can use the BLSetCellSelectable routine, or you can alter a column's blColumnCantSelect feature flag. You can use the BLSetRepresentativeColumn routine to set a column as the list's representative.

#### Clicking in Titles

Titles behave somewhat differently from cells with regard to mouse selection. Whereas by default multiple cells can be selected, titles always have radio-button behavior when they can be selected at all. This means that a maximum of one title in a title bar can be selected.

Titles, like cells, have content handlers, so the same comments about handlers intercepting clicks (see above) apply to titles.

When you create a title bar, you encode behavior using feature flags enumerated in the section "Title Bar Flags" on page 24. Three of these (blTitlesSelectable, blTitlesReorderable and blTitlesResizableThickness) affect mouse interaction. By default titles cannot be selected – they are inert labels – unless the blTitlesSelectable flag is set. If the blTitlesReorderable flag is set, a title can be dragged to a new location, moving it and an entire row or column of cells in the process. When the blTitlesResizableThickness flag is set, clicking and dragging the bottom edge of the horizontal title bar up or down, or dragging the right edge of the vertical title bar left or right, results in resizing the title bar's thickness. The blTitlesPinToRight bit affects title resizing: when set the user cannot manually resize the last column/title even if the others can be resized. Instead Blugs tries to keep the last column aligned with the right edge of the list.

Although Blugs ignores modifier keys in its internal handling of title clicks, it passes the state of the modifier key on to the title's content handler if the handler requests mouse events.

#### Drag and Drop

Blugs implements two strategies for dealing with the Drag Manager. The first is a specialized internal strategy for drag-rearranging titles. The second is a more general celldragging strategy. To use either strategy, your application must install a drag tracking handler for each window you want to contain a drag-enabled list, so you can call BLTrackDrag.

When Blugs detects a drag in a title whose title bar was created with the blTitlesReorderable flag set, it starts a drag. The user can drag the title and its associated row or column to a new location, but the drag is confined to the originating list. The row or column is actually moved in the proccess of dragging, so the user can see immediately what effect this rearranging will have. All of this behavior results from a call to BLClick, so there is minimal work you must do to support it: just have a drag tracking handler that can call BLTrackDrag.

The second drag strategy applies to cells. This is the more important and common type of dragging behavior that users are likely to expect. It also requires more work on your part because Blugs' behavior is fairly generalized. To fully enable cell dragging, your application must install callbacks in a list. There are drag-releated callbacks to:

- inspect a drag before it is tracked (optional)
- add cell data to a drag (required)
- validate the list drop location (optional)
- respond to an actual drop in a list (required)
- inspect a drag before it is disposed (optional)

The drop-oriented callbacks apply to a drag from anywhere entering a list. The others apply to a drag that begins in a list. The BLDragDataProc (which adds cell data to a drag) is required in order to complete creation of a drag from a list. The BLDropProc (which responds to a drop in a list) is required to complete a drag into a list without the "drag rejected" zoomback effect. The others are optional.

Note that Blugs does *not* automatically sort a list as a result of dragging into or within it.

Blugs draws an insertion caret similar to the one used in the CodeWarrior IDE file list, to indicate where a drop will occur, and at what disclosure level. Blugs also draws drag hiliting whenever a drag is being tracked in a list; the hiliting is drawn on the inside of the view rectangle.

#### **Important**

Blugs does not use the Drag Manger to draw its drag hilite; it does not call any of the APIs for drag hiliting. If your window has other items that can be hilited, you should detect when the drag has entered/left a Blugs list and hide/show your hiliting in response.  $\blacklozenge$ 

#### Drag and Drop Disclosure Constraints

Blugs implements a fairly complex strategy for constraining drop location when dragging within a disclosure list (that is, when tracking in the originating list). Because rows will most likely move as a result of a drop, Blugs makes sure to draw insertion feedback only for drop targets that will not result in an impossible or confusing rearrangement.

Blugs prevents an insertion (drag to position/disclosure level) under these conditions:

- The insertion is a descendant of any of the rows being dragged. (Can't drag a row into itself.)
- The insertion would result in no net change of position and disclosure level in a singleitem drag. (Can't drag an item where it already is.)
- The insertion is at a disclosure level less than that of the upper and lower row. (Can't break hierarchy.)
- The insertion disclosure level is more than one greater than that of the upper row. (Can't skip disclosure levels.)

When the cursor is at one of these illegal positions, the insertion caret disappears (although drag hiliting is still shown) and a drop results in zoomback.

#### **Note**

Because disclosure makes drag handling more complex, you can enhance performance by making sure the blDisclosure list flag is only set if you need it.  $\blacklozenge$ 

#### Handling Keyboard Interaction

To allow Blugs to process keyboard input for a list, call BLKey. Blugs responds to user keyboard activity in a number of ways. The keyboard may be used to navigate around the list. Input may go into a cell that accepts inline editing. Another issue is keyboard focus: when a list or cell can accept key events, the element should be focused. Blugs lets you manipulate a list's focusing behavior.

Blugs tries to filter out all keys that are not relevant. Blugs does not respond, for example, to the tab key. Nor does it respond to function keys or command-key combinations as these should go to the Menu Manager.

#### Arrow-key Selection

Blugs automates arrow-key selection when you call BLKey. Below is a summary of list behavior when your application reports an arrow-key event. Behavior is determined by the arrow key and any modifier keys that are pressed.

- If no modifier keys are pressed, Blugs tries to select the next cell in the direction of the arrow key.
	- $\Box$  If there is no next cell, there is no effect.
	- $\Box$  If there is a next cell, all other cells are deselected.
- If the command key is pressed, Blugs selects the most distant cell in the direction of the arrow key. All other cells are deselected.
- $\Box$  If the list was created with the blOnlyOne flag set, the command key is ignored and the list behaves as if the arrow key was pressed without modifier keys.
- If the shift key is pressed, Blugs extends the current selection in the direction of the arrow key.
	- If the list was created with the blOnlyOne flag set, the shift key is ignored and the list behaves as if the arrow key was pressed without modifier keys.
	- $\Box$  If the key is left or up, the first selected cell is extended.
	- $\Box$  If the key is right or down, the last selected cell is extended.
	- $\Box$  If there is no cell in the appropriate direction, there is no effect.
- If both the shift and command keys are pressed, Blugs extends the current selection as far as possible in the direction of the arrow key.
	- If the list was created with the blOnlyOne flag set, the shift key is ignored and the list behaves as if only the command key was pressed.
	- If the key is left or up, the first selected cell is extended and all cells between it and the top of the list are selected.
	- If the key is right or down, the last selected cell is extended and all cells between it and the bottom of the list are selected.

#### Keyboard Navigation

Blugs automates two types of keyboard navigation. One of these involves the secondary navigation keys: home, end, page up, and page down. Additionally, return/enter keys affect inline editing specifically. The other is key string navigation based on typed-in characters. Both behaviors occur automatically when your application calls BLKey.

The secondary navigation keys have standard behavior. Home and end keys scroll to the top left and bottom right, respectively. Page up and page down scroll up or down the list height minus a small number of pixels.

Key string navigation is available in sorted (table) lists. Each list maintains a string based on key events that have been directed at it within an interval that is twice the key threshold value (accessed via LMGetKeyThresh) with a maximum of 120 ticks. When a new character is added to this string, Blugs tries to find and select the closest matching cell in the current sort column. Blugs then deselects other cells.

#### Inline Editing

Inline editing has been called the "holy grail" of lists. Although writing a content handler capable of inline editing is not always easy, the payoff is great because it allows users to directly manipulate list data in a familiar way.

When there is an inline edit session in a cell, all valid keyboard activity gets sent on to the cell's content handler. A handler can even request return and enter keys if it allows multiline editing fields. Otherwise, return and enter keys end the session.

When a selected cell receives a return or enter key, and the cell's content handler supports inline editing, an inline session is begun in that cell.

When an inline edit session ends, the list may be sorted automatically as a result. It happens under these conditions: the list is a table that was already sorted over the column in which the inline edit took place, and the handler supports string/data comparisons, and the handler indicates that the cell data changed as a result of the edit session.

#### Keyboard Focus

Inside Macintosh: More Macintosh Toolbox describes a procedure for indicating keyboard focus on a list. The old way of doing this just involved drawing a 2-pixel box around the list. The Appearance Manager introduced a consistent method for drawing keyboard focus with a hilite color. Blugs draws keyboard focus automatically, using the Appearance Manager if available, using a sort of electric blue hilite color otherwise. A focus box, like a list border, is drawn outside the list rectangle.

If a list is the only item in a window that accepts key activity, you may not need to focus it. If the list's edges extend to the window bounds, focus hiliting will not show up. For this reason, Blugs accepts keyboard events regardless of its internal focused state. This internal state is only used for determining if and when to draw the focus box.

Inline editing and focus interact, since an inline edit session receives keyboard events. If an inline edit session begins in a cell, the list becomes defocused and the cell's text box becomes focused. If the cell is big enough, Blugs may be able to draw standard focus hiliting around the text box (it's up to the content handler). Since an inline edit session can start as a result of keyboard events or after an idle event, you should call BLGetFocusedPart after a call to BLKey or BLIdle. If the return value is blFocusInlineEditPart then you should make sure any other controls in your window are defocused. Similarly, you may need to check to see if an inline edit session has ended — if a list's focus reverts to kControlFocusNoPart then the edit session is over and you can focus an appropriate interface item.

To determine what part of a list has focus, call BLGetFocusedPart. To modify focus, call BLSetFocusedPart and pass a focus part code. Valid codes are: kControlFocusNoPart, kControlFocusNextPart, kControlFocusPrevPart, kControlListBoxPart. The focus part codes kControlFocusNextPart and kControlFocusPrevPart are often appropriate for handling tab and shift-tab key events. Here is a summary of the effects of each part code:

- If you pass kControlFocusNoPart, the list becomes defocused. If there is an inline edit session, it ends.
- If you pass kControlFocusNextPart, the effect depends on whether there is an inline edit session in progress.
	- If there is an inline session, it ends. A new inline session begins in the next editable cell if there is one. Otherwise no part of the list is focused.
	- In searching for the next editable cell, Blugs stops at the end of the list. It does not wrap around to the beginning. Blugs only searches the current list.
	- If there is no inline session, the entire list's focus toggles between on and off.
- If you pass kControlFocusPrevPart, the effect depends on whether there is an inline edit session in progress.
	- If there is an inline session, it ends. A new inline session begins in the previous editable cell if there is one. Otherwise no part of the list is focused.
	- In searching for the previous editable cell, Blugs stops at the beginning of the list. It does not wrap down to the end.
	- $\Box$  If there is no inline session, the list's focus toggles.
- If you pass kControlListBoxPart, the list becomes focused. If there is an inline edit session, it ends.

#### Handling Idle Processing

You need to allow Blugs some idle time because there are a number of housekeeping tasks that it must do periodically. Call BLIdle for each list in an active window at least once each time through your main event loop.

BLIdle calls content handlers that want idle time and then adjusts the cursor if needed. It also starts an inline edit session if there is one pending.

#### Giving Time to Content Handlers

When initialized, content handlers may report that they need idle time. This idle time may be used for periodic updates or whatever. Every time you call BLIdle, Blugs checks the content handler for the cell under the cursor. If that handler wants idle events, Blugs calls it with blIdleMsg.

#### Idle Time and Inline Editing

Giving an active list periodic time is especially critical when inline editing is involved. TextEdit and WASTE need idle messages in order to flash the insertion caret. Whenever you call BLIdle, Blugs checks to see if there is an inline edit session. If there is, it calls the handler with blIdleMsg to allow the handler to call TEIdle or WEIdle.

When a list allows starting an inline edit session as a result of clicking on cell text, the session does not begin right away. There is a pause, then a session is begun if no other part of the list has been clicked in the meantime. That means that after a call to BLClick, there may be an inline edit pending, but the session cannot begin until the proper number of ticks have elapsed. This condition is checked at the end of BLIdle. (This Finder-like behavior gives users a chance to avoid a potentially destructive edit.) So if you don't call BLIdle, a potential inline edit session will never have the chance to start.

## Manipulating Cell Data

This section discusses how you can install and retrieve cell and title data. It also discusses how you can install additional application-defined data to keep for reference or to identify rows and columns.

#### Installing Cell Data

When you store a list in a resource, you can store data for cells and titles. When you load the list, cells for which you have provided data will be set to the provided content type and data. Otherwise cells and titles begin life without content types or data.

To set a cell's content type, call BLSetCellContentType. For tables, this call sets all cells in a column to a new content type. Once a cell has a valid content type, you can install data so that its content handler can draw it.

To store data in a cell, call BLSetCellData. You pass a buffer containing the data you wish to install, the size of the data, and its flavor. The cell's content handler typically stores a copy of the data, or data derived from yours. (How this all works depends on the nature of the data and how the handler is written.)

### Retrieving Cell Data

To find out what a cell's content type is, call BLGetCellContentType. If the cell has no content handler associated with it, the result will be zero.

To find out about how many kinds of data can be retrieved from a cell, call BLCountCellFlavors. To find about one of these flavors, call BLGetIndFlavorInfo. BLGetIndFlavorInfo gets the flavor type (a four-character code) and size in bytes for the indexed (1-based) flavor. You can use this returned size to make sure your buffer is large enough should you wish to get the cell data in that flavor.

To retrieve data from a cell, or just to get the data size, call BLGetCellData. If you pass the address of a buffer, the buffer size (maximum size the handler can copy), and the data flavor you want, the cell's content handler copies data into your buffer and indicates the number of bytes actually copied. If you pass nil for the buffer address, then the handler just returns the data size.

#### Installing and Retrieving User Data

Many Mac OS data structures, like the ControlRecord and WindowRecord, give the application some storage space. This field is usually called a refCon. Unfortunately, however many refCon fields a toolbox structure provides, it's usually one less than the number you want!

Blugs is a little more ambitious; it lets you store 32-bit data items with keys (four-character identifiers). Any number of data items can be stored as long as the keys are unique. You can use this mechanism to store any kind of data you want. Each list has its own storage area (you have to get user data from the same list you stored it in). Blugs keeps entries sorted by key, and uses a binary search algorithm for fast retrieval.

To install user data, call BLSetUserData and provide a key and a data item. If there is already data installed for that key, Blugs replaces it. To retrieve user data, call BLGetUserData and provide the key.

#### Row and Column Identifiers

Row and column identifiers are another method of getting application data into a list. You can use a 32-bit row or column identifier for any purpose, but it may be most useful for tracking rows and columns when they move (as a result of sorting or dragging). If your application needs to locate a specific row or column that may have been renumbered, these identifiers can provide position-independent information.

To set an identifier, call BLSetRowIdentifier or BLSetColumnIdentifier. To retrieve an identifier, call BLGetRowIdentifier or BLGetColumnIdentifier. Blugs does not enforce any uniqueness constraints on identifiers. (You can set all rows to the same identifier, for example.)

#### Row and Column Unique Identifiers

The problem with identifying a cell by means of a BLCell structure is that it is a *position* (row and column) masquerading as an *entity*. When you look at it from the data's perspective, a cell is just a location which can change if, for example, the list becomes sorted. Exclusively using BLCell makes for some serious reentrancy issues. Ideally, a content handler should be able to sort the list and Blugs should be able to recover the current cell even though its coordinates have changed. Unique identifiers – UIDs -- are the first step toward this enhanced functionality.

When Blugs adds a row or column to a list, it assigns a unique 64-bit integer. The first row or column added to a list is given a UID of 0x00000000 00000001 and the numbers increase from there. Blugs does not repeat UIDs; 64 bits pretty much ensures that a server running for months and years at a time, constantly adding and deleting rows, will never cycle

through the complete range. I think even taking into account the most wildly optimistic variations on Moore's Law we're assured a thousand year lifespan.

A row or column UID is encoded with the BLUID type, an UnsignedWide. A BLCellUID is a data structure consisting of a row UID and a column UID. To get an identifier, call BLGetRowUID, BLGetColumnUID, or BLGetCellUID. To get the current coordinates of an item for which you have the identifier, call BLGetRowFromUID, BLGetColumnFromUID, or BLGetCellFromUID.

# Customizing Blugs Using Callbacks

When you create a list, you have a fairly wide range of choices for behavior. When necessary, you can extend Blugs with your own callback routines to change the user interface or other features. For API-specific details, see the sections "Registering User-Defined Routines" on page 96 and "User-Defined Routines" on page 103.

## Customizing Cell Background Drawing

By default, Blugs uses one of two colors (or patterns, when alternative themes are used under Mac OS 8.5 or Kaleidoscope) for drawing a cell's background: one for normal cells (under Platinum and pre-Appearance , a light shade of gray), and another (typically a darker gray) for cells in a sorted column. If you wish to change the appearance of cell backgrounds, you can supply your own background-drawing callback.

Blugs calls background-drawing routines before drawing any other part of a cell. In a very real sense, the background drawing procedure "erases" and begins the process of building a cell's appearance. It may be drawing over garbage pixels, so you should make sure your procedure overwrites the *entire* cell rectangle.

If you want to shade differently depending on the cell's position, a background procedure is the way to go. This is how you can color alternating cells differently, for example. You return an error code from your routine; anything other than noErr causes Blugs to apply its normal shading.

### Customizing Bevel Button Drawing

Blugs uses bevel buttons for drawing title bar elements (titles, fillers, top left), as the basis for the sort button, and (when the Appearance 1.1 routine DrawThemeGrowBox is unavailable) the grow box. (Under Aqua, Blugs uses kThemeListHeaderButton in the horizontal title bar.) As a result, Blugs' UI is consistent, both internally and with Apple's Platinum appearance. If, however, you need to bring Blugs in line with specialized interface requirements, you can make radical changes just by supplying a custom bevel button callback.

Your bevel button routine is given the opportunity to pick and choose which specific list parts to draw. (If you wish, you can customize only the horizontal title bar, for example, and let Blugs apply its default drawing routines to everything else.)

### Customizing Cell Borders

Cell borders are light-colored 1-pixel lines drawn at the bottom and right of each cell. You can install a callback routine to draw the borders differently. You can apply different effects to different cells.

#### Customizing Cell Hiliting

Blugs uses a slightly unusual method for hiliting cells. Traditionally, to hilite something you call LMSetHiliteMode and then EraseRect to set all pixels matching the background color to the hilite color. However, this is not a good method if the current Appearance Theme uses a background pattern. (You may have seen dire warnings about this in Appearance. h and related documents.) The problem is that a background pattern overrides a background color. Calling LMSetHiliteMode and EraseRect typically sets only a few randomly scattered pixels (if any) to the hilite color and leaves the rest unchanged. So Blugs applies hiliting after the cell background is drawn but before anything else is drawn by calling LMGetHiliteRGB and RGBForeColor, and then painting in this color. By means of this strange method, hiliting becomes a kind of background upon which cell content is drawn. It can overwrite any Theme background pattern.

When applying hiliting, if the cell's content handler reports a special region for hiliting and hit-testing, Blugs hilites only that region. Otherwise it hilites the whole cell rectangle. If you need to, you can bypass default behavior and install your own cell hiliting callback. It will be drawn after the background but before disclosure triangles, cell content, and cell borders.

#### **Important**

A cell hilite procedure completely bypasses the retrieval of any special region. The content handler is never called with the region request. Be aware that cell content can overlap your hiliting because content is drawn later and "on top" of your graphics. ◆

Figure 5 shows a list which has this kind of routine installed. Whether the customization is any improvement over the default is subject to debate.

**Figure 5 Effects of customized hiliting**

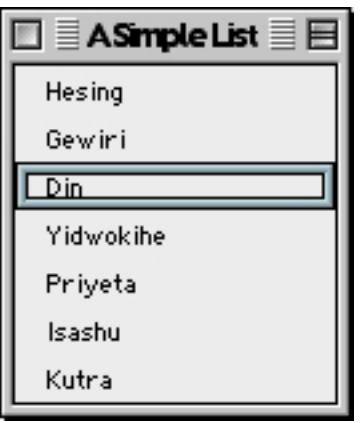

#### Customizing Row Expansion

The RowExpandProc callback can only be installed in a disclosure list. It enables you to add child rows on the fly when the user toggles a row's disclosure triangle down. Also, you can delete rows on the fly when a row is collapsed. This may be desirable if you need a large multilevel list and don't want to take an inordinate amount of time setting it up. You can add only the visible rows when creating the list, then display child rows on demand.

#### **WARNING**

Adding rows on the fly in response to expansion is a tricky business, especially if the user option-clicks the disclosure triangle and thus recursively expands rows. This can tie up the machine for quite a while. If you don't know in advance how many disclosure levels deep the list may become, this might not be your best strategy. (Expanding rows outside of a tight loop would invite more reentrancy problems, however.) ▲

#### Enabling Secondary Sorting

This is not so much a customization as a way to get Blugs to do something it normally cannot. When Blugs sorts a list, it uses the information in a single column. If you wish Blugs to resolve sorting ambiguities based on another column, supply a SecondarySortColumnProc callback that calculates which column to use, based on the primary sort column.

#### Example

```
// My table has 3 columns; all are sortable.
// Prefer to use column 1 as the secondary column,
// but if 1 is primary, use 2 as secondary.
pascal UInt16 MySecondarySortColumnProc( UInt16 inPrimaryColumn )
{
      UInt16 secondaryColumn;
      if (inPrimaryColumn == 1) secondaryColumn = 2;
      else secondaryColumn = 1;
      return secondaryColumn;
}
```
#### Responding to Notifications

Blugs 1.1 begins to support better reporting of user interation. Following in the footsteps of DataBrowser, you can install a notification callback to get information about user interaction as it happens. Supply a BLNotificationProc to a list, and it will be called when events of possible interest occur.

#### Blugs and Themes

We have tried to make Blugs as compatible with Appearance and Kaleidoscope Themes as possible. This entails calling Appearance Manager routines to draw UI primitives when such routines are available. Figure 6 shows a Blugs list running under a third-party Theme (Paper 2.0.1 by Eric Lob).

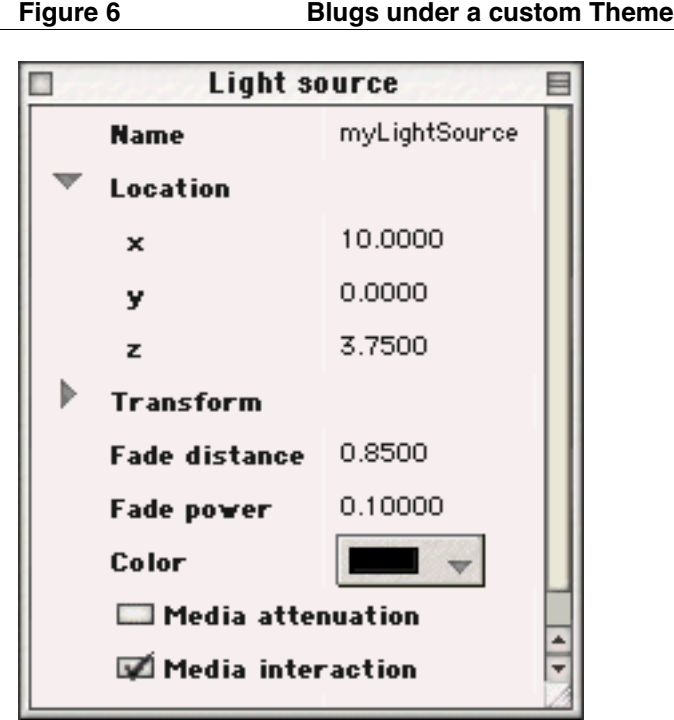

Currently, the only problem area is with DrawThemeButton disclosure triangles: Blugs is not set up to easily draw the portion of the cell that needs to be erased by the ThemeEraseProc callback when the triangle is toggled. When you have a custom background or hilite proc installed, in general you should try to leave the background color or pattern set so that when DrawThemeButton calls EraseRect (which is apparently unavoidable), your color will be applied in the rectangle surrounding the disclosure triangle.

Patterned Themes can interfere with TextEdit hiliting. Read the section "Appearance Themes and TextEdit" on page 124.

# Blugs Reference

This reference section details the portions of Blugs' public interface that are used by applications to manage Blugs lists. For details on the portions of the interface that apply to content handlers, see Chapter 2.

# Types and Constants

This section describes the data types and constants provided by Blugs. They are extracted from Blugs.h.

#### Global Settings Flags

When you call BLEnter you pass blNoSettings or one or more of these OR-combined flags, to control how Blugs allocates GWorld memory. You can change this setting with BLSettings.

#### enum

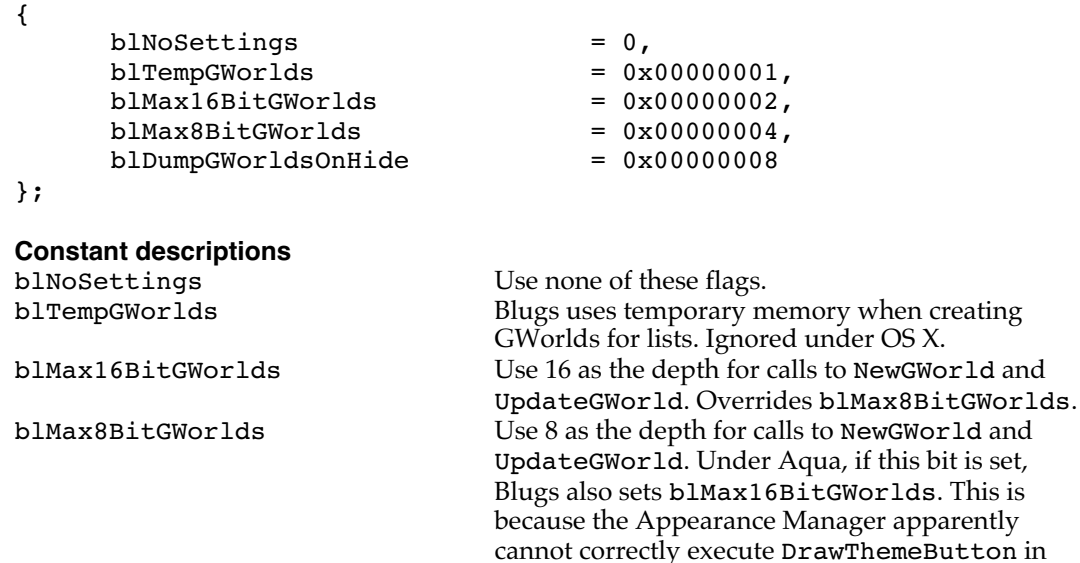

an 8-bit GWorld. blDumpGWorldsOnHide Blugs only allocates a GWorld for a list when the list is visible. When it is hidden, the GWorld is disposed. The world is allocated when the list is made visible.

#### Environment Flags

When you call BLEnter Blugs calls Gestalt a number of times to find out about the Mac OS environment. You can call BLEnvironment to retrieve these values.

enum {

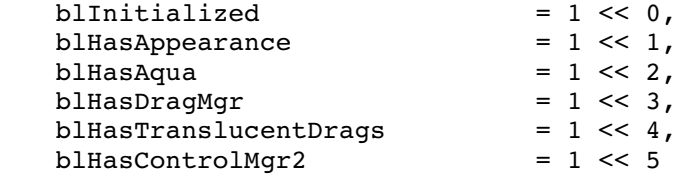

# };

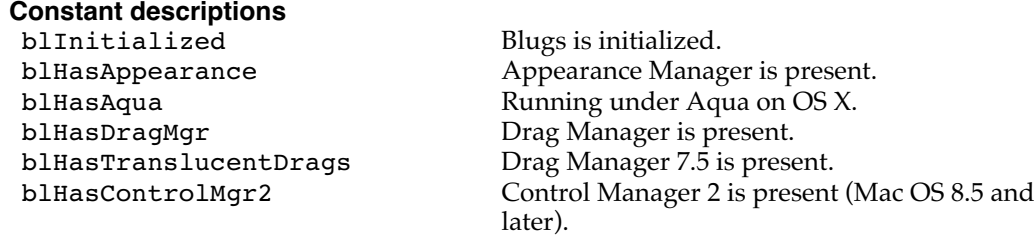

## List Flags

When you create a list by means of BLNew you pass an inListFlags parameter. You derive this 32-bit number by ORing zero or more of the following constants. (You can add them, but logical OR is safer in case you repeat a constant.) You also use these features when storing a list in a 'LiSt' resource.

#### enum {

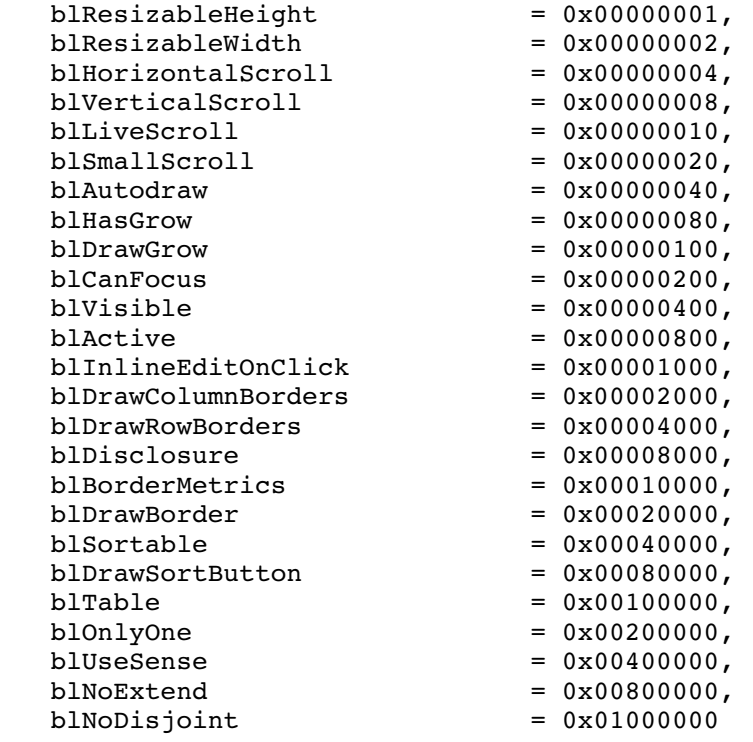

# };

**Constant descriptions**
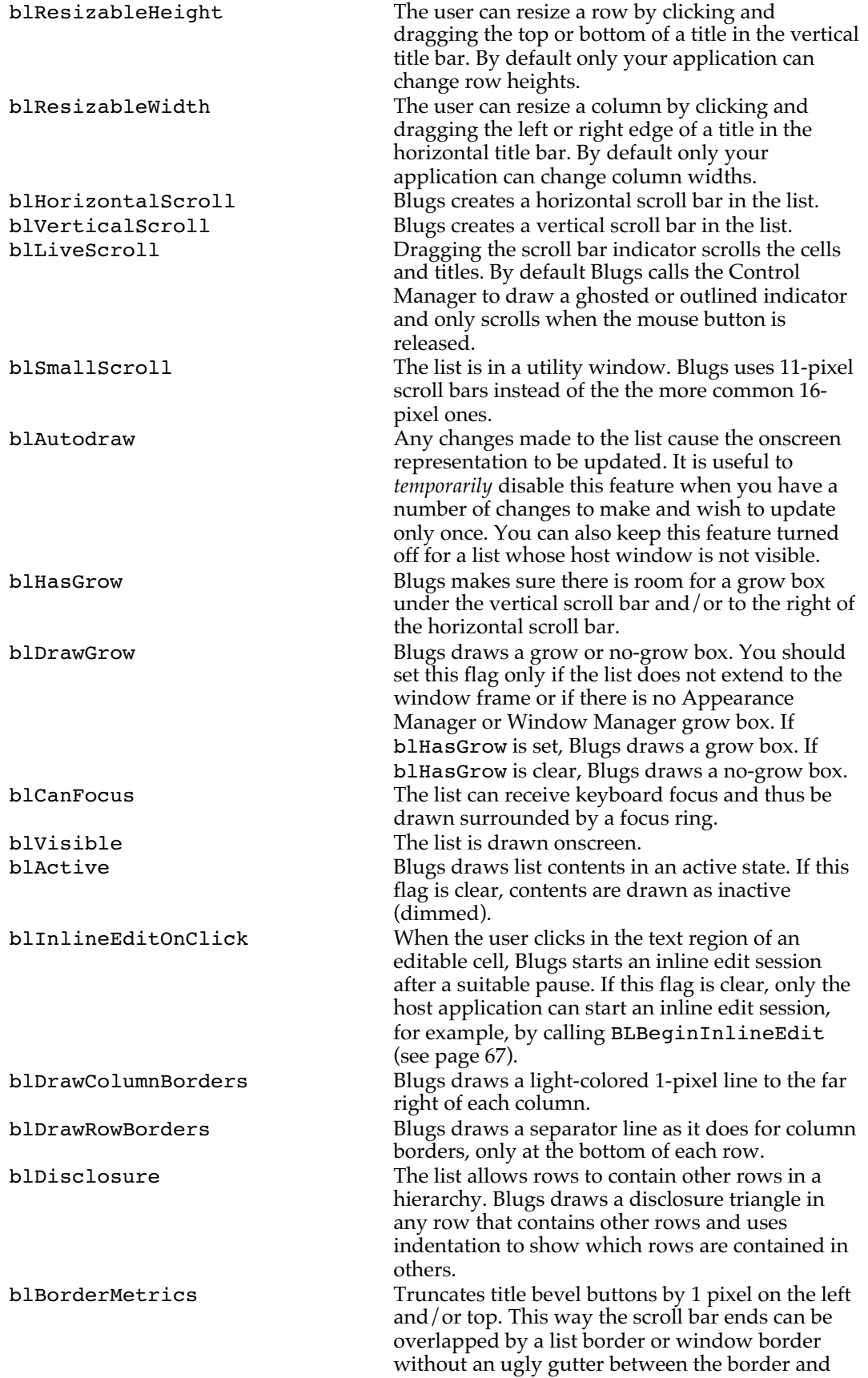

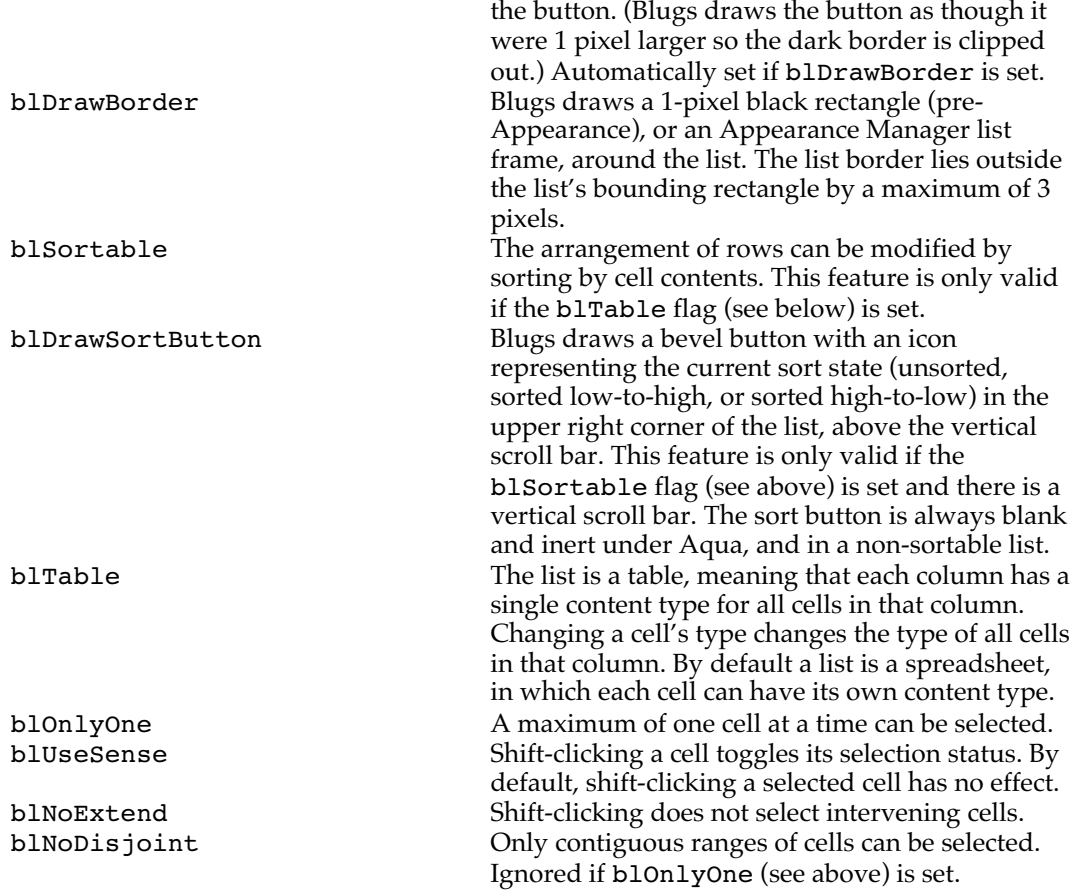

# Drag Flags

When you call BLNew you pass an inDragFlags parameter to indicate the list's behavior with respect to the Drag Manager. You derive this number by ORing zero or more of the following constants. You also use these features when storing a list in a 'LiSt' resource.

#### enum

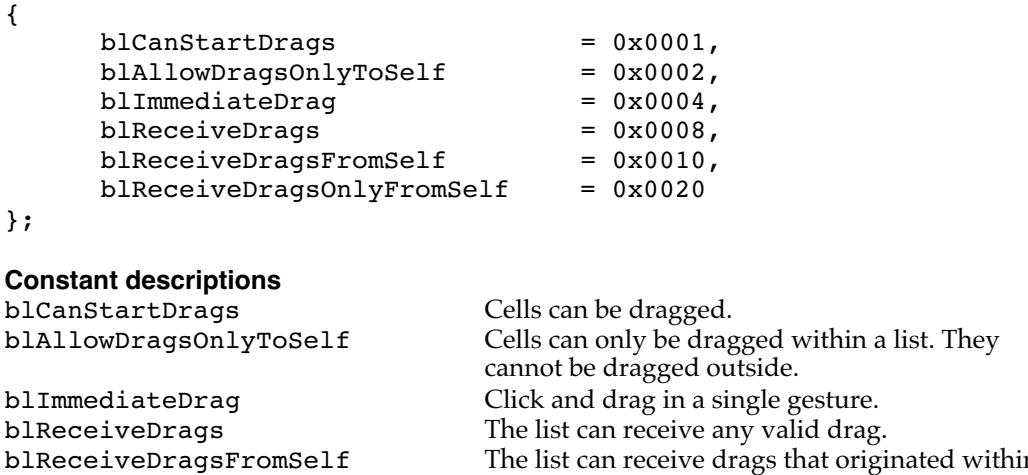

The list can receive drags that originated within it.

blReceiveDragOnlyFromSelf The list cannot receive drags from any source other than itself.

# Row Data Flags

These flags are used to encode a row's properties. You set a row's flags when you encode a list in a 'LiSt' resource and create data entries for individual rows. You can use the BLSetRowFlags routine to alter the properties.

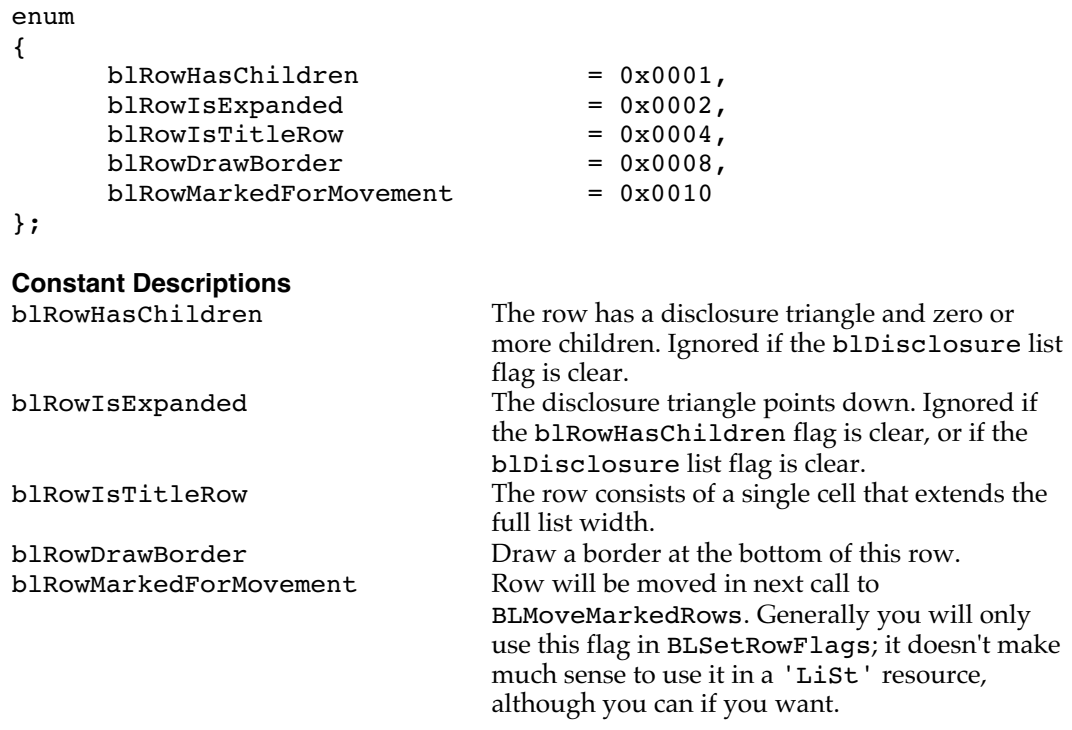

# Column Data Flags

These flags are used to encode a column's properties. You set a column's flags when you encode a list in a 'LiSt' resource and create data entries for individual columns. You can use the BLSetColumnFlags routine to alter the properties.

#### enum {

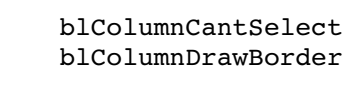

# };

**Constant Descriptions**

The user can't select cells in this column. blColumnDrawBorder Draw a border to the right of this column.

 $= 0x0001,$  $= 0x0002$ 

#### Title Bar Flags

When you create a title bar with BLNewTitleBar you pass an inFlags parameter to describe the bar's features and capabilities. You derive this number by ORing zero or more of the following constants. These flags are also used to encode title bar data in a 'LiSt' resource.

```
enum
{
       b1TitlesSelectable = 0x0001,
       b1TitlesReorderable = 0x0002,
       b1TitlesResizableThickness = 0x0004,
       b1TitlesOneContentType = 0x0008,
       b1TitlesPinToRight = 0x0010};
Constant Descriptions
blTitlesSelectable Title bevel buttons can be clicked and selected by
                                    the user. When this feature is set, the bevel
                                    buttons have radio button behavior. By default
                                    titles cannot be selected.
blTitlesReorderable The titles can be drag-rearranged. When the user
                                    drags a title, the row or column is moved to a new
                                    location. If this flag is clear, titles cannot be
                                    dragged.
blTitlesResizableThickness The user can drag-resize the title in its typically
                                    "shorter" dimension, changing its thickness. This
                                    means changing the height of the horizontal title
                                    bar, and the width of the vertical bar. If this flag is
                                    set, the cursor automatically changes to indicate
                                    that drag-resizing is possible when the cursor is
                                    over the title edge that can be dragged. This flag is
                                    ignored for the horizontal title bar under Aqua.
                                    The kThemeListHeaderButton
                                    ThemeButtonKind can only be drawn 20 pixels
                                    thick.
blTitlesOneContentType For title bars this is the equivalent of the blTitle
                                    list flag (see above). When set, all titles in the title
                                    bar share the same content type. If you change a
                                    title's content type, you change the content type
                                    for all titles in that bar.
blTitlesPinToRight (Horizontal title bar only) Blugs tries to keep the
                                    rightmost column aligned with the right edge of
                                    the list (while still respecting column minimum
                                    width). User cannot resize the last column.
```
# Widget Flags

These flags define widget behavior. enum {  $b$ lWidgetInert =  $0x0001$ ,  $b1Widgeton = 0x0002,$  $b1WidgetSticky$  =  $0x0004$ ,

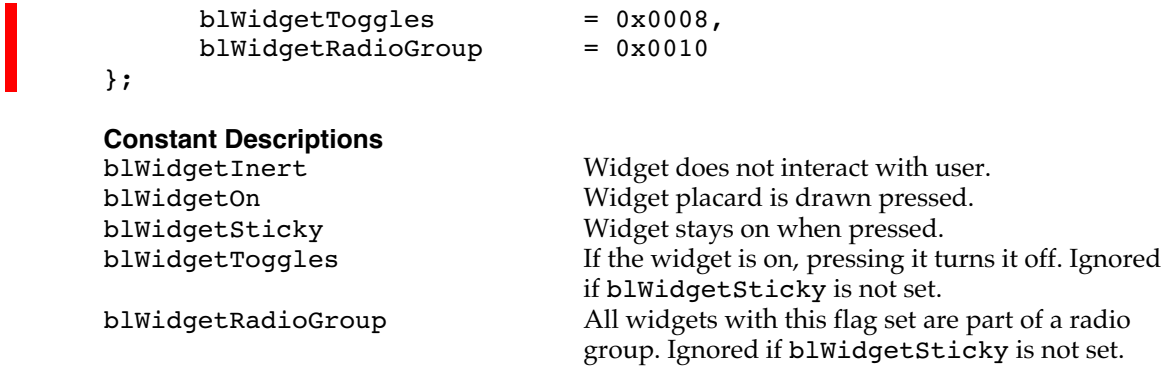

# Part Codes

Certain Blugs routines refer to specific portions of a list. You will probably not need to use all or even most of these constants; we list them here for completeness. (Blugs uses all of them internally.)

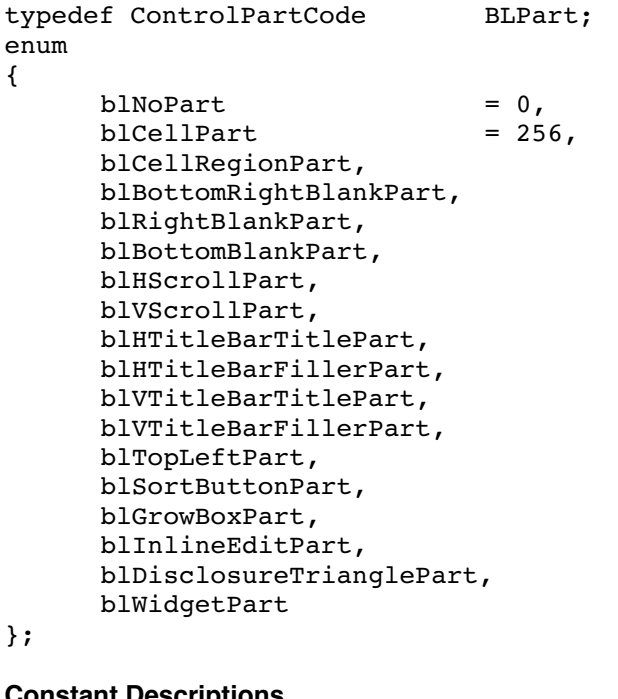

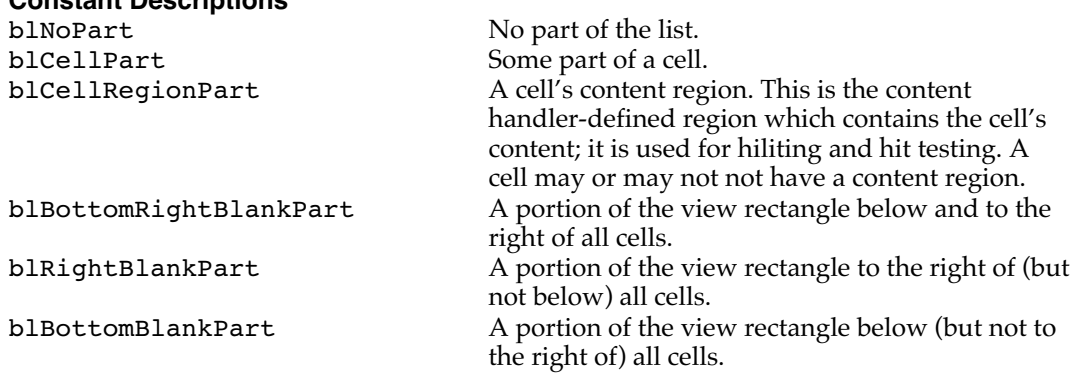

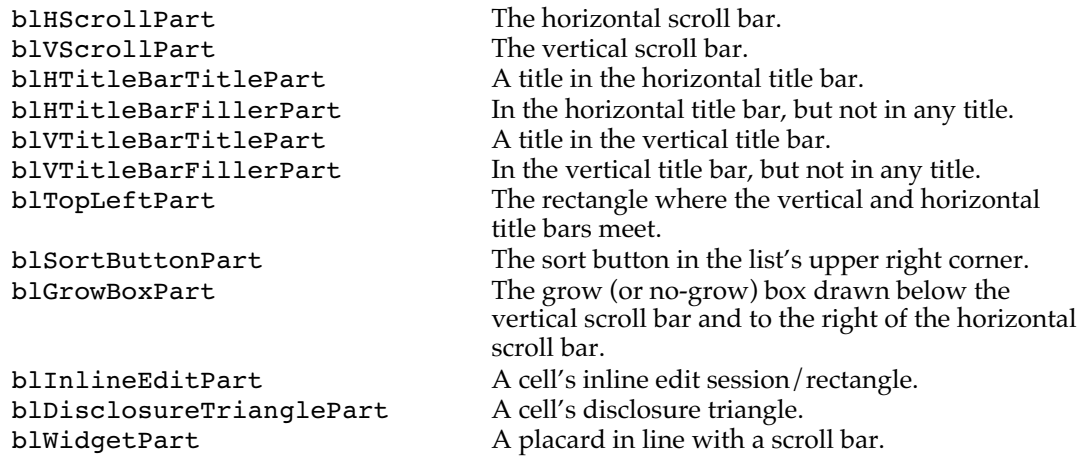

#### Title Zones

BLHitTest reports on a subpart when the hit is in a title bar. These title zones are portions of the title bar very close to the edges, where the user may drag-resize. When the cursor is inside one of these zones, BLIdle changes the cursor to indicate drag-resizing is possible.

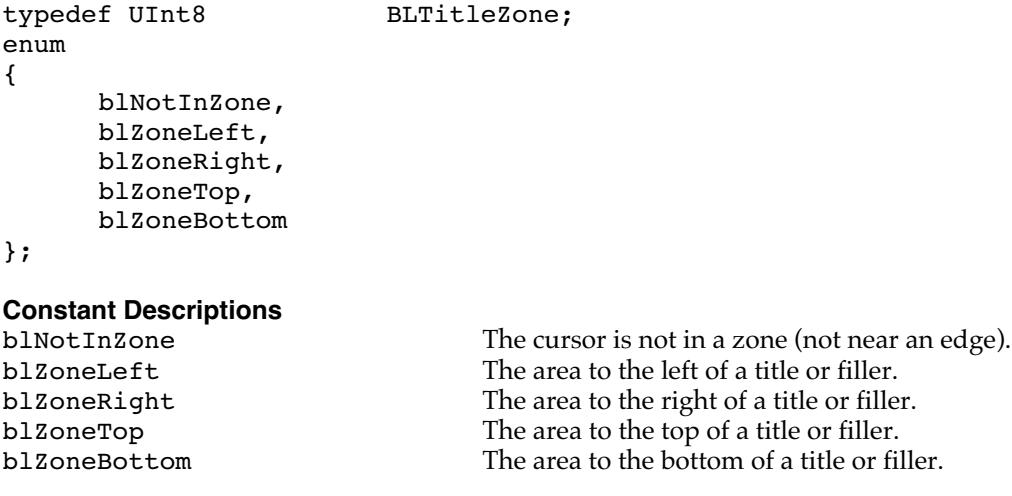

## Hit Test Record

BLHitTest uses this record to specify a part, its coordinates, its rectangle, and in some cases its subparts.

```
typedef struct
{
     BLPart part;<br>BLCell cell;
     BLCellRect rect;
     union
      {
            ControlPartCode controlPart;
            BLTitleZone zone;
      } u;
};
```
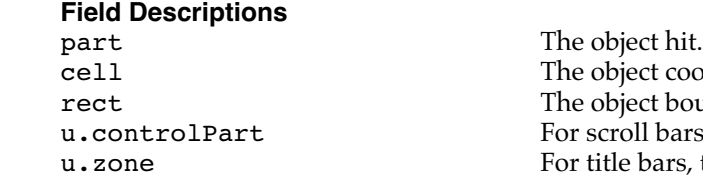

coordinates. bounds. pars, the control (sub)part. urs, the cursor-change zone.

# User-Defined Routines

These are the procedure pointer types for the callbacks defined by the Blugs API. Most of them are used in the prototypes for the callback registration functions listed in the section "Registering User-Defined Routines" on page 96.

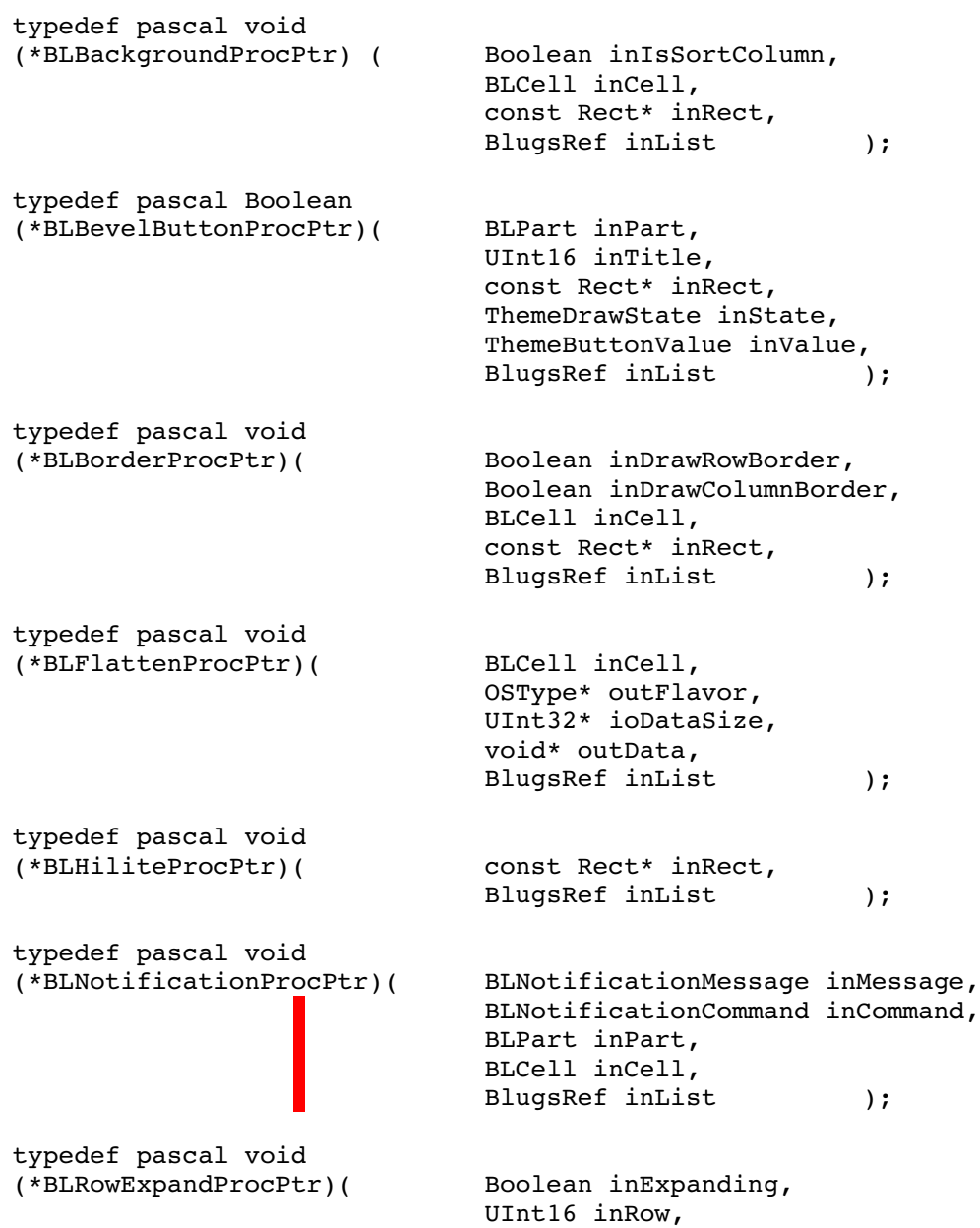

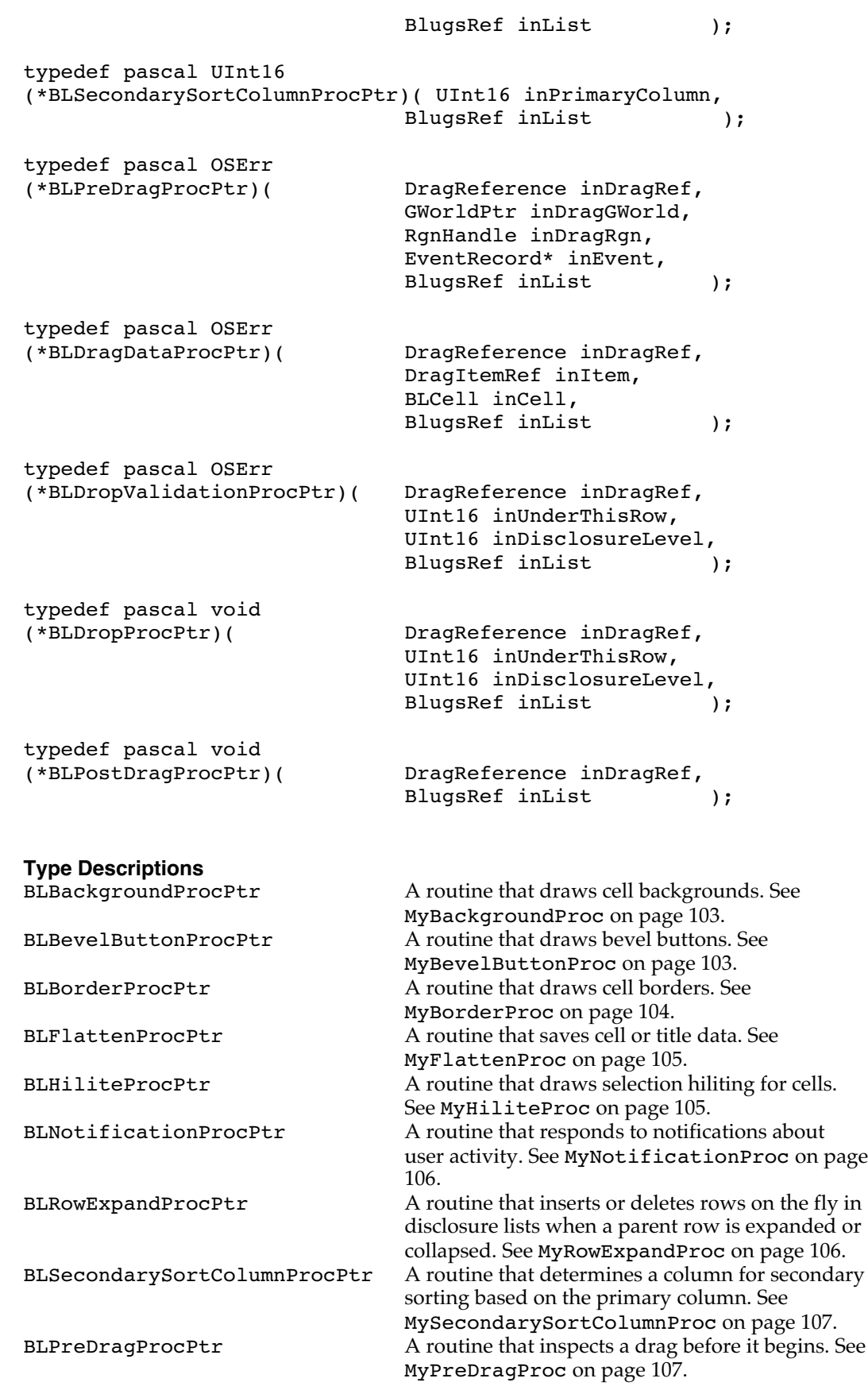

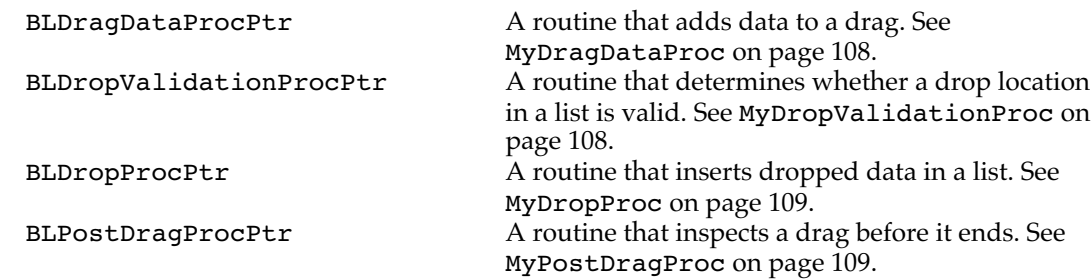

#### Callbacks Record

Use this structure to get and set list callback routines *en masse*. Pass a pointer to this record as a parameter to BLGetCallbacks and BLSetCallbacks. This is the more DataBrowser-like way of manipulating callbacks.

# typedef struct

```
{
    BLBackgroundProcPtr backgroundProc;
    BLBevelButtonProcPtr bevelButtonProc;
    BLBorderProcPtr borderProc;<br>BLHiliteProcPtr hiliteProc;
    BLHiliteProcPtr
    BLNotificationProcPtr notificationProc;
    BLRowExpandProcPtr rowExpandProc;
    BLSecondarySortColumnProcPtr secondaryProc;
    BLPreDragProcPtr preDragProc;
    BLDragDataProcPtr dragDataProc;
    BLDropValidationProcPtr dropValidationProc;
    BLDropProcPtr dropProc;
    BLPostDragProcPtr postDragProc;
} BLCallbacksRec, *BLCallbacksPtr;
```
#### Disclosure Option

When you call BLAddRows with a list that can have disclosure triangles (that is, blDisclosure list flag is set when the list is created), you can partially specify the disclosure level of the added rows relative to the previous row.

```
typedef UInt8 BLDisclosureOption;
enum
{
      blDisclosureOptionRoot,
      blDisclosureOptionSame,
      blDisclosureOptionChild
};
Constant Descriptions
                                  Add rows at the shallowest disclosure level: level
                                  zero. The first row of a list is required to be at
                                  level zero.
blDisclosureOptionSame Add rows at the same level as the previous row. If
                                  there is no previous row, the rows must be at level
                                  zero.
```
blDisclosureOptionChild Add rows as children of the previous row. If there is no previous row, the rows are assigned to level zero.

# Sort State

Use these flags when getting and setting a list's sort status.

```
typedef UInt8 BLSortState;
enum
{
    blsortStateUnsorted = 0,blsortStatesorted = 0x01,
    blSortStateLargeToSmall = 0x02
};
```
**Constant Descriptions**

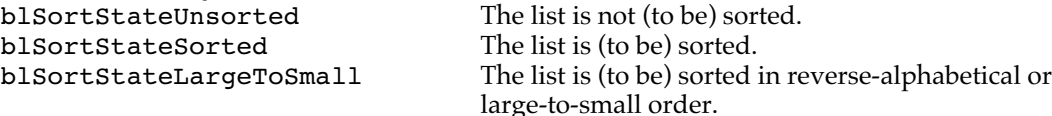

## Key Result

BLKey returns a result code of type BLKeyResult that gives an indication of what happened in the course of processing a keyboard event.

```
typedef UInt16 BLKeyResult;
enum
{
     blNothingHappenedKeyResult,
     blErrorKeyResult,
     blArrowKeyResult,
     blNavigationKeyResult,
     blSearchKeyResult,
     blSentToInlineEditKeyResult,
     blInlineEditBegunKeyResult,
     blInlineEditEndedKeyResult
```
# };

#### **Constant Descriptions**

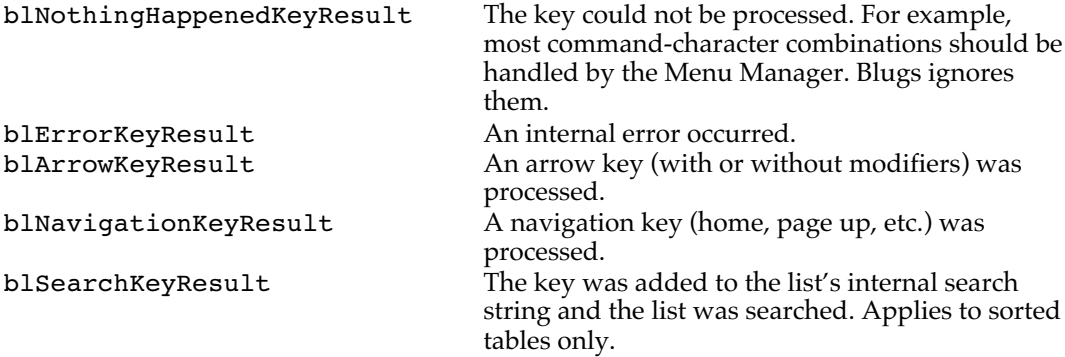

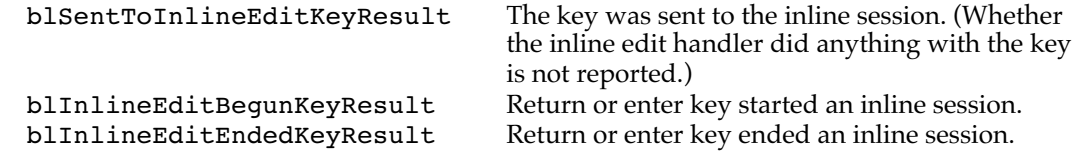

#### Click Result

BLClick returns a result code of type BLClickResult that gives an indication of what happened in the course of processing a mouse event. This enumeration will grow in future versions of Blugs.

```
typedef UInt16 BLClickResult;
enum
{
     blNothingHappenedClickResult,
     blCellRgnSingleClickResult,
     blCellRgnDoubleClickResult,
     blCellRgnTripleClickResult,
     blGrowBoxClickResult
};
```
#### **Constant Descriptions**

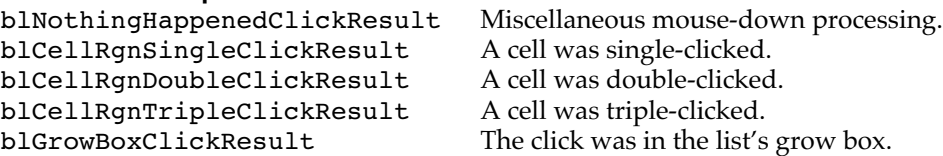

#### Get Select Method

Pass one of these constants to BLGetSelect to indicate where and how you want to search for a selected cell.

```
typedef UInt8 BLGetSelectMethod;
enum
{
       blCellGetSelectMethod,
       blRowGetSelectMethod,
       blColumnGetSelectMethod
};
Constant Descriptions
blCellGetSelectMethod Search all cells starting with ioCell.<br>blRowGetSelectMethod Search in ioCell->row starting with
                                     Search in ioCell->row starting with ioCell-
                                     >col.
blColumnGetSelectMethod Search in ioCell->col starting with ioCell-
                                     >row.
```
## Notification Messages

Blugs calls your notification callback, if you have installed one, with a message indicating what happened, and possibly a notification command issued by a content handler.

```
enum
{
        blInlineEditBeganNotificationMsg = 'InlB',<br>blInlineEditEndedNotificationMsg = 'InlE',
        blInlineEditEndedNotificationMsg = 'InlE'<br>blWidgetClickedNotificationMsg = 'WidC'
        blWidgetClickedNotificationMsg
};
Constant Description
blInlineEditBeganNotificationMsg
                                          An inline edit session began in the specified cell.
blInlineEditEndedNotificationMsg
                                          An inline edit session ended in the specified cell.
blWidgetClickedNotificationMsg
                                          Mouse down and up in non-inert widget, and/or
                                          widget content handler intercepted the click.
```
# Error and Result Codes

Blugs provides its own error and result codes for those rare situations when there is no Apple-defined constant of an appropriate meaning. Numerical values are in the range Apple reserves for developers (1000-9999 inclusive). The BLSearch function returns an OSErr result code in the case of a successful or partially successful search. Blugs-defined codes indicate the degree of success.

```
enum
```
{

```
blSearchResultExactMatch = noErr,
blssearchResultNextCell = 1000,
blSearchResultPrevCell,
```

```
};
```

```
Constant Descriptions
blSearchResultExactMatch Search data was matched exactly.
                                    Inexact match: BLSearch returns the next cell
                                    greater than the search data.
blSearchResultPrevCell Inexact match: there is no cell greater than the
                                    search data. BLSearch returns the previous cell
                                    less than the search data.
```
#### Blugs Cell

Blugs uses the BLCell data type to refer to cells, titles, and the top left corner pseudo-title. It is equivalent to the Mac OS Point structure, except that its fields are unsigned integers. When the row and co1 fields are nonzero, the structure is interpreted as a cell. If one of the fields contains zero, it is interpreted as a title. If both are zero, it is interpreted as the top left corner. In some cases it is not appropriate for a BLCell to refer to titles: selection routines like BLSelectCell cannot be used with titles because cells and titles have different selection mechanisms. In such cases input with row or col containing zero will be rejected; if an error code is returned typically it will be inputOutOfBounds.

In some cases BLCell is also used to indicate the coordinates of a scroll bar widget. In all such cases (such as in a BLHitTestRec) there will be a BLPart field or parameter clearly indicating that the coordinates refer to a widget. In the horizontal scroll bar, a widget's

coordinates have a row index of zero and a one-based column index counting from the left. In the vertical scroll bar, a widget's coordinates have a column index of zero and a onebased row index counting from the top.

In the future, the preferred method for using BLCell will always be in conjunction with a BLPart code.

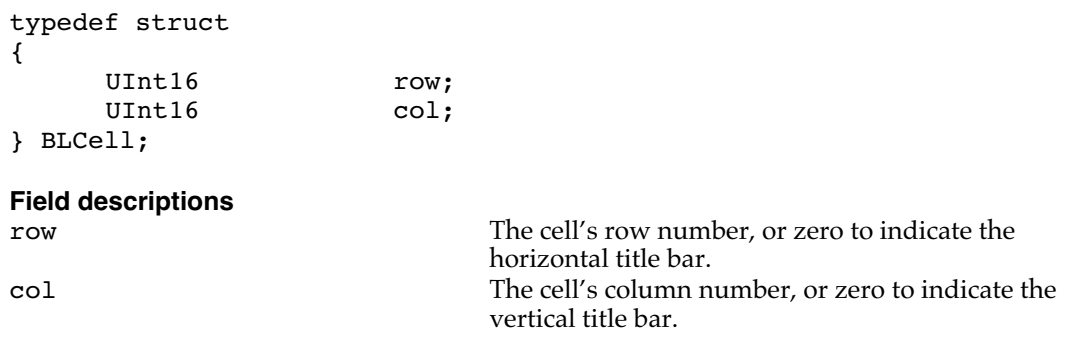

## Unique Identifiers

Blugs uses the BLUID data type to uniquely refer to rows and columns. The BLCellUID type is similar to BLCell, except that it uses UIDs to refer to cells. UID values start at  $0x0000000000000001$ . The value  $0x00000000000000000$  (equivalently,  $\{0, 0\}$ ) is not valid: it refers to a nonexistent row or column.

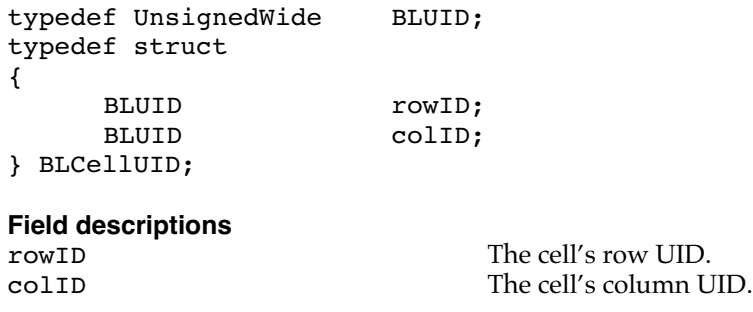

## Miscellaneous Types

Listed below are the remaining Blugs types. BLContentType is used when registering content handlers. The two opaque reference types prevent the host application from accessing Blugs' internals. BlugsRef is used in almost every Blugs routine. BLTitleBarRef is used with title bar routines.

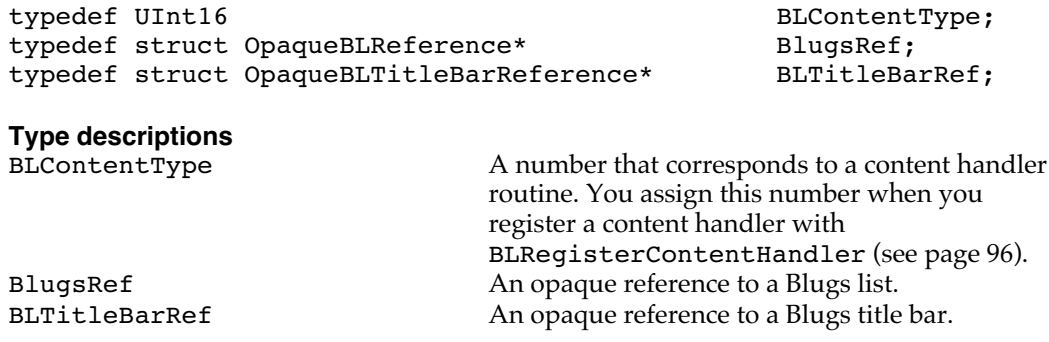

# Blugs Routines

This section describes all routines in the Blugs API.

#### Initialization

Before you use Blugs you must call BLEnter to let Blugs initialize itself. When you are finished with Blugs you can call BLExit but you usually don't have to.

#### **BLEnter**

Initializes Blugs. You must call this before using any other Blugs routine.

```
OSErr BLEnter( void )
```
Call BLEnter before you use any other Blugs routines. This routine makes a number of Gestalt checks to evaluate the runtime environment. It checks for and records the availability of the Appearance Manager, Drag Manager, Control Manager, and 32-bit GWorld capability. It then allocates a small hash table for storing content handler information.

If 32-bit GWorlds are not available, BLEnter returns notInitErr. If memory is so critically short that it cannot allocate the hash table, it returns memFullErr; in this case your application is in serious memory trouble. If BLEnter returns an error, you must make no further calls to Blugs.

## RESULT CODES

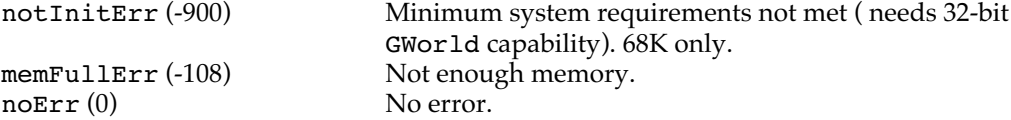

## **BLExit**

Deinitializes Blugs. Call this routine when finished with all Blugs lists.

```
void BLExit( void )
```
Call BLExit when your application is finished using Blugs. This routine releases certain blocks of memory BLEnter allocated for globals; consequently the amount of free space in your application heap will grow slightly after BLExit returns. This routine also unregisters all content handlers. Be sure to call BLDispose on all existing lists before calling BLExit.

If you need to use Blugs again after calling BLExit, you will need to reinitialize it by calling BLEnter. Then you must call BLRegisterContentHandler for each handler you need to use.

Your application does not need to call BLExit if it is in the process of shutting down. When you application terminates, the Mac OS Memory Manager automatically releases the memory occupied by Blugs' globals, because this memory is always in your application's heap. You might want to call BLExit if your application is finished using Blugs but will run for a while longer. If you are writing a plug-in that executes in a host application's heap, you may need to call BLExit when your plug-in terminates or is deinitialized. (For Photoshop plug-in developers, you might call BLEnter when called with filterSelectorPrepare and call BLExit when called with filterSelectorFinish.) Check the host application's plug-in API documentation to determine your best memory management strategy.

## Creating and Disposing of Lists

Use the BLNew function to create a list based on function parameters. Use BLLoad or BLUnflatten to create a list based on resource data. Call BLDispose to dispose of a list created with those functions. Call BLFlatten to save a list to the resource format.

#### **BLNew**

Creates a new list in a window.

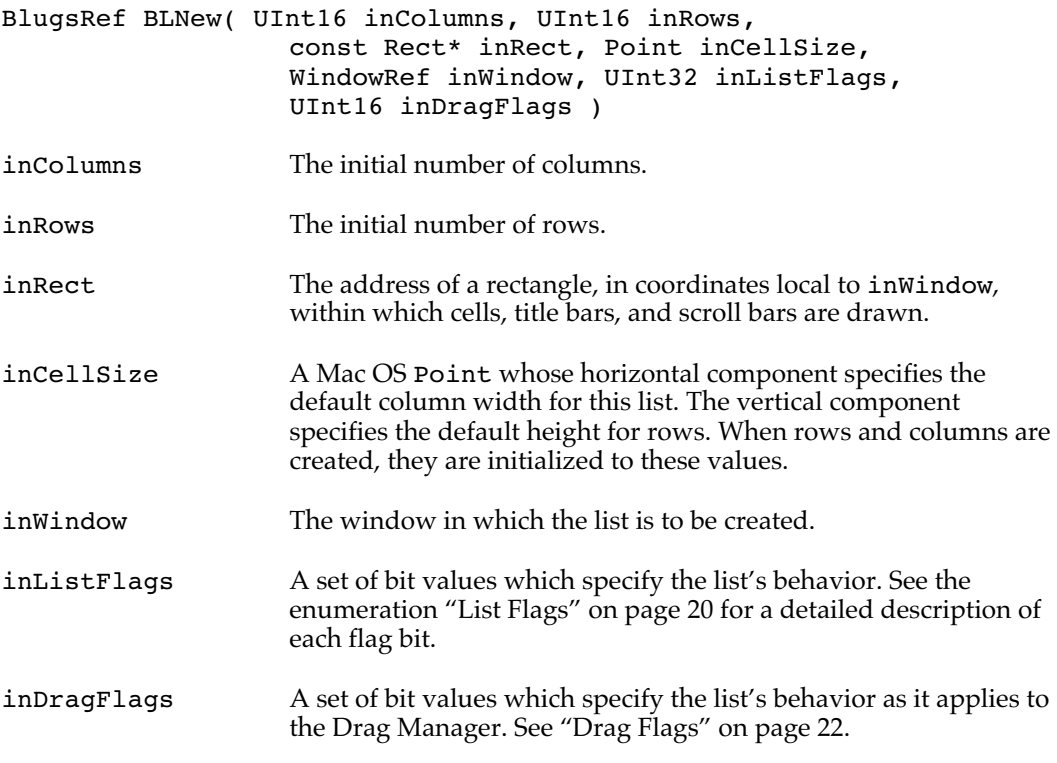

BLNew creates a list based on its parameters. If it fails to create the list (if there is not enough free memory in the application heap, for example), it returns nil.

If the inListFlags bit blAutodraw is set, Blugs draws the list just before returning. For this reason, you should not set this bit if you need to modify the list (add rows and columns, for example) before it should be displayed.

If you wish to create a list and populate its cells using one function call, you can load a list from a resource. See the next function, BLLoad.

## **BLLoad**

Creates a new list in a window by loading the list's data from a resource of type 'LiSt'. This routine is especially useful when you know the initial list contents in advance.

BlugsRef BLLoad( SInt16 inResID, WindowRef inWindow ) inResID The ID of the 'LiSt' resource that contains the data for this list. inWindow The window in which the list is to be created.

BLLoad creates a list based on information it loads from the specified 'LiSt' resource. It is a simple wrapper for GetResource followed by BLUnflatten. Blugs assumes that the resource is in the current resource file. If Blugs fails to create the list (if there is not enough free memory in the application heap, or if the specified resource cannot be found), it returns nil.

See the section "The 'LiSt' Resource" on page 109, or the file Blugs.r, for details on the resource structure.

## **BLFlatten**

Saves a list to a handle.

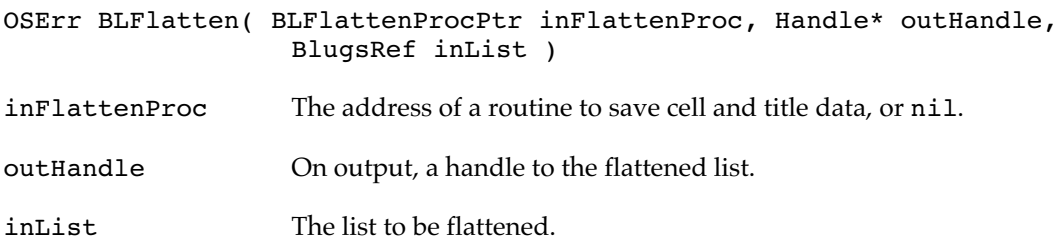

BLFlatten creates a handle to a block of memory in the same format as the 'LiSt' resource. Your BLFlattenProcPtr callback is the means by which Blugs extracts cell and title data. You can pass nil for inFlattenProc if you do not want to save cell or title data.

See the section "The 'LiSt' Resource" on page 109, or the file Blugs.r, for details on the resource structure. See the section "MyFlattenProc" on page 105 for details on the flatten procedure.

RESULT CODES

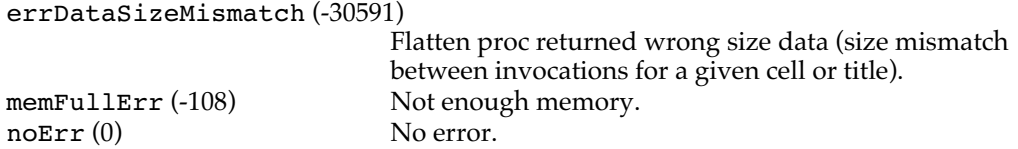

# **BLUnflatten**

Creates a list from a handle in the 'LiSt' resource format.

BlugsRef BLUnflatten( Handle inHandle, WindowRef inWindow )

inHandle The data in 'LiSt' resource format that is to be made into a list.

inWindow The window in which the list is to be created.

BLUnflatten creates a list based on inHandle, which is assumed to be in the 'LiSt' resource format. If Blugs fails to create the list (if there is not enough memory), it returns nil.

See the section "The 'LiSt' Resource" on page 109, or the file Blugs.r, for details on the resource structure.

#### **BLDispose**

Deallocates all memory associated with a list.

```
void BLDispose( BlugsRef inList )
```
inList The list whose memory is deallocated.

BLDispose releases all memory allocated for a list. In the process of doing so it calls the content handler for each cell and title and tells the handler to deinitialize the cell or title. It then calls DisposeControl for its scroll bars if they exist. It then releases all memory blocks that are part of the list's internal structures.

If you have stored any memory handles or pointers in the list by means of the BLSetUserData routine, be sure to recover these memory references and either save them elsewhere or deallocate them. If you do not do so your application will suffer from a memory leak. Blugs only deallocates memory it has itself allocated.

# **BLWindow**

Returns a list's host window.

```
WindowRef BLWindow( BlugsRef inList )
```
inList The list whose host is returned.

BLWindow returns the WindowRef originally passed to BLNew, BLLoad, or BLUnflatten. This routine may be useful if you need window information, e.g., in a Blugs notification or other type of callback where you are passed a BlugsRef.

## Rows and Columns

You can use these routines to retrieve and alter the number of rows and columns in your list, to rearrange rows and columns, and to alter row and column properties.

#### **BLAddRows**

Adds one or more rows to a list.

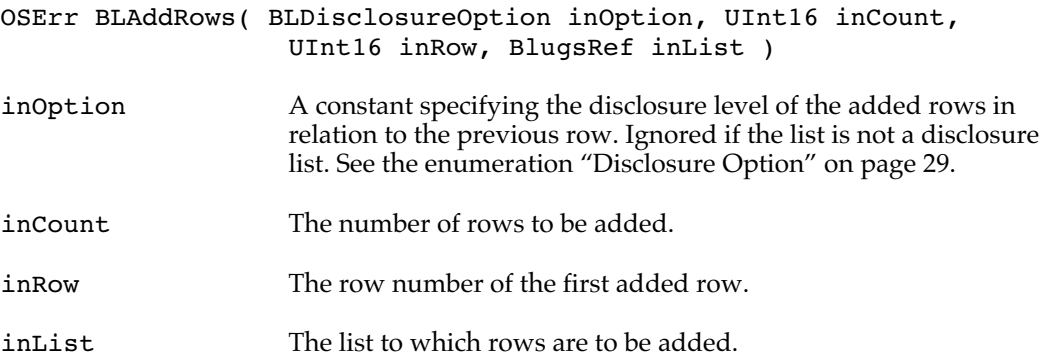

This function inserts a number of rows equal to inCount, starting at the row whose number is equal to the inRow parameter. If inRow is more than one greater than the number of rows in the list, BLAddRows also adds the intervening rows. (For example, if a list already contains two rows, and  $incount = 1$  and  $inRow = 4$ , BLAddRows adds two rows.) If there is already a row at the inRow location, it (and any rows numbered higher than it) are shifted to higher row numbers to make room.

Non-disclosure lists ignore the inOption parameter. But if the list is a disclosure list, and inOption is blDisclosureOptionChild, rows are added as children to the previous row. If the previous row does not have any children on entry, Blugs marks it as a parent and subsequently draws it with a disclosure triangle. If inOption is blDisclosureOptionSame, rows are added at the same disclosure level as the previous one. If there is no previous row, the inOption parameter is treated as if it contained blDisclosureOptionRoot, and all rows are added at the root level (disclosure level zero).

If you pass zero in the inCount parameter, Blugs does nothing.

## **WARNING**

Blugs does not act like the List Manager when adding rows to the end of the list, when inRow is more than one greater than the last row. The List Manager always honors the count parameter, never adding more rows than count. Blugs, on the other hand, treats the intervening rows as 'padding' and honors inRow. To clarify the difference: imagine a list with one row. If you ask the List Manager to add one row at row number 32000, you end up with two rows in the list. If you ask Blugs to do the same thing, you end up with 32000 rows. Blugs cheerfully adds row number 32000 and the intervening 31998 rows. ▲

#### RESULT CODES

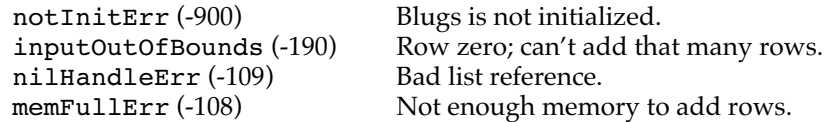

noErr (0) No error.

# **BLAddColumns**

Adds one or more columns to a list.

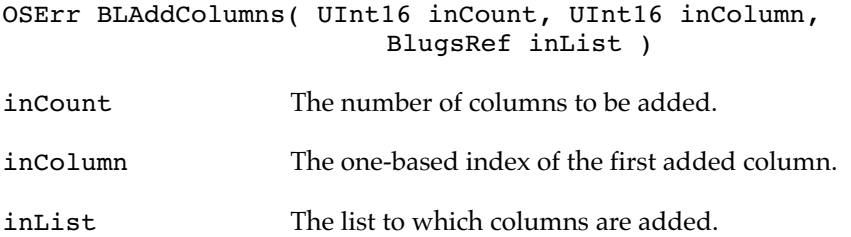

This function inserts a number of columns equal to inCount, starting at the column whose number is equal to inColumn. If the column specified by inColumn is more than one greater than the number of columns in the list, BLAddColumns also adds the intervening columns. (For example, if a list already contains two columns, and inCount = 1 and inColumn = 4, BLAddColumns adds two columns: 3 and 4.)

If there is already a column at the inColumn location, it (and any columns numbered higher than it) are shifted to make room for the new columns. If there is a representative column, Blugs updates its number to reflect its new position.

If you pass zero in the inCount parameter, Blugs does nothing.

# **WARNING**

The comments above, on the difference between BLAddRows and the List Manager's LAddRow, apply to columns too.  $\triangle$ 

# RESULT CODES

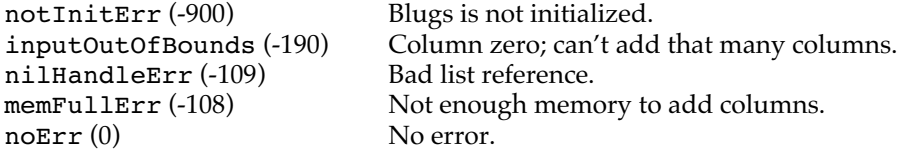

# **BLDeleteRows**

Deletes one or more rows from a list.

OSErr BLDeleteRows( UInt16 inCount, UInt16 inRow, BlugsRef inList )

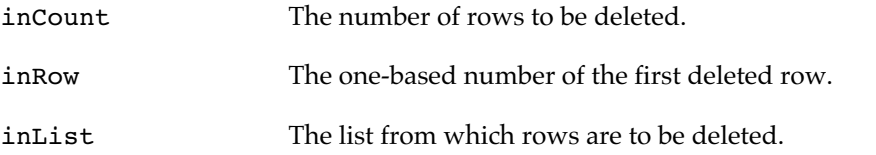

This function deletes a number of rows equal to the inCount parameter, starting at inRow. BLDeleteRows does not try to remove rows that do not exist. If inCount is zero, all rows are deleted. In a disclosure list, all descendants of a deleted row are also deleted. As a result, the number of rows actually deleted may be substantially greater than inCount. Blugs deletes rows and their descendants until the actual number of rows deleted is greater than or equal to inCount.

## RESULT CODES

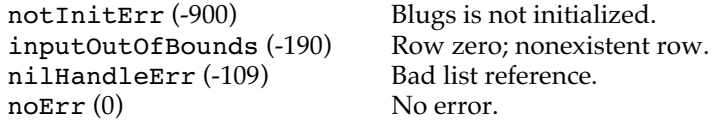

## **BLDeleteColumns**

Deletes one or more columns from a list.

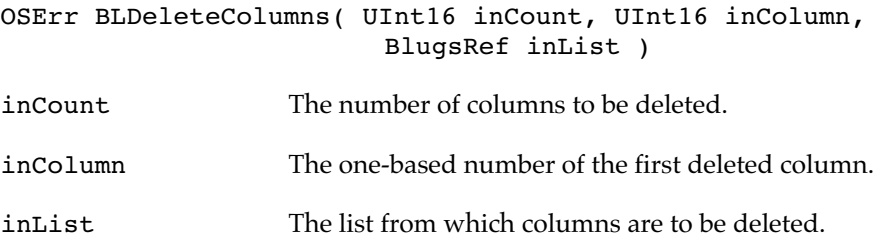

This function deletes a number of columns equal to inCount, starting at inColumn. BLDeleteColumns does not try to remove columns that do not exist. If inCount is zero, all columns are deleted.

This function may delete the representative column if there is one. If this happens Blugs does not try to introduce a new representative: there are no redirection effects until your application chooses a new representative.

#### RESULT CODES

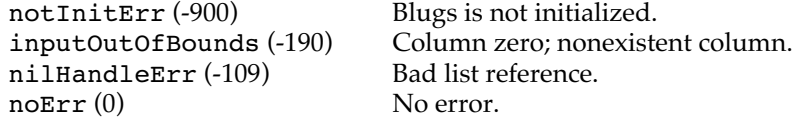

# **BLMoveRows**

Moves one or more rows to a different position and/or disclosure level.

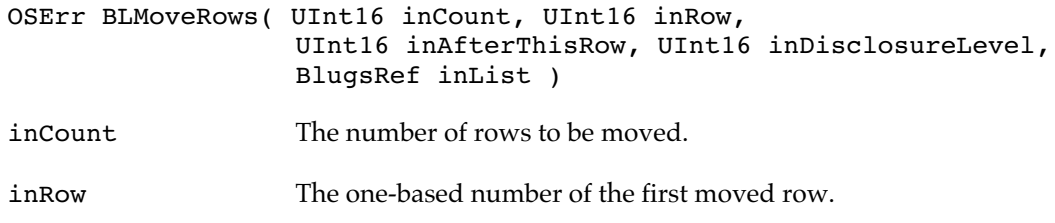

inList The list in which rows are moved

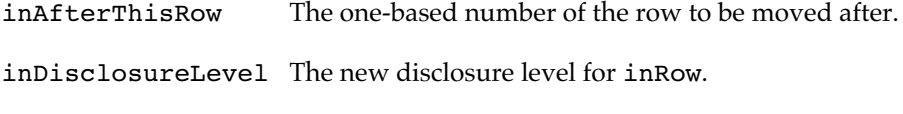

This function moves a number of rows equal to the inCount parameter, starting at inRow, so inRow ends up directly below inAfterThisRow. If you can zero for inAfterThisRow inRow moves to the top of the list. BLMoveRows does not try to move rows that do not exist. In a disclosure list, all descendants of a moved row are also moved. As a result, the number of rows actually moved may be substantially greater than inCount. Blugs moves rows and their descendants until the actual number of rows moved is greater than or equal to inCount. If you pass zero for inCount, or you are moving inRow directly before, after, or into itself, there is no movement, although the disclosure level may still change.

If inList is a disclosure list, inDisclosureLevel is taken into account. inRow is set to the new disclosure level and all of its descendants are updated. BLMoveRows checks inDisclosureLevel to make sure it does not violate the hierarchy already established between inAfterThisRow and any subsequent rows. For example, if inAfterThisRow has a child row, you cannot set inRow to the same disclosure level as inAfterThisRow because inRow would intervene, breaking the hierarchy. In that case the only possible target would be the same level as the child. If the disclosure level violates these hierarchy constraints, BLMoveRows does nothing.

#### RESULT CODES

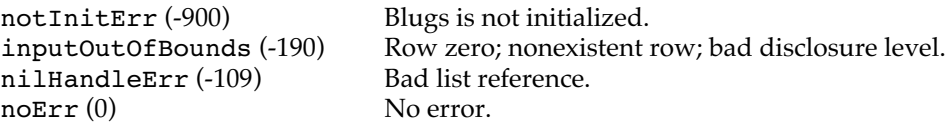

## **BLMoveMarkedRows**

Moves rows that have their blRowMarkedForMovement flag set.

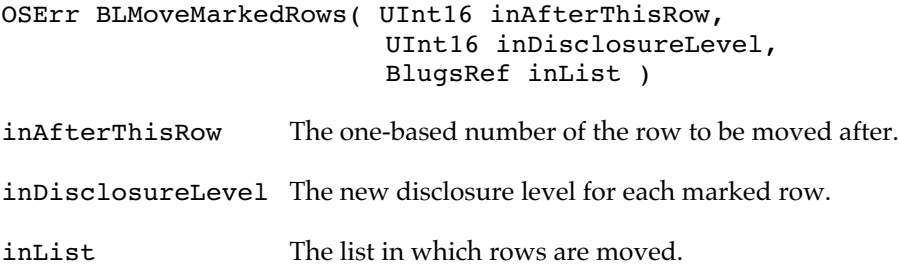

BLMoveMarkedRows finds each row that had its blRowMarkedForMovement flag bit set by a previous call to BLSetRowFlags, moves that row (and its descendants) to the position and disclosure level specified, and unmarks the row. In all other respects this function is the same as BLMoveRows. You do not need to mark a row's descendants for movement unless you want them promoted up to inDisclosureLevel by this routine.

#### RESULT CODES

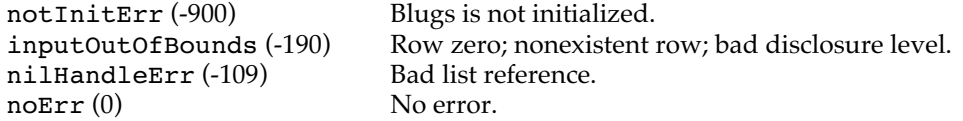

# **BLMoveColumns**

Moves one or more columns to a different position.

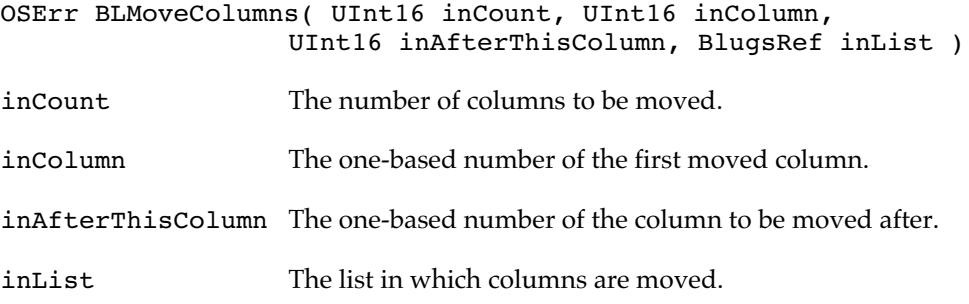

This function moves a number of columns equal to the inCount parameter, starting at inColumn, so inColumn ends up directly below inAfterThisColumn. If you can zero for inAfterThisColumn inColumn moves to the far left of the list. BLMoveColumns does not try to move columns that do not exist. If you pass zero for inCount, or you are moving inColumn directly before, after, or into itself, BLMoveColumns does nothing.

#### RESULT CODES

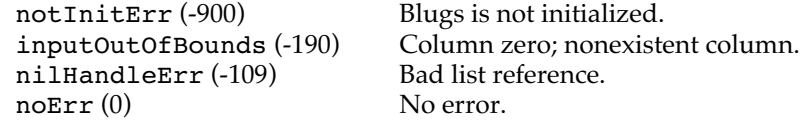

## **BLCountRows**

Returns the number of rows in a list.

UInt16 BLCountRows( BlugsRef inList )

inList The list whose rows are counted.

This function returns the number of rows in inList. Note that this count includes all rows, even those that are not currently disclosed. This count does not include the horizontal title bar.

# **BLCountColumns**

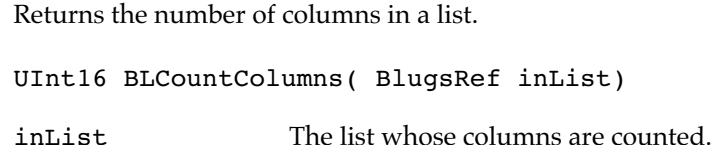

BLCountColumns returns the number of columns in inList. This count does not include the vertical title bar.

## **BLGetRowFlags**

Returns a row's feature settings.

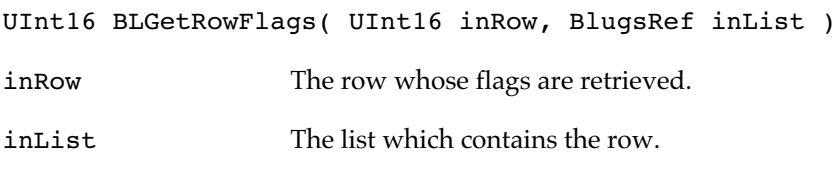

This function returns the feature flags for inRow. If you pass a bad list reference, or if inRow does not exist, BLGetRowFlags returns zero.

## **BLSetRowFlags**

Changes a row's feature flags.

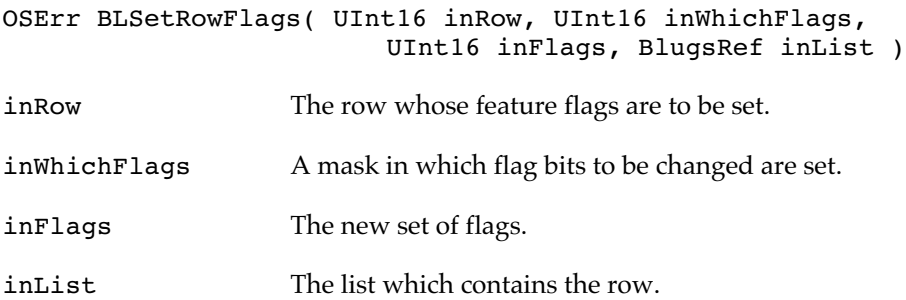

This function changes the row flags indicated by inWhichFlags to the settings in inFlags. For each bit in the inWhichFlags mask parameter, if the bit is set then the corresponding bit in the inFlags parameter is applied to the row. See the enumeration "Row Data Flags" on page 23.

If you alter the value of the blRowIsExpanded flag, then Blugs calls BLExpandRow or BLCollapseRow, with the inDeepExpand/inDeepCollapse parameter set to false. Blugs evaluates the bits from low to high (same as order of enumeration), so the blRowHasChildren bit is evaluated before blRowIsExpanded. If, by the time the blRowIsExpanded bit is evaluated, blRowHasChildren is clear, then Blugs makes sure blRowIsExpanded is also clear. In non-disclosure lists Blugs keeps clear any disclosurespecific flags.

You cannot clear the blRowHasChildren bit as long as the row actually has children (that is, if inRow+1 has a disclosure level greater than inRow). Blugs will not report an error in this case, however. To remove parent status, you must first delete or promote the row's descendants.

#### **Note**

This function does not affect undocumented flags. All flag bits not documented here or in the interface files are reserved or used internally. ◆

#### **Note**

This mechanism – using mask and flags parameters – is the same as that used by, for example, the Collection Manager. It may save you application an extra call to BLGetRowFlags. ◆

#### RESULT CODES

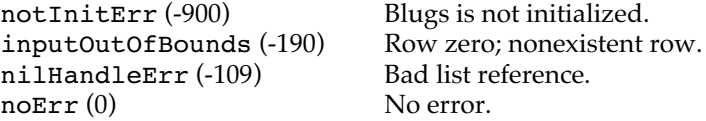

## **BLGetColumnFlags**

Returns a column's feature settings.

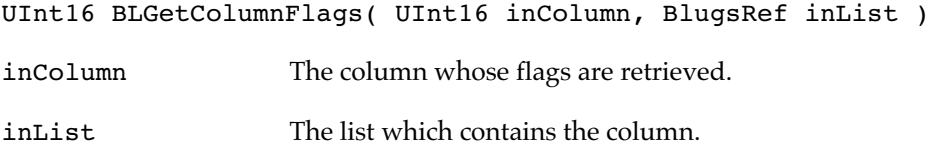

This function returns the feature flags for inColumn. If you pass a bad list reference, or if inColumn does not exist, BLGetColumnFlags returns zero.

## **BLSetColumnFlags**

Changes a column's feature flags.

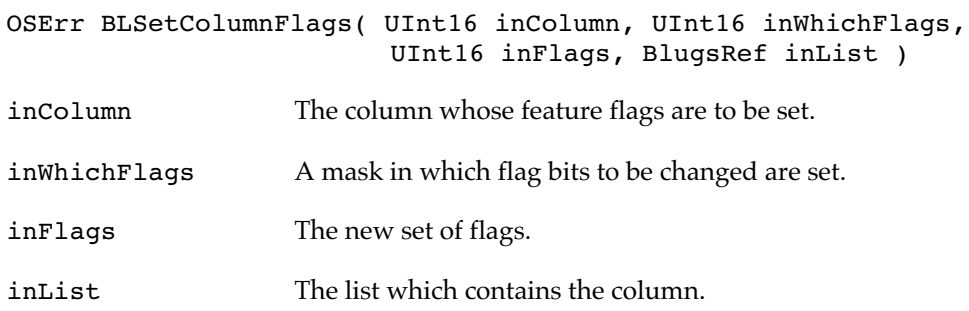

This function changes the column flags indicated by inWhichFlags to the settings in inFlags. For each bit in the inWhichFlags mask parameter, if the bit is set then the

corresponding bit in the inFlags parameter is applied to the row. See the enumeration "Column Data Flags" on page 23.

If you set the blColumnCantSelect flag, then Blugs deselects all cells in the column, provided the flag was not already set.

#### **Note**

This function does not affect undocumented flags. All flag bits not documented here or in the interface files are reserved or used internally. ◆

# RESULT CODES

notInitErr (-900) Blugs is not initialized.<br>inputOutOfBounds (-190) Column zero; nonexiste Column zero; nonexistent column.<br>Bad list reference. nilHandleErr (-109) Bad list re<br>noErr (0) No error.  $noErr(0)$ 

## Metrics

Use these routines to get information about the sizes of list elements, and to change sizes of elements from their initial settings.

## **BLGetViewRect**

Gets the rectangle containing a list's cells.

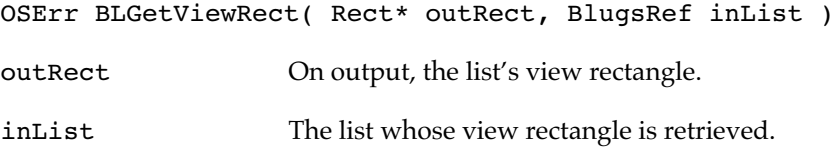

BLGetViewRect returns a rectangle describing the area of the list which contains, or may contain, cells. It is the scrollable area minus title bars. Scroll bars also lie outside the view rectangle.

If you pass a bad list reference, outRect contains an empty rectangle on output.

# RESULT CODES

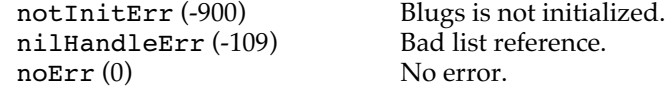

## **BLGetRect**

Gets a list's bounding rectangle.

OSErr BLGetRect( Rect\* outRect, BlugsRef inList )

outRect On output, the list's bounding rectangle.

inList The list whose rectangle is retrieved.

BLGetRect returns a rectangle describing the entire area of a list. This rectangle includes scroll bars and title bars. The only visual elements not contained within the rectangle are the focus and list border, if present. Typically neither of these elements extend more than three pixels beyond the edge of the list.

If you pass a bad list reference, outRect contains an empty rectangle on output.

# RESULT CODES

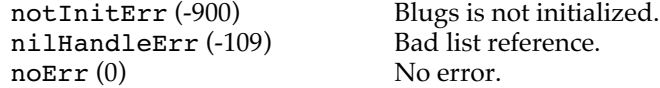

#### **BLSetRect**

Sets a list's bounding rectangle.

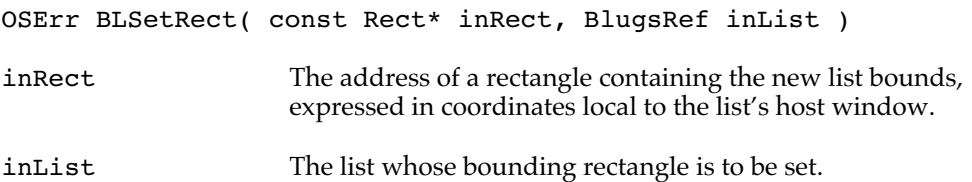

BLSetRect changes the rectangle occupied by the list to the one specified in inRect. This rectangle encloses all cells, title bars, and scroll bars. The only visual interface elements not contained within this rectangle are the list border and the keyboard focus, if they exist. Both of these elements are drawn outside the list rectangle, as is consistent with other Mac OS interface elements under the Appearance Manager.

This routine changes the rectangle occupied by cells and preserves the respective width and height of the vertical and horizontal title bars. It resizes scroll bars to conform to the new rectangle and redraws them.

#### RESULT CODES

notInitErr (-900) Blugs is not initialized.<br>nilHandleErr (-109) Bad list reference.  $nilHandleErr (-109)$ noErr (0) No error.

#### **BLCellRect**

Gets a cell or title's bounding rectangle.

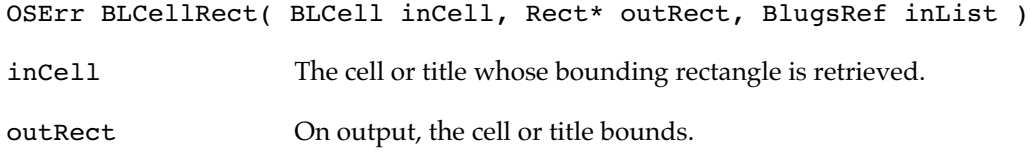

inList The list that contains the cell or title.

BLCellRect retrieves the bounding rectangle of inCell, in local coordinates. If the row and col fields of inCell are nonzero, it is interpreted as a cell. If one of the fields contains zero, it is interpreted as a title. If both are zero, it is interpreted as the top left corner.

If the cell is scrolled so far out of view that it would overflow the 16-bit Rect fields, or if inCell does not exist, or you pass a bad list reference, BLCellRect returns an error code and sets all outRect fields to zero.

## RESULT CODES

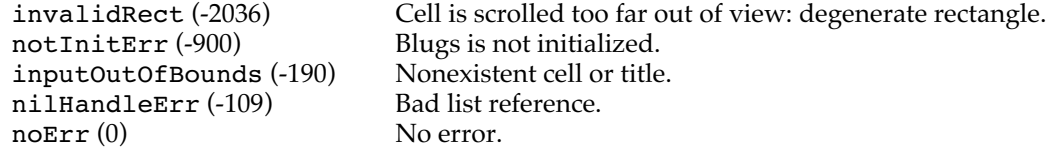

## **BLGetMinimumSize**

Gets a list's smallest legal size.

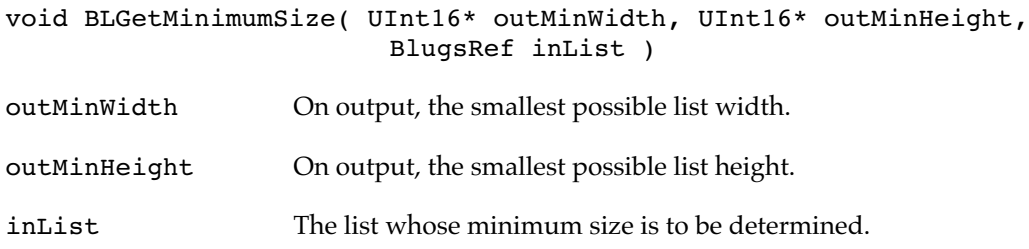

BLGetMinimumSize determines the absolute minimum width and height to which a list can be reduced and still be nominally functional. The starting size is 16 pixels (subject to change in future versions); Blugs then adds the appropriate title bars' thickness and enough space for the scroll bar thumb and scroll buttons to display without overlap. You should call this procedure when calculating the parameters to GrowWindow if the window has a list that grows and shrinks with it.

## **BLSetRowHeight**

Sets a row's height.

```
OSErr BLSetRowHeight( UInt16 inRow, UInt16 inHeight,
                       BlugsRef inList )
inRow The row to resize.
inHeight The new height in pixels.
inList The list that contains the row.
```
BLSetRowHeight changes the specified row's vertical measure to inHeight pixels. Note that in the current version of Blugs, you cannot set the height of a row to zero. If you try to do so, this function does nothing and returns paramErr.

If you pass zero in inRow, Blugs interprets it as the horizontal title bar. If there is no horizontal title bar, BLSetRowHeight returns inputOutOfBounds.

#### RESULT CODES

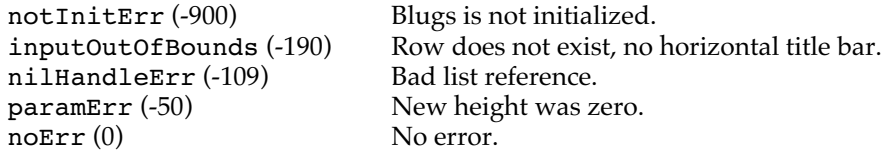

# **BLSetColumnWidth**

Sets a column's width.

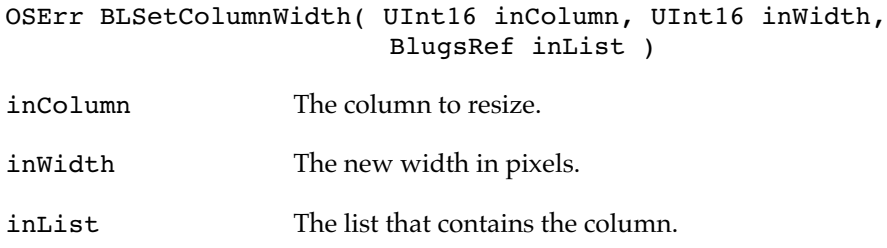

BLSetColumnWidth changes the specified column's horizontal measure to inWidth pixels. Note that in the current version of Blugs, you cannot set the width of a column to zero. If you try to do so, this function does nothing and returns paramErr.

If you pass zero for inColumn, Blugs interprets it as the vertical title bar. If there is no vertical title bar, BLSetColumnWidth returns inputOutOfBounds.

#### RESULT CODES

notInitErr (-900) Blugs is not initialized.<br>inputOutOfBounds (-190) Column does not exist.  $nilHandleErr (-109)$ paramErr (-50) New width was zero. noErr (0) No error.

Column does not exist, no vertical title bar.<br>Bad list reference

## **BLSetDefaultCellSize**

Sets the size for rows and columns subsequently added to a list.

OSErr BLSetDefaultCellSize( Point inSize, BlugsRef inList ) inSize The new default size in pixels. inList The list whose default cell size is set.

BLSetDefaultCellSize changes the size for rows and columns subsequently added to the list. If either of the values inSize.h or inSize.v is zero, Blugs ignores that value. This routine is useful when your application may be deployed on Mac OS X, where typically larger fonts may require additional row height. You can create a list (passing one value to BLNew) and then call BLSetDefaultCellSize to set another value if necessary, before adding any rows/columns.

#### RESULT CODES

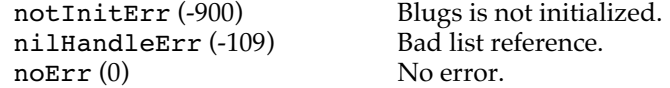

## **BLGetIndent**

Gets a list's indent.

UInt8 BLGetIndent( BlugsRef inList ) inList The list whose indent is retrieved.

BLGetIndent returns the pixel value of the current indent setting. When a list is created via BLNew or BLLoad, indent is initialized to the default value (currently defined as 12 pixels). You can use the following routine, BLSetIndent, to change this setting.

#### RESULT CODES

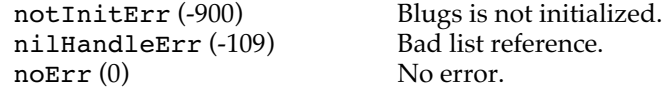

## **BLSetIndent**

Sets a list's indent.

OSErr BLSetIndent( UInt8 inIndent, BlugsRef inList ) inIndent The new indent in pixels. inList The list whose indent is set.

BLSetIndent changes the pixel value of the current indent setting. Although the inIndent value is encoded with 8 bits, Blugs enforces a maximum of 100 pixels. Note that this maximum is subject to change in future versions.

RESULT CODES

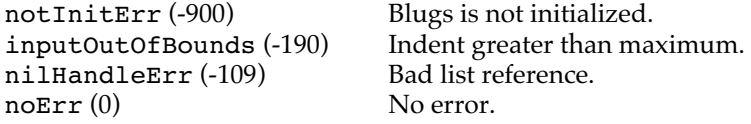

## Events

Call these routines to handle events reported by the Event Manager.

## **BLClick**

Processes a mouseDown event in a list.

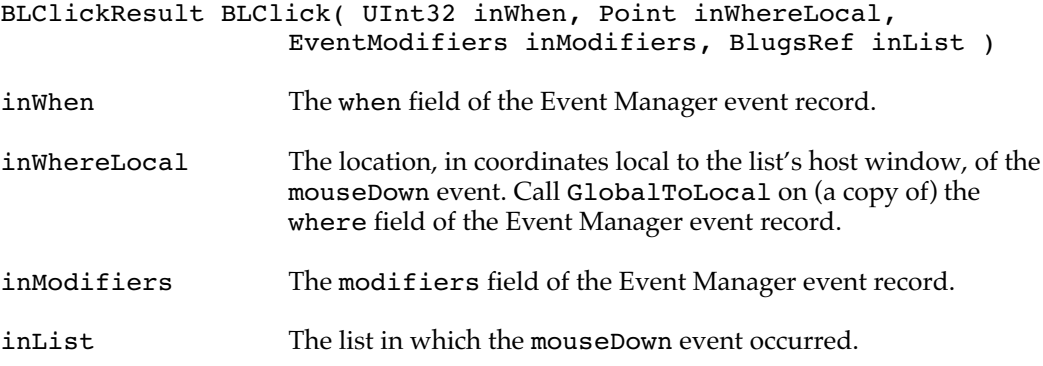

Call BLClick when the Event Manager reports a mouseDown event in a list. BLClick handles all mouse interaction with list elements and returns a code indicating how many clicks it has processed in the same cell. See the section "Click Result" on page 31. If the click was not in a cell, BLClick returns blNothingHappenedClickResult. If the click was in the list's grow box, BLClick returns blGrowBoxClickResult.

Since this function does not report in great detail whether or how the click was handled, you should only call it after you have ascertained the click was not in another user interface item in your window or dialog. The best way to do this is to call BLGetRect on the list and then call PtInRect to determine whether the mouseDown occurred inside the list bounds.

# **BLKey**

Handles a keyboard event in a list.

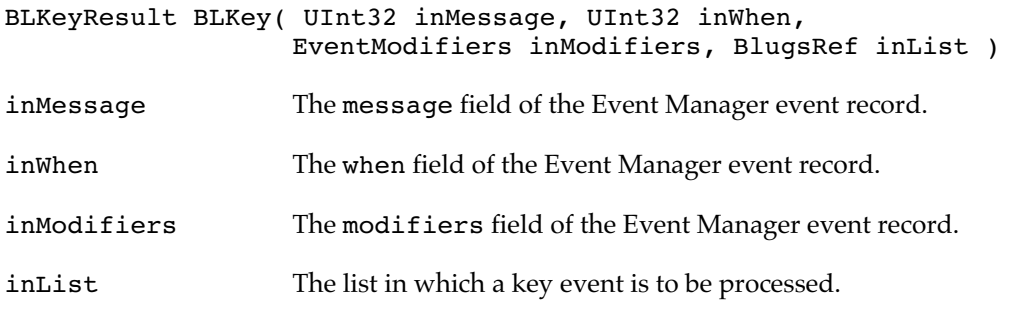

Call BLKey in response to a keyDown or autoKey event in a window in which a Blugs list can receive keyboard activity (by being active and visible). BLKey returns a value of type

BLKeyResult to indicate what happened as a result of the event. See the section "Key Result" on page 30.

If the key represents a display character (alphanumeric, punctuation), Blugs responds as follows: if the list currently has an inline edit session in progress, the key event is sent to the content handler in control of the inline session. If there is no inline session the key is added to the list's internal search string and Blugs searches for the cell with the closest matching string and selects the cell if one is found.

Non-display characters are handled as follows: those that TextEdit should be able to process (such as from delete, arrow keys, page up, etc.) are sent to the inline edit session if there is one, as are return and enter if requested by the handler. Otherwise Blugs modifies cell selection as appropriate for navigation keys. Return and enter end the inline session if there is one. Delete, tab, function keys and other non-display keys are ignored.

Command-key combinations are almost universally ignored by Blugs (since they should go to the Menu Manager); however, command-arrow combinations are valid and are handled appropriately.

For further details, see the section "Handling Keyboard Interaction" on page 10.

#### **BLIdle**

Handles idle processing when there is a list in the frontmost window.

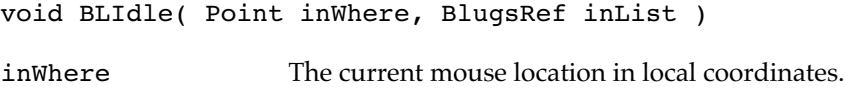

inList The list which is in the active window.

At least once during your main event loop, call BLIdle for each list in an active window or dialog.

BLIdle first calls the content handler associated with an inline edit session, if there is one. This allows the handler to call on TextEdit or WASTE to flash the insertion caret. It then calls the handler for the cell under the cursor if that handler requests idle messages. It then adjusts the cursor based on its current position relative to titles, inline edit fields, and other elements that may cause cursor changes. The last thing BLIdle does is to check if there is an inline edit pending; if there is, it starts the inline edit session if an appropriate delay has passed since the inline edit region was last clicked.

If the list is invisible or inactive, BLIdle does nothing.

## Cell Selection

Use these routines to control and get information about cell selection in your lists. All the routines in this section are restricted to cell selection; to handle title selection you must use routines from the "Title Bars" section starting on page 83. All selection effects update the list unless autodraw is disabled.

# **BLSetCellSelectable**

Makes it possible or impossible for the user and your application to select a particular cell.

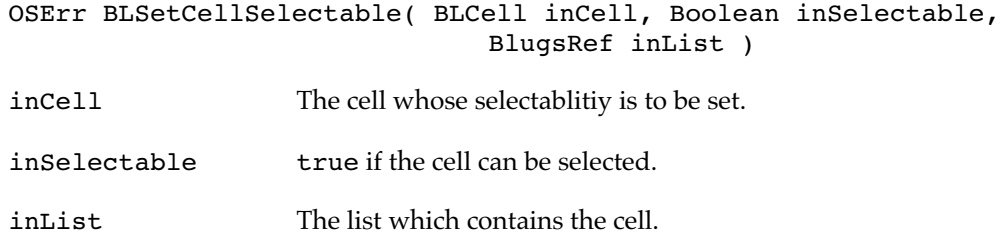

BLSetCellSelectable sets the selectability of a given cell. If a cell is selectable, the user can select it by means of mouse clicks and keyboard navigation, and your application can select it with routines like BLSelectCell. A non-selectable cell cannot be selected by any of these methods.

If you pass false in the inSelectable parameter, BLSetCellSelectable makes sure the cell is deselected before returning.

## RESULT CODES

notInitErr (-900) Blugs is not initialized.<br>inputOutOfBounds (-190) Cell does not exist. inputOutOfBounds (-190) Cell does not exist<br>nilHandleErr (-109) Bad list reference.  $n$ ilHandleErr $(-109)$ noErr (0) No error.

## **BLSetRepresentativeColumn**

Redirects selection to a single column.

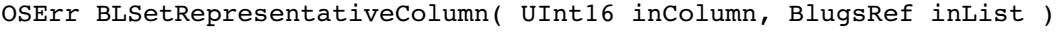

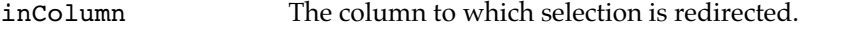

inList The list which contains the columns.

BLSetRepresentativeColumn prevents cells in any column other than inColumn from being selected. Instead, Blugs will subsequently select a cell in the same row, but in the column passed as inColumn. The resulting behavior can be similar to Finder list views, in which only cells in the filename/icon column can be selected, and clicking in another column selects cells in the former. If you pass zero in the inColumn parameter, it clears any previously defined representative, and all columns can be selected as normal.

Routines like BLDeleteColumns and BLAddColumns that may renumber columns, as well as user-initiated changes like drag-rearranging, update the list's representative. In other words, representative status moves with the column.

BLSetRepresentativeColumn does not alter existing selections.

#### RESULT CODES

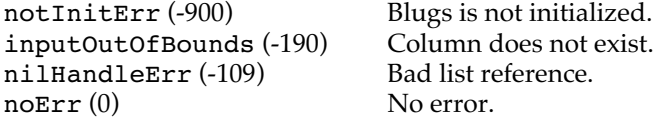

# **BLSetSelect**

Selects or deselects a cell.

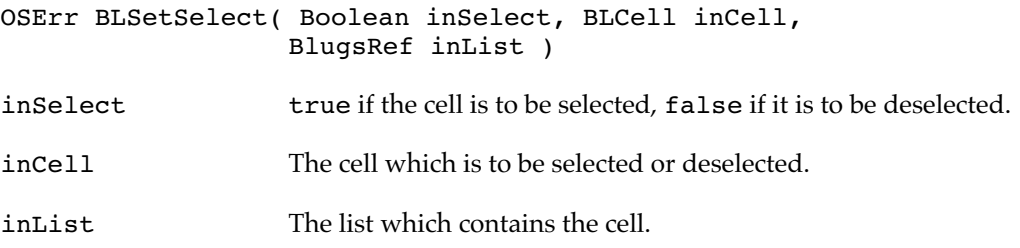

BLSetSelect selects or deselects a cell if possible. Blugs redirects selection or deselection effects to a cell in the representative column if there is one.

If inSelect is true, Blugs selects the cell and scrolls to make it more fully visible if needed. If the cell has been made non-selectable by means of BLSetCellSelectable or BLSetColumnSelectable, BLSetSelect does nothing. If the list allows only one selected cell at a time (that is, if the b10n1y0ne flag is set), any other selected cells are deselected.

If inSelect is false, Blugs deselects the cell.

If the cell does not exist or you pass a bad list reference, or the cell's selection status is already the same as inSelect, BLSetSelect does nothing.

## RESULT CODES

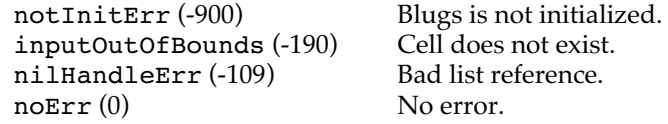

# **BLSelectOneCell**

Selects a cell and deselects all others.

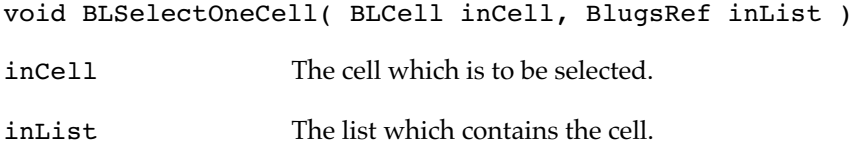

BLSelectOneCell selects a cell if possible and deselects all other cells. Blugs redirects selection to a cell in the representative column if there is one. If appropriate, it scrolls to

make the cell more fully visible. If the cell has been made non-selectable by means of BLSetCellSelectable or BLSetColumnSelectable, or does not exist, or you pass a bad list reference, BLSelectOneCell does nothing.

# **BLSelectAll**

Selects a cell and deselects all others.

OSErr BLSelectAll( BlugsRef inList )

inList The list whose cells are selected.

BLSelectAll selects all cells in the list, except those which have been made nonselectable by means of BLSetCellSelectable or BLSetColumnSelectable.

## RESULT CODES

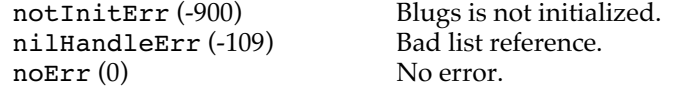

#### **BLDeselectAll**

Deselects all cells.

void BLDeselectAll( BlugsRef inList )

inList The list whose cells are deselected.

BLDeselectAll removes selection from all cells in the list. If you pass a bad list reference, BLDeselectAll does nothing.

## **BLIsCellSelected**

Determines if a given cell is selected.

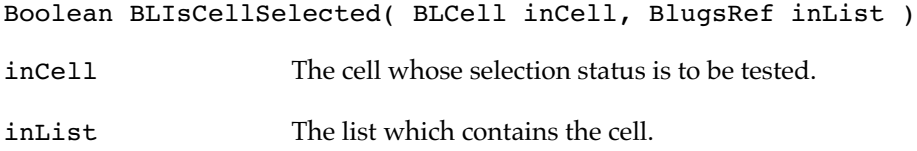

BLIsCellSelected returns true if the cell is selected and false if it is not. It does not take into account any representative column but only reports the status of the cell itself. If the cell does not exist or you pass a bad list reference, BLIsCellSelected returns false.

# **BLGetSelect**

Searches for the next selected cell.

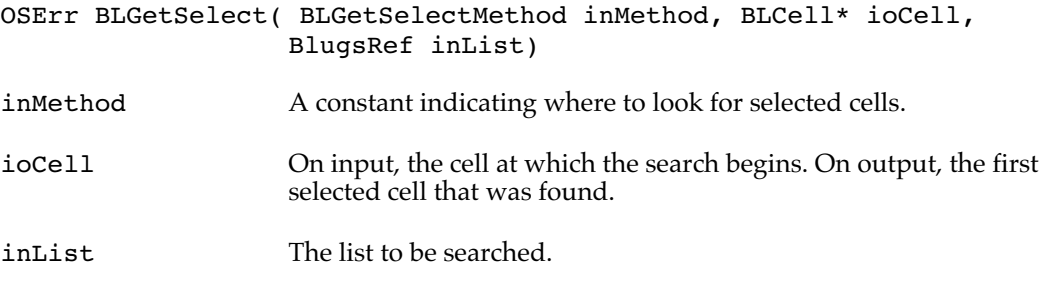

BLGetSelect searches, starting with the cell pointed to by ioCell, for a selected cell. See the enumeration "Get Select Method" on page 31. If inMethod is blCellGetSelectMethod, Blugs searches all cells. If inMethod is blRowGetSelectMethod, Blugs only searches ioCell->row. If blColumnGetSelectMethod, Blugs only searches ioCell->col. In all cases Blugs only searches cells starting with ioCell.

If Blugs finds a selected cell, it places it in ioCell and returns noErr. If neither the cell initially passed in nor any subsequent cells are selected, BLGetSelect returns errAENoUserSelection and the contents of ioCell are unchanged.

#### RESULT CODES

```
errAENoUserSelection (-10013)
```
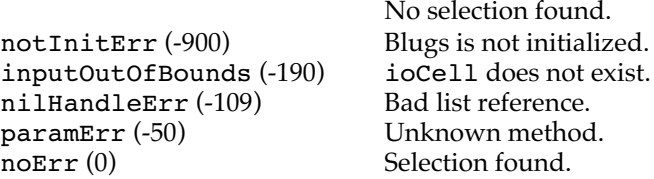

## **BLHitTest**

Identifies the object under the sursor.

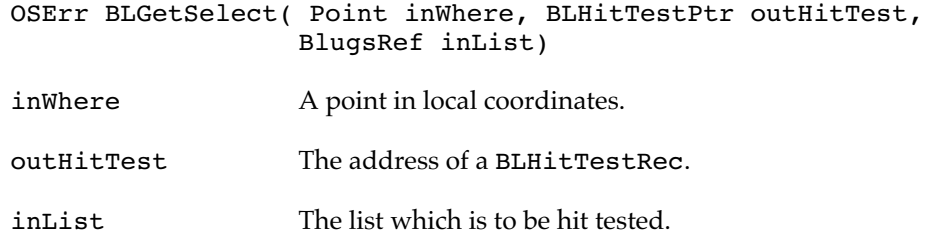

BLHitTest finds the Blugs part at the point inWhere and returns the type of part, its list coordinates, and its rectangle or (in the case of blDisclosureTrianglePart) the rectangle of its containing part. Additionally, if the part hit is blHTitleBarTitlePart, blHTitleBarFillerPart, blVTitleBarTitlePart, or blVTitleBarFillerPart,

Blugs returns a title zone code in outHitTest->u.titleZone. If the part code is blHScrollPart or blVScrollPart, Blugs returns the scroll bar part (returned by FindControl or FindControlUnderMouse) in outHitTest->u.controlPart.

Note that when the list is in a user pane control, the scroll bars have the list set as their supervisor, so BLHitTest will not return blHScrollPart or blVScrollPart in that case.

See the sections "Hit Test Record" on page 26 and "Title Zones" on page 26.

## RESULT CODES

notInitErr (-900) Blugs is not initialized.<br>nilHandleErr (-109) Bad list reference. nilHandleErr  $(-109)$ <br>noErr  $(0)$ 

Selection found.

## Drag and Drop

Use these routines to invoke Blugs' built in drag-handling capabilities. You must invoke them from a drag tracking handler you have installed in a window or dialog.

## **BLTrackDrag**

Handles a drag's interaction with a list.

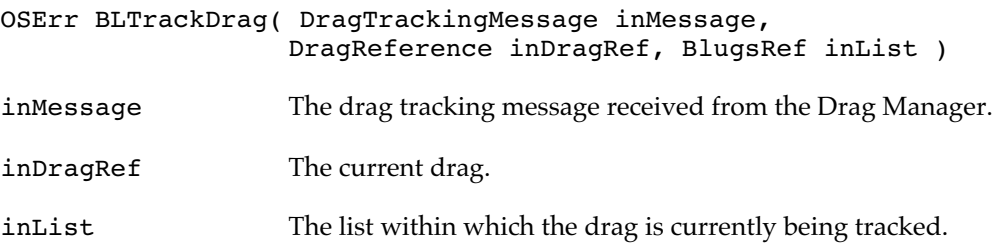

BLTrackDrag attempts to handle a drag as it interacts with inList. Call this function from a drag tracking handler you have installed in an application window or dialog.

## RESULT CODES

dragNotAcceptedErr (-1857) Bad list or drag reference. Drag Manager errors (-1861 to -1850) Drag Manager returned error.<br>No error.  $noErr(0)$ 

# **BLReceiveDrag**

Handles a drop on a list.

OSErr BLReceiveDrag( DragReference inDragRef, BlugsRef inList )

inDragRef The current drag.
inList The list within which the drop occurred.

BLReceiveDrag attempts to handle a drop on inList. Call this function from a drag receiving handler you have installed in an application window or dialog.

# RESULT CODES

dragNotAcceptedErr (-1857) Bad list or drag reference. Drag Manager errors (-1861 to -1850) Drag Manager returned error.  $noErr(0)$ 

#### **BLGetListFromDrag**

Retrieves a reference to the list in which a drag began.

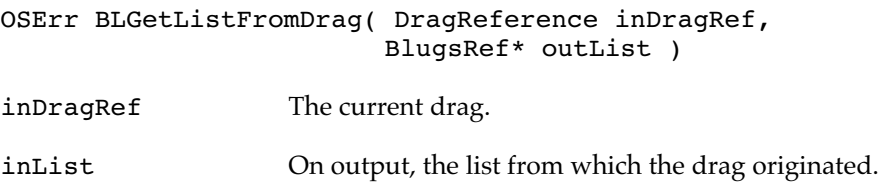

BLGetListFromDrag attempts to retrieve the list which was stored as a private data item in the drag. If inDragRef did not originate in a Blugs list owned by the current process, outList contains nil on output and BLGetListFromDrag returns cantGetFlavorErr.

### RESULT CODES

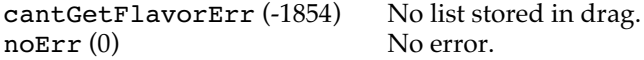

# **BLGetCellFromDragItemRef**

Retrieves a reference to the list in which a drag began.

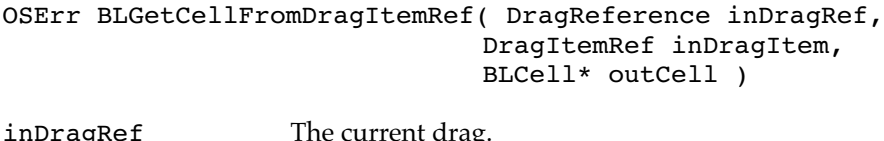

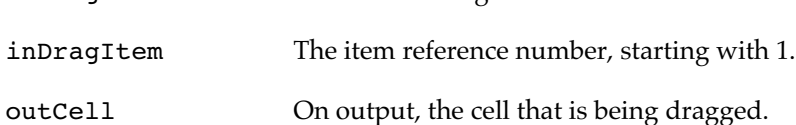

BLGetCellFromDragItemRef attempts to retrieve one of the cells stored as a private data item in the drag. When Blugs starts a cell drag it adds each cell, in a private data flavor, as a flavorSenderOnly drag item, with the item reference starting at 1 for the first cell and going sequentially. If inDragRef did not originate in a Blugs list owned by the current process, outCell is unchanged on output and BLGetCellFromDragItemRef returns cantGetFlavorErr.

### RESULT CODES

cantGetFlavorErr  $(-1854)$  No cell stored in drag item.<br>noErr  $(0)$  No error.  $noErr(0)$ 

#### List Display

Use these routines to control the display of your lists.

## **BLSetAutodraw**

Enables or disables automatic updating of a list.

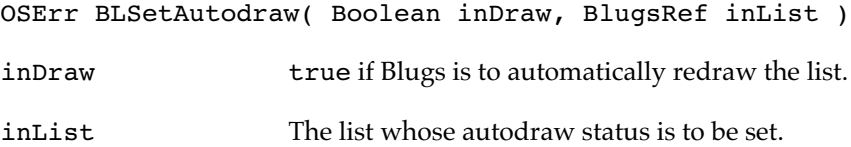

When you create a list, you set autodraw either on or off (see the blAutodraw list flag on page 20). You enable or disable this automatic onscreen updating using BLSetAutodraw. If your application needs to make a number of changes such as adding a number of rows or columns, you can improve performance by temporarily disabling autodraw, then reenabling it when all changes have been made. As a result of this strategy the screen is only updated once, when all changes have been made. Also, Blugs avoids updating its offscreen buffer while autodraw is suspended.

If the list's autodraw status is already set as indicated by inDraw, BLSetAutodraw does nothing. If inDraw is true, both the offscreen and onscreen images are automatically updated. You do not need to call BLUpdate when you enable autodraw.

#### **Important**

You should only disable autodraw for a short time if your list is displayed onscreen. If you leave autodraw disabled, the list will not display correctly, and will not respond properly to user interaction. ◆

#### RESULT CODES

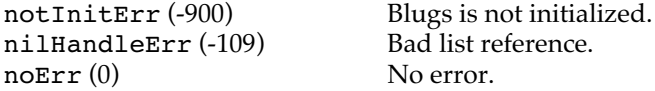

# **BLUpdate**

Draws all or part of a list onscreen.

```
void BLUpdate( RgnHandle inUpdateRgn, BlugsRef inList )
```
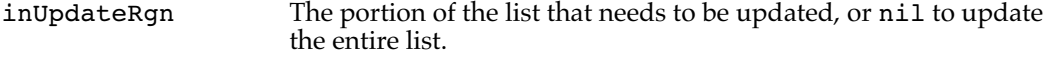

inList The list that is to be updated.

Your application typically calls BLUpdate in response to an Event Manager updateEvent. BLUpdate redraws all portions of the list that intersects inUpdateRgn. If you pass nil for the update region, Blugs redraws the entire list and draws the list border and focus if they exist.

If the list has scroll bars, Blugs calls Draw1Control to update them. Be aware that if your application calls a more generic routine like DrawControls to update controls in a window that contains a list, and calls BLUpdate, the list's scroll bars will be drawn twice; users may find this distracting. You may find it desirable to update controls in your window individually.

If the list is not currently visible, or if inUpdateRgn does not intersect the list, BLUpdate does nothing.

## **BLIsVisible**

Determines whether a list is hidden.

Boolean BLIsVisible( BlugsRef inList )

inList The list to test for visibility.

When you create a list you can set or clear the blVisible list feature flag (see page 20). To determine the current visibility setting, call this function. BLIsVisible returns true if the list is visible.

Note that this function does not compute whether or not the list's host window is hidden, or any other external condition which might obscure the list. It only checks the list's internal state.

## **BLSetVisible**

Hides or shows a list.

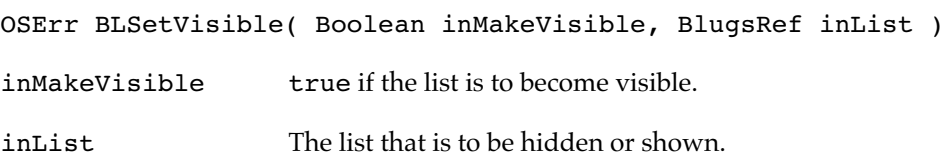

Use this routine to hide or show a list. If you pass true for inMakeVisible, Blugs shows the list; if you pass false, Blugs hides it. If the list contains scroll bars, BLSetVisibility calls HideControl or ShowControl to change scroll bar visibility. If inMakeVisible is false, Blugs calls InvalRect to force an update over the list rectangle (inset by -3 pixels when appropriate to cover the focus or border area).

If the list's visibility is already set to the state passed in the inMakeVisible parameter, BLSetVisible does nothing.

# RESULT CODES

notInitErr (-900) Blugs is not initialized.<br>
nilHandleErr (-109) Bad list reference. nilHandleErr (-109) Bad list reference.<br>noErr (0) No error  $noErr(0)$ 

#### **BLIsActive**

Determines whether a list is active.

Boolean BLIsActive( BlugsRef inList ) inList The list to test for active status.

When you create a list you set or clear the blActive feature flag (see page 20). You can activate or deactivate a list using the BLSetActive procedure.To determine the flag's current setting, call this function. BLIsActive returns true if the list is active. If you pass a bad list reference, BLIsActive returns false.

## **BLSetActive**

Activates or deactivates a list.

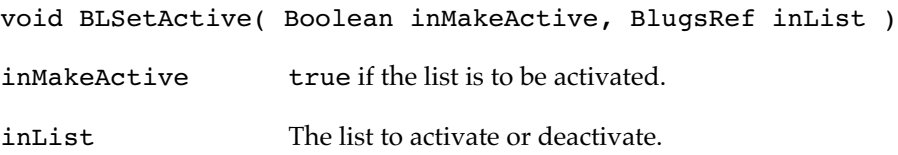

Use this routine to change a list's active state. If you pass true for the inMakeActive parameter, Blugs activates the list; if you pass false, Blugs deactivates it. If the list contains scroll bars, BLSetActive calls HiliteControl, ActivateControl, or DeactivateControl, as appropriate, to activate or deactivate them.

If the list's active state is already the same as the state passed in the inMakeActive parameter, or you pass a bad list reference, BLSetActive does nothing.

# **BLGetFocusedPart**

Determines whether and what part of a list has keyboard focus.

ControlPartCode BLGetFocusedPart( BlugsRef inList )

inList The list whose focus state is determined.

BLGetFocusedPart returns a part code indicating whether a list is currently focused, and what part of the list is focused.

#### RETURN VALUES

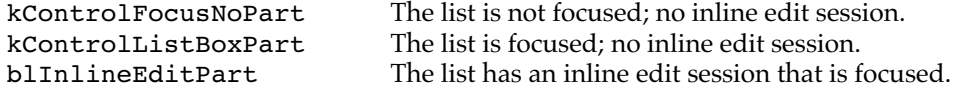

# **BLSetFocusedPart**

Sets a list's keyboard focus.

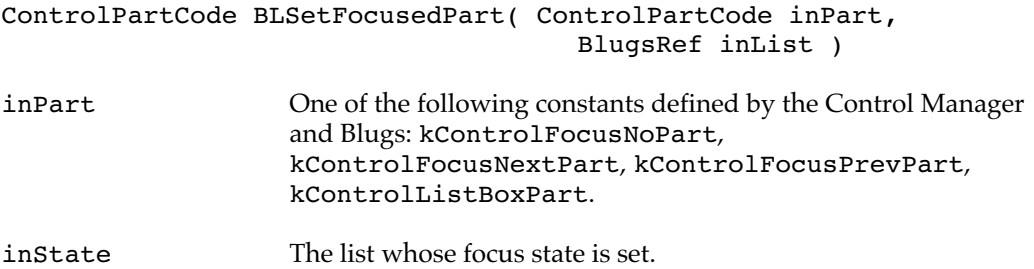

BLSetFocusedPart applies focusing as appropriate for the part code passed in the inPart parameter and returns a part code indicating the list part that has become focused. See the section "Keyboard Focus" on page 12 for more information on the part codes you can pass to this function.

If the list's focus changes, Blugs redraws the list as necessary.

## **Important**

The constant kBLInlineEditPart is not appropriate as an input to this function. If you pass kBLInlineEditPart Blugs simply defocuses the list and returns kControlFocusNoPart. If you want to start an inline edit session, call BLBeginInlineEdit. ◆

# RETURN VALUES

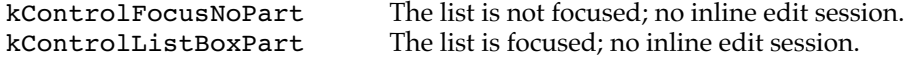

# **BLGetColumnFontStyle**

Gets font information for a column.

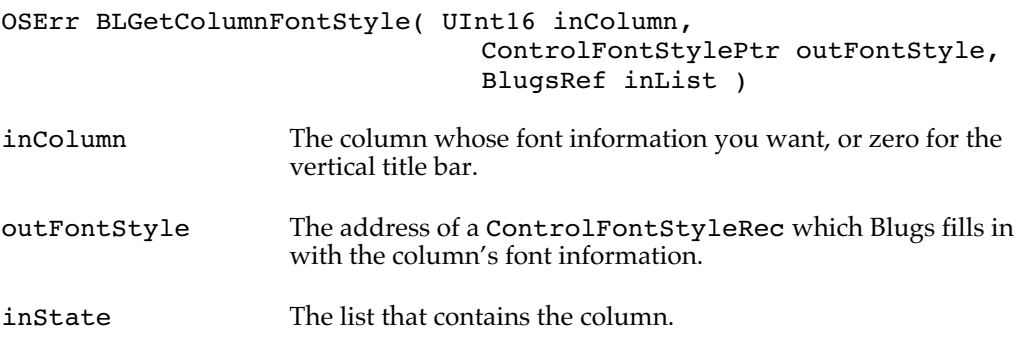

Pass the address of a ControlFontStyleRec to BLGetColumnFontStyle to have Blugs fill in the record fields with font information for that column. If you pass zero for inColumn, Blugs gets the font information from the vertical title bar. When a column (or vertical title bar) is created, the fields of its associated ControlFontStyleRec are initialized as follows:

```
fontStyle.flags = kControlUseFontMask | kControlUseSizeMask;
fontStyle.font = 1;
fontStyle.size = 9;
```
Blugs sets the current port to the values in the appropriate ControlFontStyleRec before calling a content handler. After calling the handler, the port's state is restored.

#### RESULT CODES

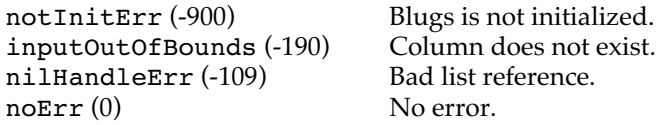

# **BLSetColumnFontStyle**

Sets font information for a column.

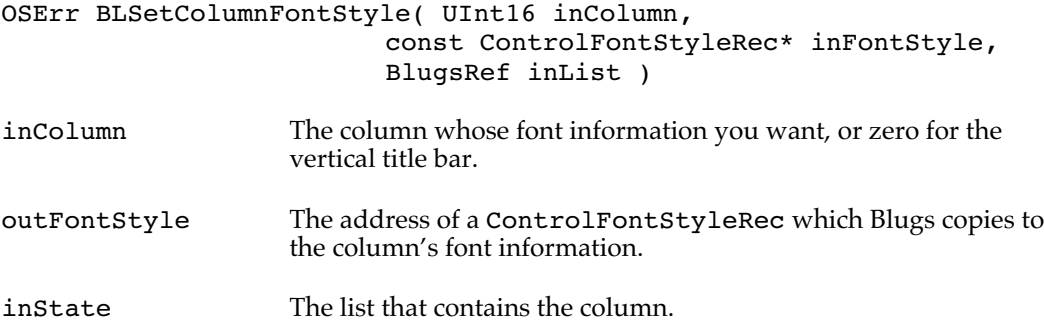

Pass the address of a ControlFontStyleRec to BLGetColumnFontStyle to have Blugs copy the information to the appropriate column. If you pass zero for inColumn, Blugs applies the font information to the vertical title bar. When a column (or vertical title bar) is created, its associated ControlFontStyleRec is initialized as follows:

```
fontStyle.flags = kControlUseFontMask | kControlUseSizeMask;
fontStyle.font = 1;
fontStyle.size = 9;
```
Blugs sets the current port to the values in the appropriate ControlFontStyleRec before calling a content handler. After calling the handler, the port's state is restored.

RESULT CODES

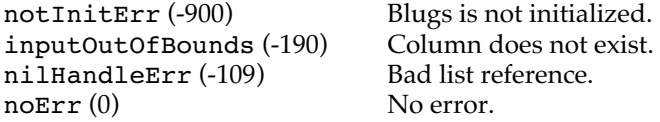

#### Blugs User Pane Controls

When the Appearance Manager is available, you can use these routines to create a user pane control that encapsulates an entire list. These routines only work under Appearance 1.0 and later.

# **BLMakeUserPaneControl**

Sets up a list as an Appearance Manager user pane control.

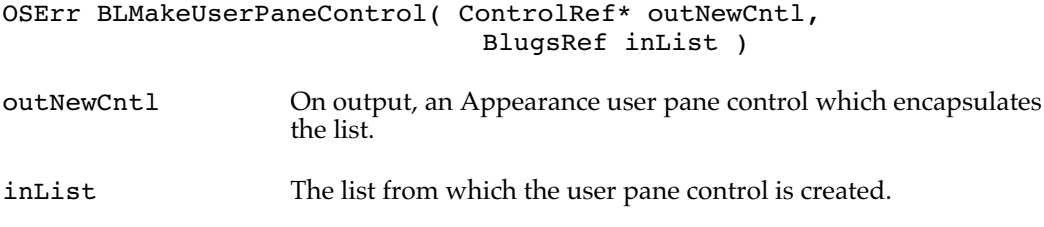

BLMakeUserPaneControl creates a user pane control containing a list. This routine will only be successful if the Appearance Manager is installed.

# RESULT CODES

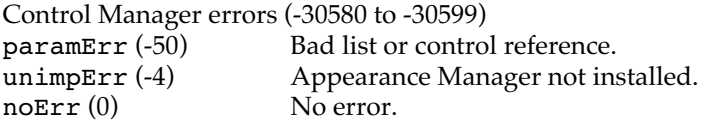

## **BLConvertUserPaneControl**

Sets up a list as an Appearance Manager user pane control, in an existing control.

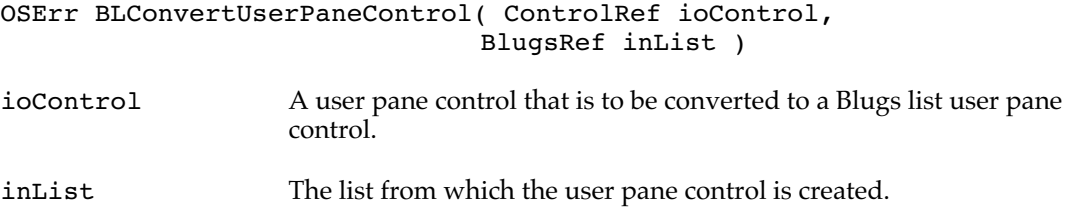

BLConvertUserPaneControl modifies ioControl, installing the callbacks and data necessary to turn it into a Blugs user pane control. This routine will only be successful if the Appearance Manager is installed.

This routine is provided mainly to support those dealing with the Dialog Manager. If you need a Blugs list in a dialog, you can create a user item in your 'DITL' resource, then transmogrify it into a Blugs pane using this routine.

#### **Note**

For best results, you should set up the user pane with the same feature flags Blugs uses when it creates a user pane. If you create a user pane using a resource, use  $58 (0 \times 003)$  as the inital value to encode the feature set kControlHandlesTracking | kControlWantsActivate | kControlWantsIdle | kControlSupportsEmbedding. If you user pane supports focus, use the value 318  $(0x013E)$ , which additionally encodes the features kControlSupportsFocus | kControlGetsFocusOnClick. ◆

#### RESULT CODES

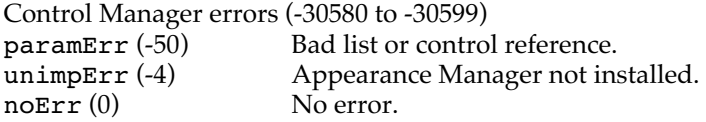

### **BLRefFromUserPaneControl**

Returns an embedded list from a user pane control created with BLMakeUserPaneControl.

BlugsRef BLRefFromUserPaneControl( ControlRef inBlugsCntl )

inBlugsCntl The user pane control from which a list reference is to be extracted.

You can use BLRefFromUserPaneControl to extract a reference to a Blugs list from an Appearance Manager user pane control created with BLMakeUserPaneControl. If you pass a nil control, or if Blugs cannot retrieve a valid list reference from the control, BLRefFromUserPaneControl returns nil.

#### **BLDisposeUserPaneControl**

Disposes of an Appearance user pane control based on a Blugs list.

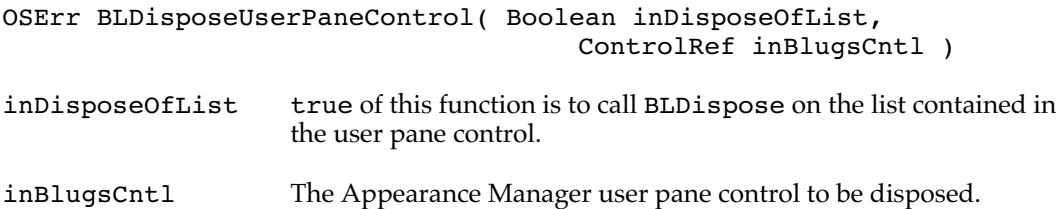

This routine disposes of a Blugs user pane control and optionally disposes of the embedded list as well. You must use this routine to dispose of controls created with BLMakeUserPaneControl; do not simply call DisposeControl or the memory occupied by the list will be leaked and the list's scroll bars will (in most cases) be automatically disposed without the list knowing about it.

Ordinarily, disposing of a user pane would dispose of the list's scroll bars in cases where an embedding hierarchy is established in the host window (as is typically the case, and recommended for Blugs user panes). This is because Blugs embeds list scroll bars in the user pane. Because the list may not be disposed of (and in any case would end up with

stale ControlRefs in its data structure), BLDisposeUserPaneControl re-embeds the list's scroll bars in the host window's root control before calling DisposeControl on the user pane. If there is no embedding hierarchy (GetRootControl returns an error) then Blugs does not try to re-embed the scroll bars.

RESULT CODES

 $noErr(0)$ 

paramErr (-50) Bad list or control reference.<br>noErr (0) No error.

#### Inline Editing

You can use these routines if you need more control over inline editing than is provided by Blugs' event-handling routines. You can use these routines if you need to start or stop inline editing based on factors not available to Blugs.

Inline editing is allowed in cells but not in titles.

### **BLIsCellEditable**

Determines if a cell's content handler supports inline editing.

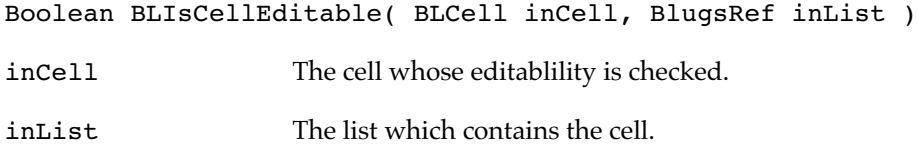

BLIsCellEditable returns true if inCell can be edited. If the cell does not support inline editing, editing has been disabled with BLSetCellEditable, or if Blugs is unable to retrieve the cell's content handler, it returns false.

## **BLSetCellEditable**

Allows or disallows inline editing.

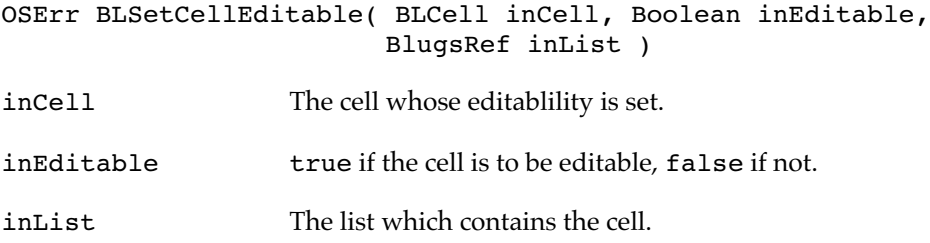

BLSetCellEditable disables or enables inline editing in a cell. It is particularly useful in a lists where a few otherwise editable cells are read-only in nature. By calling this routine you can keep the user from typing in new values for a few cells, and still have the advantage of using a table instead of a spreadsheet.

You can make a cell editable even if the current content handler does not support inline editing: BLIsCellEditable will still report false because of the content handler. If you pass false for inEditable and there is already an inline session in inCell, BLSetCellEditable does *not* end the inline session.

#### RESULT CODES

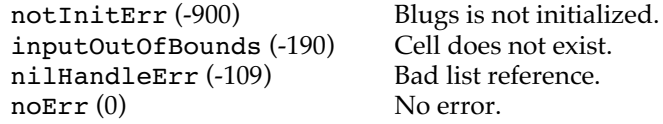

# **BLIsInlineEdit**

Determines if a list has an inline edit session in progress.

Boolean BLIsInlineEdit( BlugsRef inList )

inList The list which is to be tested for an inline edit session.

BLIsInlineEdit returns true if inList has an inline edit session in progress. If there is no inline edit session, or if you pass a bad list reference, it returns false.

# **BLGetInlineEditCell**

Retrieves the cell which is being edited.

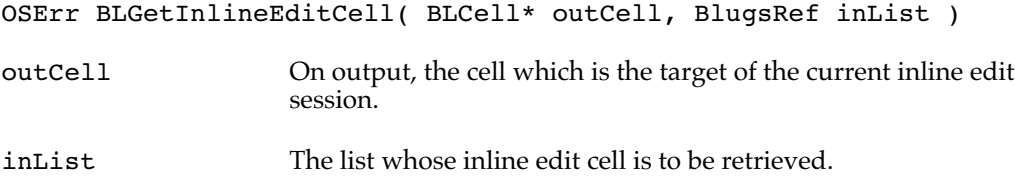

BLGetInlineEditCell returns the cell which is the target of the current inline edit session. If there is an inline edit session, BLGetInlineEditCell passes the inline edit cell back in the outCell parameter (it does not matter what values it contains on input). Otherwise, it returns invalidEditState and the contents of outCell are unchanged.

# RESULT CODES

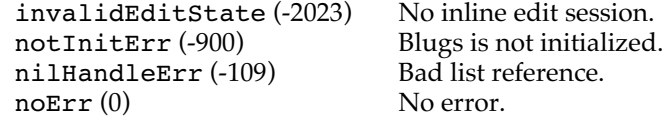

## **BLBeginInlineEdit**

Begins an inline edit session in a cell.

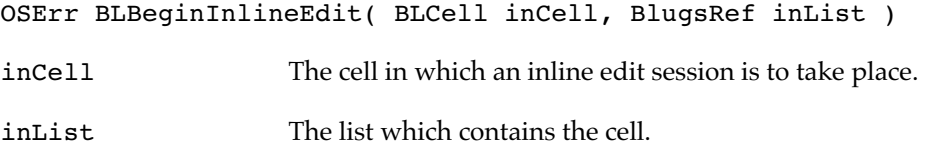

This routine begins an inline edit session in the specified cell. It first checks the cell's content handler to make sure it supports inline editing. It then deselects all selected cells, after which it sets the list's keyboard focus to the cell's text region. It then calls the cell's content handler to begin the inline edit session; usually this means the content handler allocates and prepares a TextEdit environment or the equivalent. Finally, Blugs updates the cell.

If the cell's content handler does not support inline editing, BLBeginInlineEdit returns editingNotAllowed. Otherwise it returns noErr.

#### RESULT CODES

editingNotAllowed (-9995) Content handler does not support inline editing.<br>noErr (0) No error.  $noErr(0)$ 

# **BLEndInlineEdit**

Terminates a list's current inline edit session.

```
void BLEndInlineEdit( BlugsRef inList )
```
inList The list in which an inline edit session is in progress.

This routine ends an inline edit session in the specified list. It calls the content handler for the cell currently being edited, informing it that the edit session is ending. If the content handler indicates that the cell's contents have changed as a result of the edit session, and if the list was previously sorted over the column which contains the inline edit cell, Blugs resorts the list. Blugs removes keyboard focus from the edited cell's content, and (if appropriate) focuses the entire list.

If there is no current inline edit session, BLEndInlineEdit does nothing.

## Cell Data

These routines allow you to manipulate data contained and displayed in list cells and titles. A cell must have a content type (hence a content handler) in order to contain and display data. Use BLGetCellContentType and BLSetCellContentType to manipulate these. Use BLGetCellData to retrieve a copy of cell data, and BLSetCellData and BLClearCell to change the data. BLCountCellFlavors and BLGetIndFlavorInfo can be used for fine-tuning cell data acquisition.

# **BLGetCellContentType**

Retrieves a cell's content type.

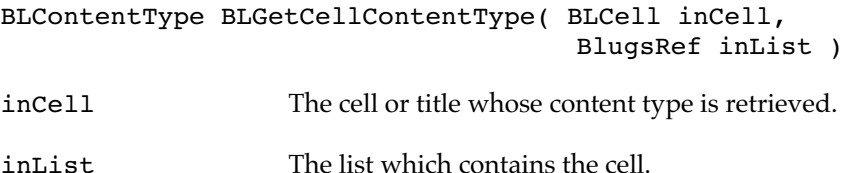

This routine retrieves a cell or title's content type regardless of whether the list is a table or a spreadsheet. If the row and col fields of inCell are nonzero, it is interpreted as a cell. If one of the fields contains zero, it is interpreted as a title. If both are zero, it is interpreted as the top left corner.

If inList is a bad list reference, or if inCell is not valid, BLGetCellContentType returns zero. Otherwise it returns the cell's content type (which may also be zero if it has not had a content type assigned).

Note that when a list or title bar has the table property (blTable/blTitlesOneContentType) inCell does not have to exist. For example, if inList is a table and you pass inCell =  $\{100,1\}$ , Blugs gets the content type for column 1 and ignores the row number (100). As a further example, if you pass  $\{0,100\}$  and there is a horizontal title bar with the blTitlesOneContentType property, Blugs gets its content type and ignores the column (100). When in doubt, pass 1 (not zero, since Blugs will interpret it as a title bar or the top left corner). Blugs only validates cell fields that are relevant.

# **BLSetCellContentType**

Sets a cell's content type. In a table, this has the effect of setting the content type for the whole column.

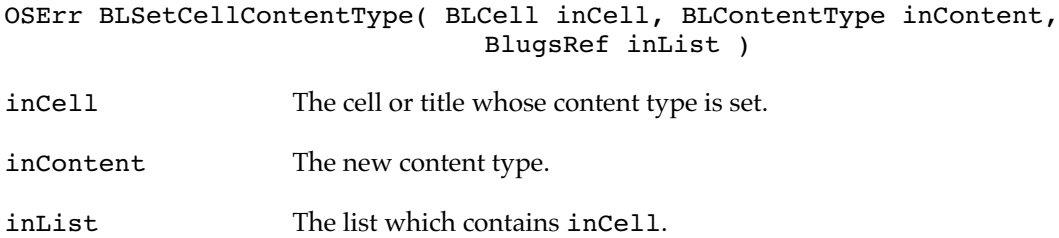

This routine sets a cell or title's content type. If the row and col fields of inCell are nonzero, it is interpreted as a cell. If one of the fields contains zero, it is interpreted as a title. If both are zero, it is interpreted as the top left corner.

If inCell is interpreted as a cell, and the list is a spreadsheet, this routine sets a single cell's content type to inContent. In a table, however, the content type for the entire column that contains inCell becomes set to inContent.

If inCell is interpreted as a title, BLSetCellContentType sets the title's content type to inContent. If the title bar which contains the title was created with the feature flag blTitlesOneContentType set, all titles in the title bar are set to inContent. Otherwise only the one title is changed. Note that the top left corner is not considered a part of either title bar, so the blTitlesOneContentType flag will not cause the top left corner to change.

If inCell is interpreted as the top left corner, its content type is changed as if it were a single cell.

In all cases, if the cell(s) affected by this function initially have a different content type, they are deinitialized before being assigned the new type. BLSetCellContentType calls the old handler with the blCellDeinitMsg so it can dispose of any allocated memory before the cell is reinitialized. Note that when a cell is deinitialized and reinitialized, it is empty of data on output.

To have a cell associated with no content handler and holding no data, set the content type to zero.

As with BLGetCellContentType (see above), Blugs only validates cell fields that are relevant. For table-type lists and title bars, you can pass any number except zero for the irrelevant field.

## RESULT CODES

notInitErr (-900) Blugs is not initialized.<br>
inputOutOfBounds (-190) Cell does not exist. inputOutOfBounds (-190) Cell does not exist<br>nilHandleErr (-109) Bad list reference. nilHandleErr (-109) Bad list re<br>noErr (0) No error.  $noErr(0)$ 

### **BLGetCellData**

Retrieves a copy of a cell's data in a particular flavor.

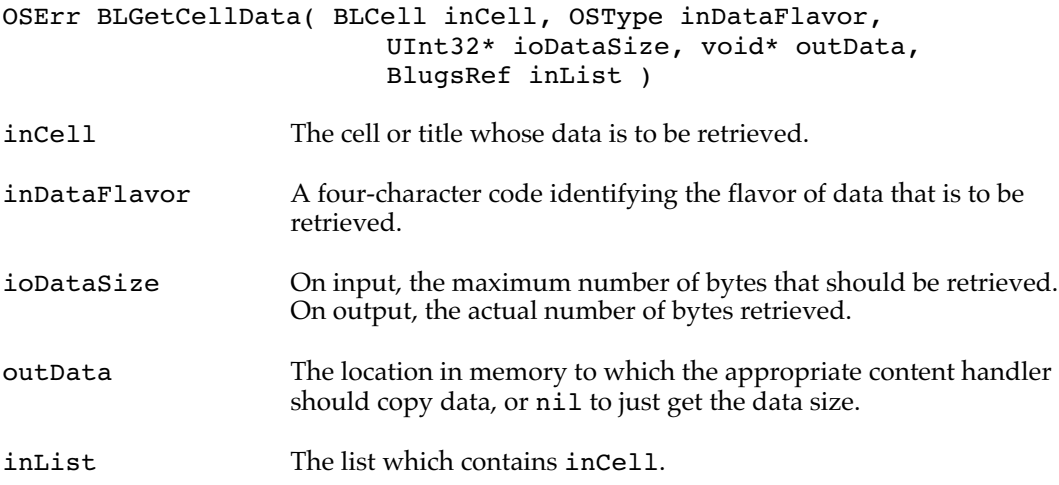

BLGetCellData causes Blugs to call the cell or title's content handler with the message blCellGetDataMsg. If the handler can export data in the desired flavor, it copies a maximum of ioDataSize bytes to the location in memory referenced by outData if outData is non-nil. It then changes the contents of ioDataSize to the actual number of bytes copied, or the actual data size if outData is nil. It is assumed that if the handler cannot export the desired flavor or quantity of data, it will return zero in ioDataSize.

If the row and col fields of inCell are nonzero, it is interpreted as a cell. If one of the fields contains zero, it is interpreted as a title. If both are zero, it is interpreted as the top left corner.

## **WARNING**

Content handlers are largely on their own when exporting data; Blugs doesn't do much except validate parameters and invoke the handler. If you use someone else's content handler code, make sure you understand how it exports data. (For example, does it give you a reference to text, or does it give you the actual characters?) Beware of passing bogus information in ioDataSize even if you are sure the handler "couldn't *possibly* return more than four bytes." A content handler will very cheerfully clobber your application by returning thousands of bytes of data you didn't want and didn't plan on getting. ▲

#### RESULT CODES

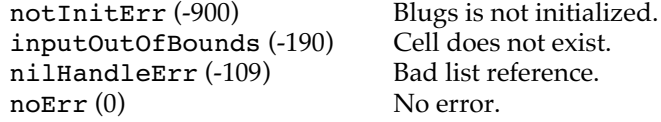

# **BLSetCellData**

Sets a cell contents to data in a particular flavor.

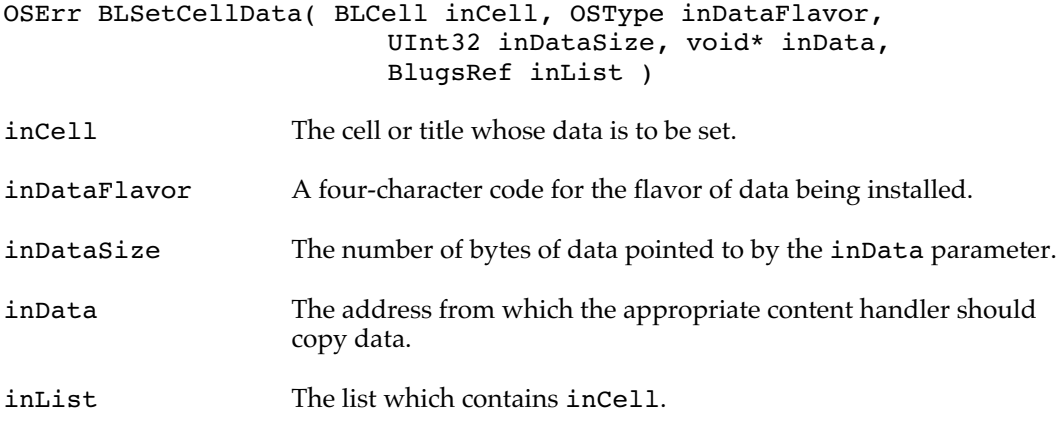

BLSetCellData causes Blugs to call the cell or title's content handler with the blCellSetDataMsg message. If the handler can import data in the specified flavor, it copies a maximum of inDataSize bytes from the location in memory referenced by inData.

If the row and col fields of inCell are nonzero, it is interpreted as a cell. If one of the fields contains zero, it is interpreted as a title. If both are zero, it is interpreted as the top left corner.

If autodraw is enabled, Blugs updates the list after the cell data is set.

## RESULT CODES

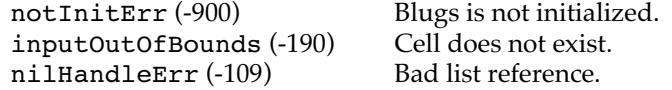

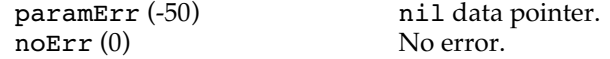

# **BLClearCell**

Sets a cell's data to a content handler-defined "clear" status.

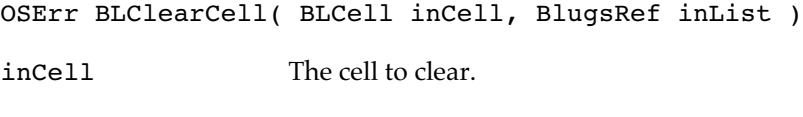

inList The containing list.

BLClearCell causes Blugs to call the cell's content handler with the message blCellClearDataMsg. The actual effect this has on the cell's contents depends on the content handler — it may deallocate all cell storage or merely set (for example) a string's length byte to zero.

If autodraw is enabled, Blugs updates the list after the cell is cleared.

## RESULT CODES

notInitErr (-900) Blugs is not initialized.<br>
inputOutOfBounds (-190) Cell does not exist. inputOutOfBounds (-190) Cell does not exist<br>nilHandleErr (-109) Bad list reference. nilHandleErr (-109) Bad list reference.<br>
No error.  $noErr(0)$ 

# **BLCountCellFlavors**

Counts the number of data flavors a cell's content handler can export.

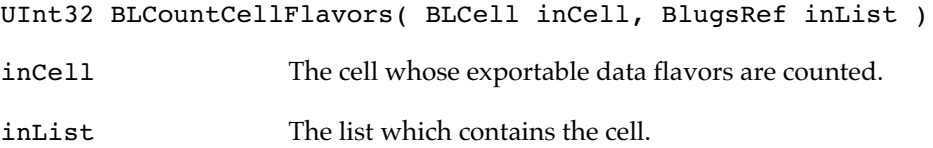

BLCountCellFlavors causes Blugs to call the cell or title's content handler to determine how many flavors of data it can export for the cell, and to return that number.

If the cell or title does not exist, or inList is not valid, BLCountCellFlavors returns zero.

## **BLGetIndFlavorInfo**

Returns the type and data size of the indexed flavor that a cell can export.

```
OSErr BLGetIndFlavorInfo( BLCell inCell, UInt16 inIndex,
                              OSType* outDataFlavor,
                              UInt32* outSize, BlugsRef inList )
```
#### **C h a p t e r 1 : B l u g s A P I**

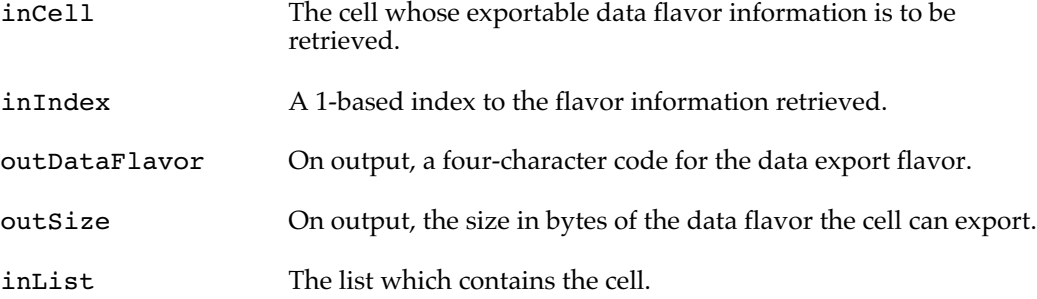

BLGetIndFlavorInfo retrieves the indexed flavor type and size of data inCell can export. Generally, you will call BLCountCellFlavors to determine what range of indices you can pass to this function.

If this routine returns an error code, the contents of outFlavorType and outSize are undefined. The content handler will presumably return a zero size in outSize if inIndex is out of range or otherwise not valid, but Blugs cannot validate inIndex itself.

#### RESULT CODES

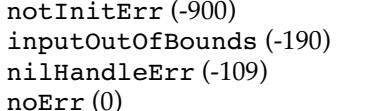

Blugs is not initialized. Cell or title does not exist. Bad list reference. No error.

### Sorting and Searching

Use these routines if you need finer control over table sorting than Blugs can do automatically, or if you need to search a column for data.

# **BLGetSortState**

Retrieves a list's primary sort column and/or its sort status.

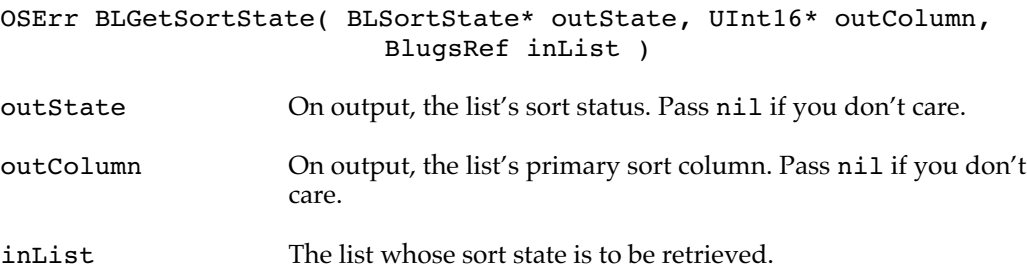

This routine gets the column over which the list is currently sorted, and the status. The BLSortState bits blSortStateSorted and blSortStateLargeToSmall are set or cleared to indicate how the list is currently sorted. If there is no primary sort column or sorting is not possible in the list, BLGetSortState returns zero in outColumn and blSortStateUnsorted (zero) in outState.

#### RESULT CODES

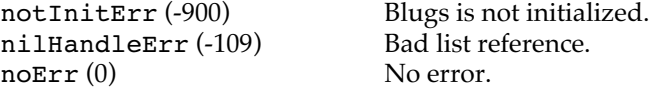

# **BLSort**

Sorts a list over a column.

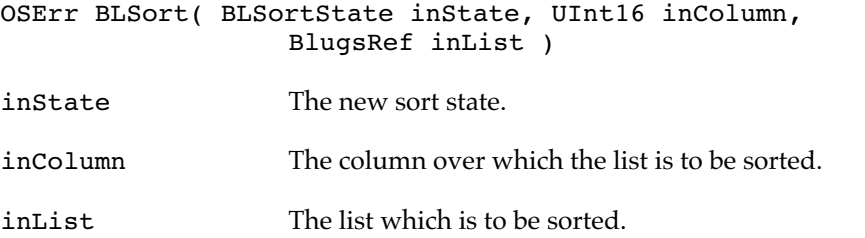

This routine sets the sort status of inList. If the blSortStateSorted bit is set in inState, Blugs marks inColumn as the primary sort column, sorts the list in the direction indicated by the inState blSortStateLargeToSmall bit status, and selects the appropriate title in the horizontal title bar if possible. The sort button, if present, will reflect the new state. If the list is not a table, not sortable, or if inColumn's content handler does not support data comparisons, BLSort does not sort the list.

### RESULT CODES

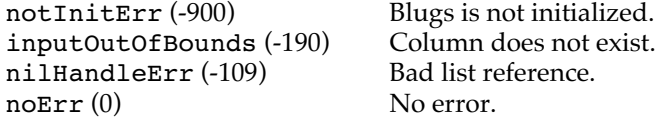

## **BLSearch**

Finds the closest matching cell text in a table column.

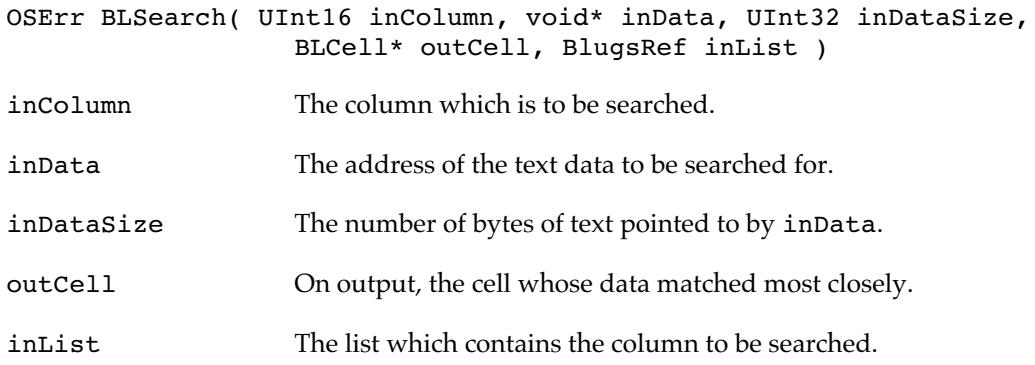

BLSearch attempts to find the cell whose textual contents match the input as closely as possible. Blugs first sorts the list (internally) and then executes a binary search algorithm, calling upon the table's content handler to compare the input with cell data. If the return

value is non-negative, BLSearch has been at least partially successful. See the result codes below, and the section "Error and Result Codes" on page 32.

This function will only work under a fairly constrained set of conditions. The list must be a sorted table whose primary sort column supports comparison of text with cell data.

Row hierarchy in a disclosure list is flattened in the course of constructing the internal sorted form. It is not currently possible to exclude or give priority to disclosure levels. This flattening is internal to the search mechanism; your list hierarchy remains intact.

#### RESULT CODES

```
errMessageNotSupported (-30580)
                                      Handler doesn't support text search.<br>List is not a table.
kNoClientTableErr (-9097)
handlerNotFoundErr (-1856) No handler for column.<br>notInitErr (-900) Blugs is not initialized.
                                      Blugs is not initialized.<br>Column does not exist.
inputOutOfBounds (-190) Column does not<br>nilHandleErr (-109) Bad list reference.
nilHandleErr (-109)<br>paramErr (-109)nil data or zero-length data.
blSearchResultExactMatch (0)
                                      Search data was matched exactly: matched cell is
                                      returned.
blSearchResultNextCell (1000)
                                      Search data was not matched exactly: next cell is returned.
blSearchResultPrevCell (1001)
                                      Search data was not matched exactly: previous cell is
                                      returned.
```
# Row and Column Identifiers

 When you create a list whose rows and columns can be rearranged when the user drags them, you could lose track of which row or column is which. With these routines you can set and retrieve 32-bit refCon-like elements for each row and column. If you use BLLoad to create a list from a resource, you can also embed these identifiers in the resource data. You can use these identifiers in any way you choose, but if a row or column is deleted its identifier is removed. Rows and columns have their identifiers initialized to zero when they are created.

## **BLSetRowIdentifier**

Stores a 32-bit identifier in a row.

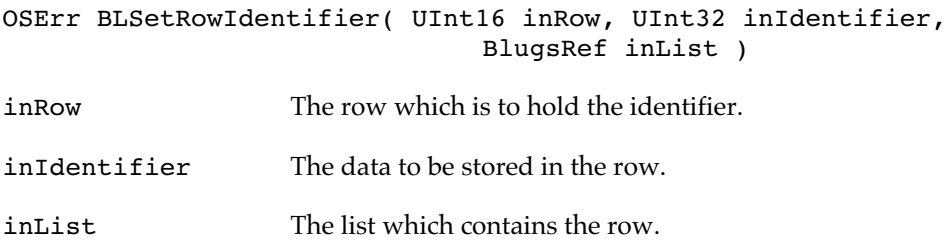

This routine stores a 32-bit identifier in a row. You can use this number to identify a row even if it is subsequently moved. If the row already has an identifier, it is replaced by the new one. You can retrieve the identifier as long as the row exists.

### RESULT CODES

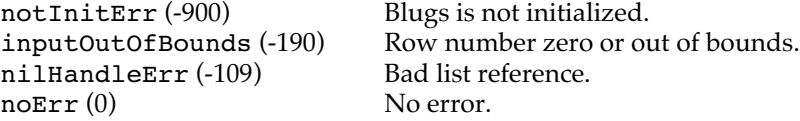

# **BLGetRowIdentifier**

Retrieves a row's 32-bit identifier.

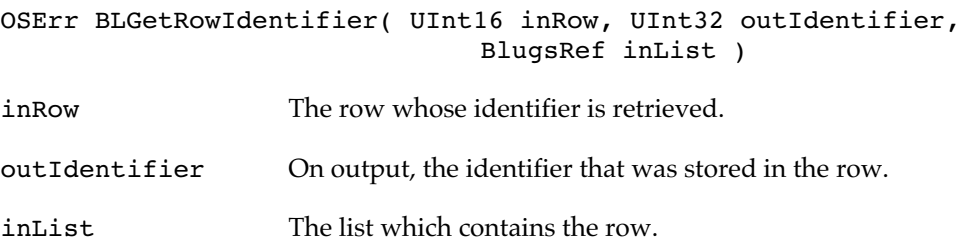

This routine retrieves a 32-bit identifier from a row. You can use this number to identify a row even if it is subsequently moved. If you have not stored an identifier in the row, BLGetRowIdentifier will retrieve the row's initial value of zero.

#### RESULT CODES

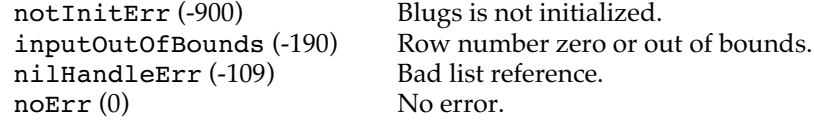

# **BLSetColumnIdentifier**

Stores a 32-bit identifier in a column.

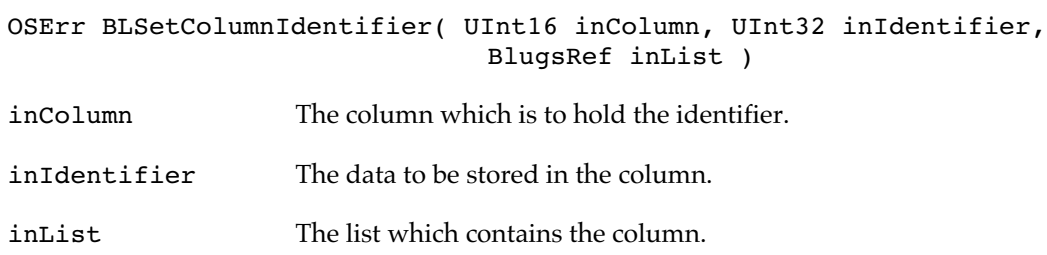

This routine stores a 32-bit identifier in a column. You can use this number to identify a column even if it is subsequently moved. If the column already has an identifier, it is replaced by the new one. You can retrieve the identifier as long as the column exists.

#### RESULT CODES

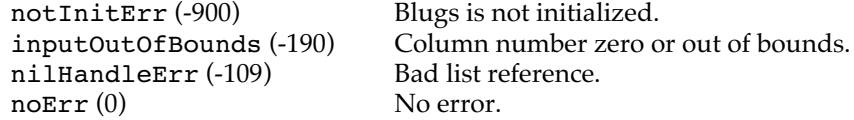

# **BLGetColumnIdentifier**

Retrieves a column's 32-bit identifier.

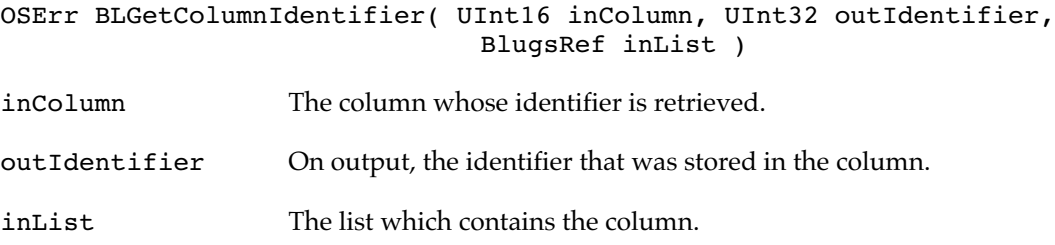

This routine retrieves a 32-bit identifier from a column. You can use this number to identify a column even if it is subsequently moved. If you have not stored an identifier in the column, BLGetColumnIdentifier will retrieve the column's initial value of zero.

#### RESULT CODES

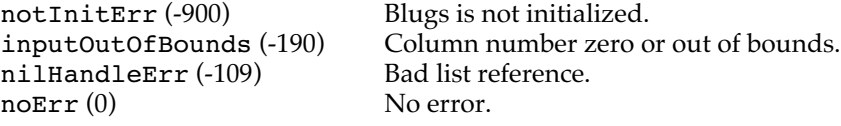

# Unique Identifiers

Use these routines to get row, column, and cell unique identifiers from row and column numbers, and to get row and column numbers from unique identifiers.

#### **BLGetCellFromUID**

Gets the coordinates of a cell from its row and column UIDs.

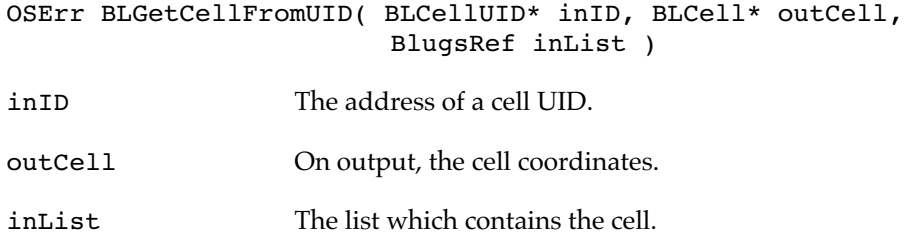

BLGetCellFromUID is a wrapper for calls to BLGetRowFromUID and BLGetColumnFromUID. It calls the aforementioned routines on the rowID and colID fields, repectively, of the inID parameter. If either the row or column identifier cannot be resolved to an existing row or column, BLGetCellFromUID returns userDataItemNotFound. This takes time linear in the number of rows and columns.

#### RESULT CODES

userDataItemNotFound (-2026) Row or column does not exist. noErr (0) No error.

# **BLGetRowFromUID**

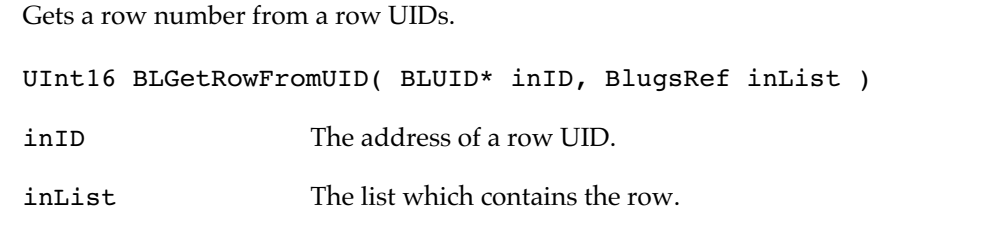

BLGetRowFromUID searches a list's internal row data array for a UID equal to inID. If found, Blugs returns the row number. Otherwise it returns zero. This takes time linear in the number of rows.

# **BLGetColumnFromUID**

Gets a column number from a column UID.

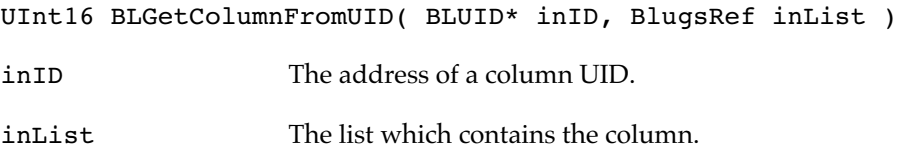

BLGetColumnFromUID searches a list's internal column data array for a UID equal to inID. If found, Blugs returns the column number. Otherwise it returns zero. This takes time linear in the number of columns.

## **BLGetCellUID**

Retrieves a unique identifier from cell coordinates.

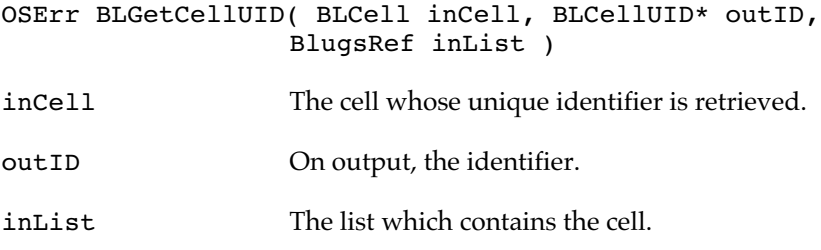

BLGetCellUID is a wrapper for calls to BLGetRowUID and BLGetColumnUID. It calls the aforementioned routines on the row and col fields, repectively, of the inCell parameter. If either the row or column does not exist, BLGetCellUID returns inputOutOfBounds and outID contains 0x00000000 000000000 in either the rowID or colID field (or both). This routine takes constant time.

#### RESULT CODES

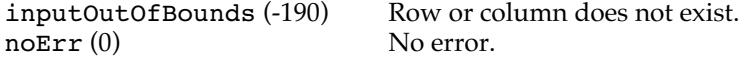

### **BLGetRowUID**

Retrieves a unique identifier from a row number.

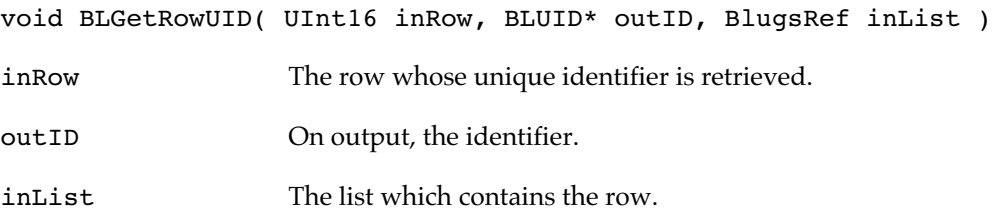

BLGetRowUID looks up the row's unique identifier stored in the list's row data array. If the row does not exist, outID contains 0x00000000 000000000 on output. This routine takes constant time.

### **BLGetColumnUID**

Retrieves a unique identifier from a column number.

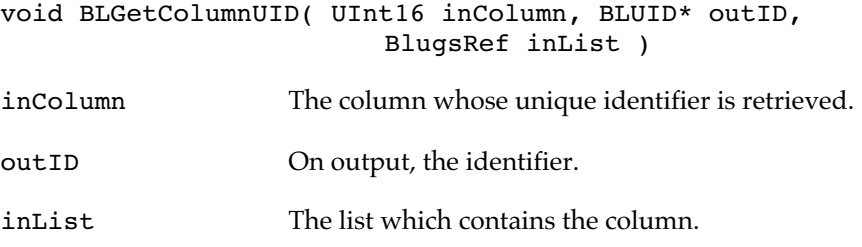

BLGetColumnUID looks up the column's unique identifier stored in inList's column data array. If the column does not exist, out ID contains 0x00000000 000000000 on output. This routine takes constant time.

## User Data

You can use these routines to store additional data in a list. With the Mac OS List Manager and Control Manager, you can store your own data in a refCon field within the list or control record. Blugs allows you to store multiple user data items, each associated with a key value.

# **BLSetUserData**

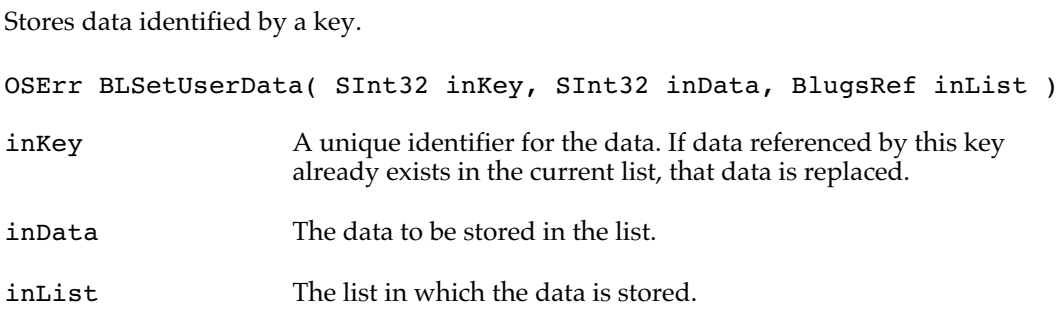

This routine stores the 32-bit inData value in the list. If the list already holds data referenced by inKey, Blugs replaces the previous data with the new data. To store more than 32 bits of information, you can pass a handle or pointer to a block of memory you have allocated. You must deallocate any memory whose reference you store in the list prior to disposing of the list, or you will have a memory leak. Similarly, you must deallocate the memory if you wish to store a different memory block referenced by the same inKey value, or you remove the data by calling BLRemoveUserData. Blugs only disposes of memory blocks it has itself allocated.

## RESULT CODES

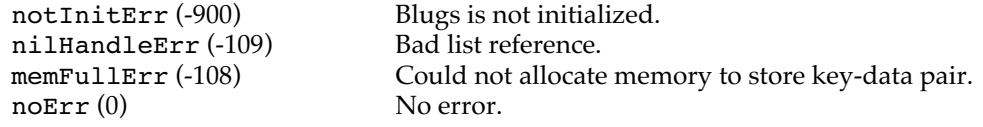

## **BLGetUserData**

Retrieves user data previously stored in a list, referenced by a key.

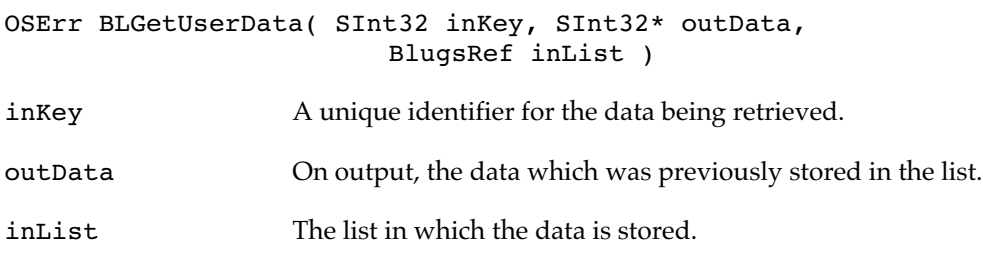

Retrieves a 32-bit value previously stored in the list, referenced by inKey. If the key cannot be located in the list, the routine returns paramErr and passes back nil in the outData parameter.

# RESULT CODES

userDataItemNotFound (-2026)

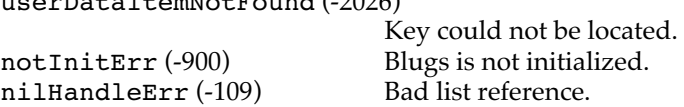

noErr (0) No error.

# **BLRemoveUserData**

Removes user data previously stored in a list, referenced by a key.

```
OSErr BLRemoveUserData( SInt32 inKey, BlugsRef inList )
```
inKey A unique identifier for the data being removed.

inList The list in which the data is stored.

BLRemoveUserData finds and removes a 32-bit value previously stored in the list, referenced by inKey. Subsequent attempts to access the data previously associated with inKey will fail. If your data is a reference to a block of memory you have allocated, you must retrieve and dispose of it before calling BLRemoveUserData. Otherwise you will suffer a memory leak.

#### RESULT CODES

```
userDataItemNotFound (-2026)
```

```
notInitErr (-900) Blugs is not initialized.<br>nilHandleErr (-109) Bad list reference.
nilHandleErr (-109) Bad list reference.<br>No error.
noErr(0)
```
Key could not be located.

#### Disclosure

Use these routines for additional control over disclosure (hierarchical) lists.

### **BLGetRowDisclosureLevel**

Gets a row's disclosure level.

```
OSErr BLGetRowDisclosureLevel( UInt16 inRow,
                              UInt16* outDisclosureLevel,
                              BlugsRef inList )
inRow A valid row number.
outDisclosureLevel
                  On output, inRow's disclosure level.
inList The list that contains the row.
```
Call BLGetRowDisclosureLevel to obtain a row's disclosure level. Disclosure levels are zero-based: level zero is the root level. If an error occurs, BLGetRowDisclosureLevel returns zero in outDisclosureLevel.

#### RESULT CODES

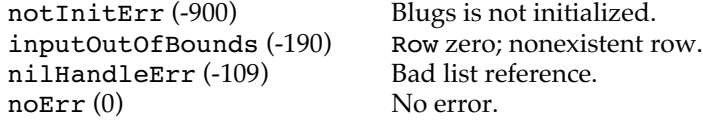

# **BLSetRowDisclosureLevel**

Sets a row's disclosure level.

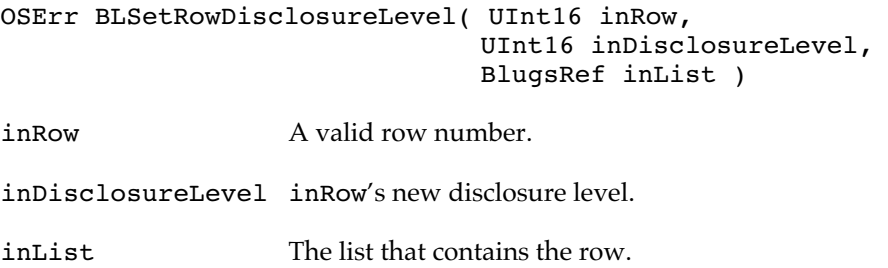

Call BLSetRowDisclosureLevel to indent or outdent (is that really a word??) inRow and its descendants to a new disclosure level. Disclosure levels are zero-based: level zero is the root level.

Blugs checks to make sure the passed-in disclosure is valid for inRow and all its descendants, which must move with it. The same constraints discussed in the section "Drag and Drop Disclosure Constraints" (Blugs Reference Manual page 10) apply to this routine; Blugs uses the same code for much of the logic.

## RESULT CODES

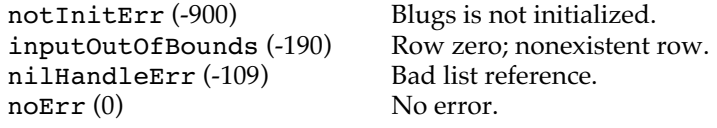

### **BLGetParentRow**

Gets the number of a row's immediate parent.

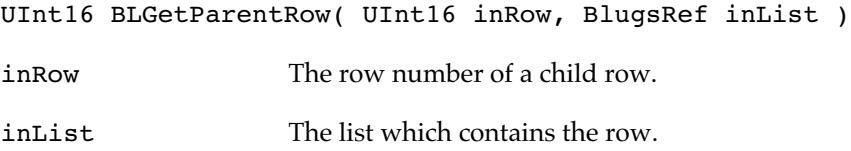

This routine returns the number of the input row's immediate parent. If the list is not a disclosure list, or if inRow has no parent (that is, if its disclosure level is zero because it is at the top level of the hierarchy) BLGetParentRow returns zero.

# **BLRowIsDisclosed**

Tests whether all of a row's ancestors are expanded.

Boolean BLRowIsDisclosed( UInt16 inRow, BlugsRef inList ) inRow The row to be tested.

inList The list which contains the row.

This routine determines whether all of inRow's ancestors (that is, all rows which at least indirectly "contain" the row in question) are expanded. If they are all expanded (disclosure triangles point down) then BLRowIsDisclosed returns true.

Note that this routine does not compute whether or not inRow is actually visible onscreen. It may be scrolled out of the view rectangle.

### **BLExpandRow**

Causes a row, and optionally its descendants, to be expanded.

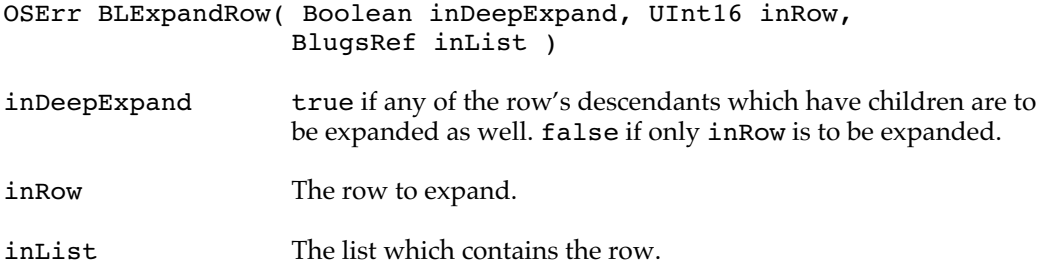

When inDeepExpand is false, this function expands only the row passed in the inRow parameter, as if the user clicked its disclosure triangle. When inDeepExpand is true, all descendants with children are expanded as well, as if the user option-clicked its disclosure triangle.

If you have installed a RowExpandProc callback, it is called for each row expanded.

## RESULT CODES

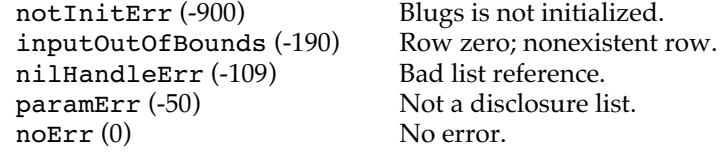

# **BLCollapseRow**

Causes a row, and optionally its descendants, to be collapsed.

OSErr BLCollapseRow( Boolean inDeepCollapse, UInt16 inRow, BlugsRef inList )

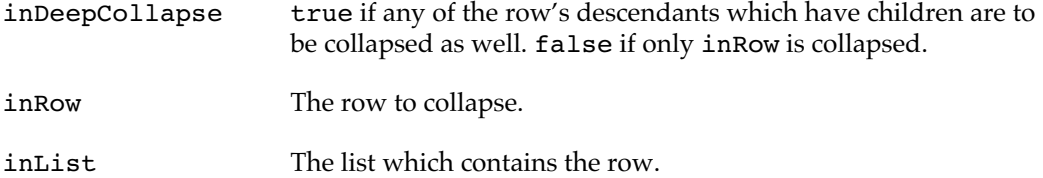

When inDeepCollapse is false, this function collapses only the row passed in the inRow parameter, as if the user clicked the row's disclosure triangle. When inDeepCollapse is true, all descendants with children are collapsed as well, as if the user option-clicked the row's disclosure triangle.

If you have installed a RowExpandProc callback, it is called for each row collapsed.

#### RESULT CODES

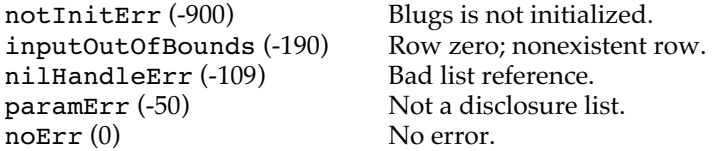

# **BLCountDescendants**

Returns the count of a row's descendants.

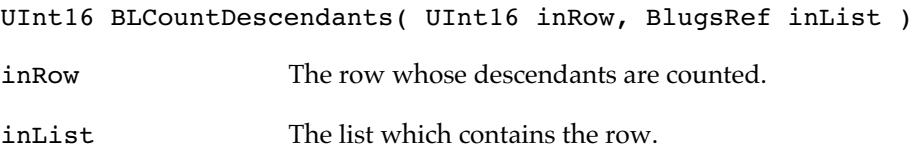

BLCountDescendants returns a count of the range of rows which have a higher disclosure level than the one passed in the inRow parameter. This count represents the number of rows which are hidden if the row in question is collapsed.

If inRow is zero or does not exist, or you pass a nil or non-disclosure list, BLCountDescendants returns zero.

## Title Bars

You can create title bars independently of lists, or load title bar information from resource using the BLLoad function. To create a title bar on the fly, call BLNewTitleBar using a preexisting list.

# **BLNewTitleBar**

Creates a title bar associated with a list.

OSErr BLNewTitleBar( UInt16 inThickness, UInt16 inFlags,

Boolean inVertical, BlugsRef inList )

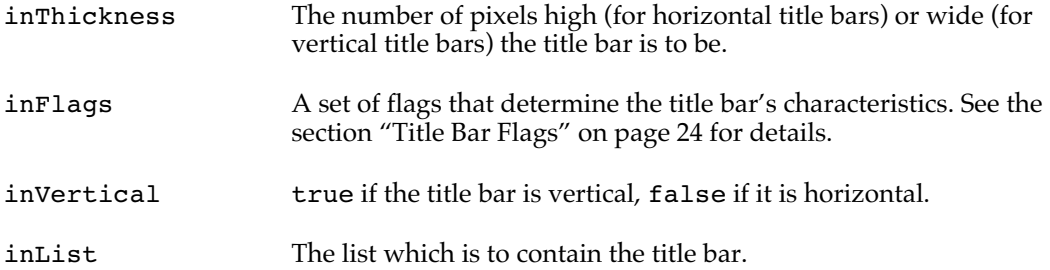

BLNewTitleBar creates a title bar and associates it with a list. Blugs creates the title bar within the bounds of the list's view rectangle. If you pass zero in the inThickness parameter, Blugs initializes the title bar's thickness to the default value of 16 pixels. (This value is subject to change in future releases. You should not depend on it.)

If the list in which BLNewTitleBar creates a title bar already has a title bar of the same orientation (for example, if the list already has a horizontal title bar, and the inVertical parameter is false), the old title bar is deleted and replaced with the new one. If this happens, the content handler(s) for the old title bar's titles are called to dispose of data for individual titles.

If you wish to load and populate a list and title bar(s) with a single function call, use the BLLoad function.

#### RESULT CODES

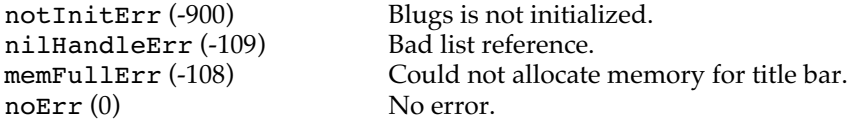

# **BLGetHorizontalTitleBar**

Returns a reference to a list's horizontal title bar.

BLTitleBarRef BLGetHorizontalTitleBar( BlugsRef inList )

inList The list which contains the title bar.

BLGetHorizontalTitleBar returns a reference to the list's horizontal title bar, if it exists. Returns nil if you pass a bad list reference or if the list does not have a horizontal title bar.

## **BLGetVerticalTitleBar**

Returns a reference to a list's vertical title bar.

BLTitleBarRef BLGetVerticalTitleBar( BlugsRef inList )

inList The list which contains the title bar.

BLGetVerticalTitleBar returns a reference to the list's vertical title bar, if it exists. Returns nil if you pass a bad list reference or if the list does not have a vertical title bar.

# **BLSelectTitle**

Selects a title in a title bar.

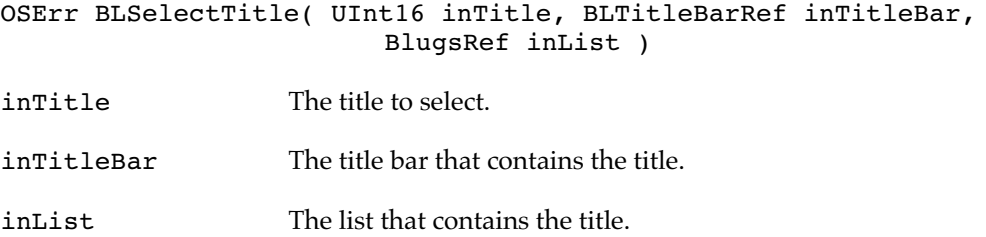

Call BLSelectTitle to select inTitle and deselect any other selected title in inTitleBar. If inTitleBar is the horizontal title bar, the list can be sorted, and the new selection was not selected before, Blugs makes inTitle the new primary sort column and sorts the list. This routine behaves exactly as if the user had clicked in inTitle. Note that it is not currently possible to pass zero for inTitle; you cannot do a "deselect all titles" operation.

# RESULT CODES

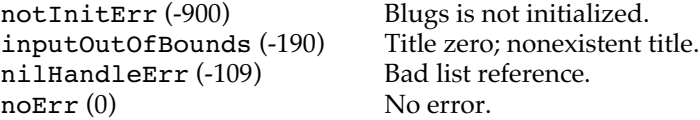

# **BLGetSelectedTitle**

Returns the one-based index of the currently selected title in a title bar.

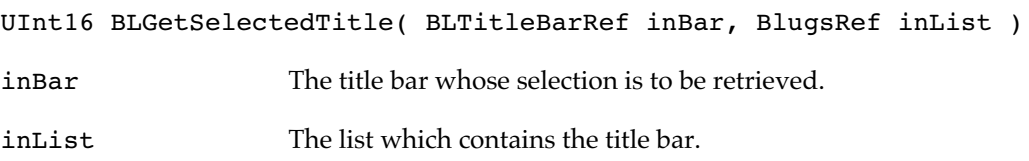

BLGetSelectedTitle returns the one-based index of the currently selected title in the title bar specified by inBar. If the title bar does not contain a selection, BLGetSelectedTitle returns zero.

# Scrolling and Navigation

For the most part Blugs automates scrolling and navigation based on user input. If you need programmatic control, you can use BLPageUp and BLPageDown. In rare cases you may want to customize the scroll distance using BLSetScrollDistance.

# **BLMakeVisible**

Scrolls a list to make a cell more fully visible.

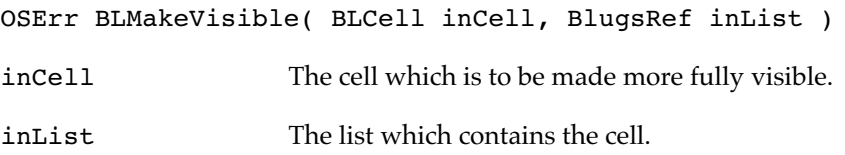

BLMakeVisible tries to make the specified cell more fully visible by scrolling. The cell's top and left sides take priority. If the cell is at least partially scrolled out of view, Blugs does an animated scroll so the user can see what navigation has taken place.

#### RESULT CODES

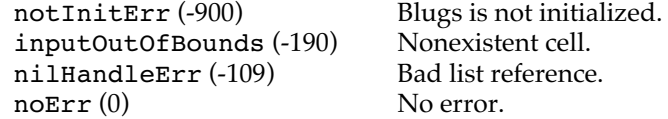

## **BLPageUp**

Scrolls up by approximately the height of the list.

void BLPageUp( BlugsRef inList )

inList The list that is to be scrolled.

BLPageUp scrolls the list up (toward the beginning of the list) by a number of pixels equal to the list height minus an arbitrary 12 pixels, so the user can stay oriented by having a small portion of the original view visible. Note that BLPageUp and BLPageDown, like Blugs' internal handling of the page up and page down keys, do not attempt to align the view top or bottom to a row boundary.

The value of 12 pixels is subject to change in future versions. Blugs does not attempt to align the view rectangle with cell boundaries because rows can all differ in height; trying to align would make it impossible in some situations to keep the same views across multiple page-up/page-down alternations. From the user's point of view this could be disconcerting.

## **BLPageDown**

Scrolls down by approximately the height of the list.

void BLPageDown( BlugsRef inList )

inList The list that is to be scrolled.

BLPageDown scrolls the list down (toward the end of the list) by a number of pixels equal to the list height minus an arbitrary 12 pixels. Note that BLPageUp and BLPageDown, like Blugs' internal handling of the page up and page down keys, do not attempt to align the view top or bottom to a row boundary.

# **BLSetScrollDistance**

Sets the atomic distance by which Blugs scrolls a list.

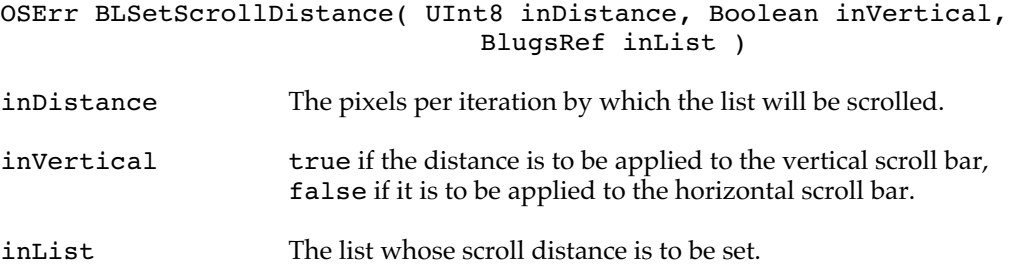

BLSetScrollDistance allows you to customize list scrolling by setting the number of pixels at a time that are scrolled when the user holds down one of the specified scroll bar's arrow buttons. If you need unusually slow or fast scrolling you should use this function. Most users will never need it. The default scroll distance is six pixels (subject to change in future versions).

#### RESULT CODES

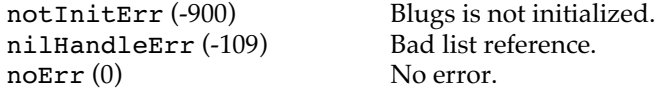

#### Widgets

Use these routines to create and manage scroll bar widgets: placards in line with list scroll bars. Only lists with scroll bars can have widgets.

#### **BLAddWidgets**

Adds one or more widgets to a list.

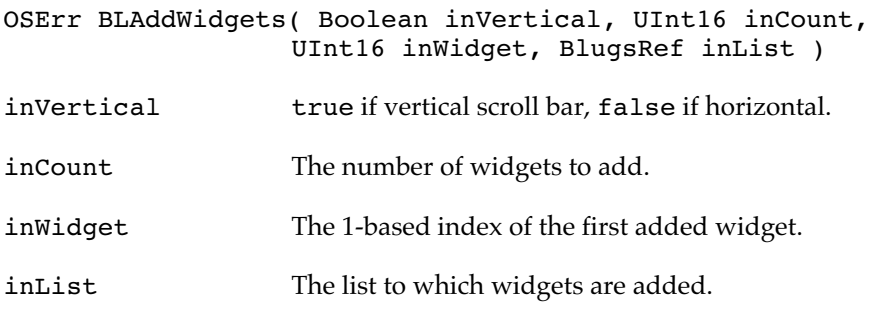

This function inserts a number of widgets equal to inCount, starting at the widget whose number is equal to inWidget. If there is already a widget at the inWidget location, it (and any widgets numbered higher than it) are shifted to make room for the new widgets. If you pass zero in the inCount parameter, Blugs does nothing.

#### RESULT CODES

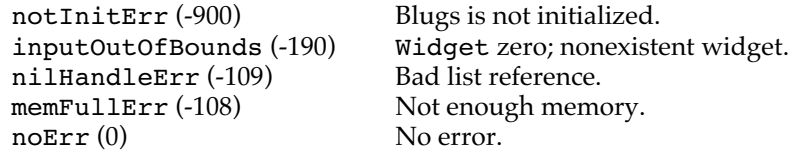

# **BLDeleteWidgets**

Deletes one or more widgets from a list.

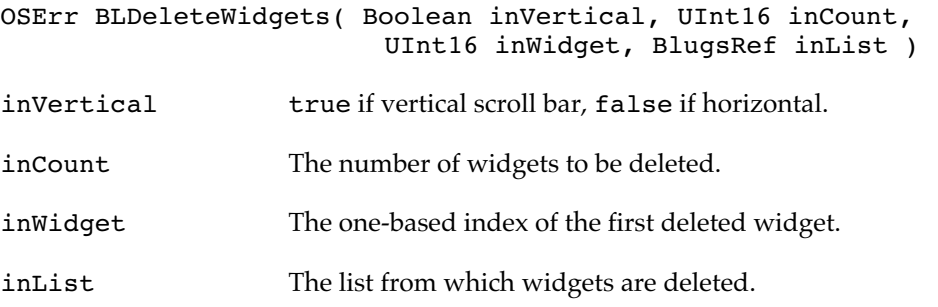

This function deletes a number of widgets equal to inCount, starting at inWidget. BLDeleteWidgets does not try to remove widgets that do not exist. If inCount is zero, all widgets are deleted.

#### RESULT CODES

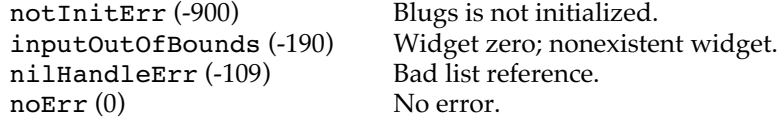

# **BLCountWidgets**

Counts the widgets in a scroll bar.

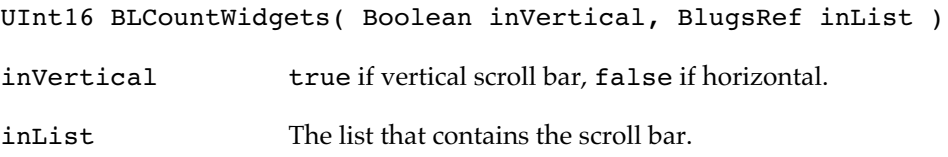

BLCountWidgets returns the number of widgets in line with the vertical scroll bar if inVertical is true, the horizontal scroll bar if false. If there is no scroll bar in the specified axis or you pass a bad list parameter, BLCountWidgets return zero.

## **BLGetWidgetSize**

Measures a widget.

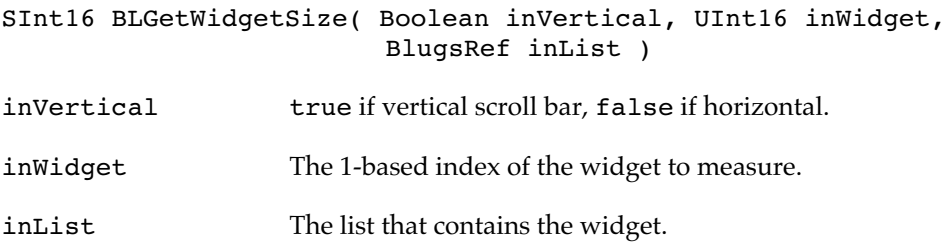

BLGetWidgetSize returns the pixel size of the widget. Depending on the associated scroll bar axis, one dimension of a widget is always fixed at the scroll bar size (16 pixels in document windows). This routine returns the variable size: the *other* dimension. In the vertical scroll bar, that is height. If there is no scroll bar in the specified axis or you pass a bad list parameter, BLGetWidgetSize return zero.

# **BLSetWidgetSize**

Sets a widget's height or width.

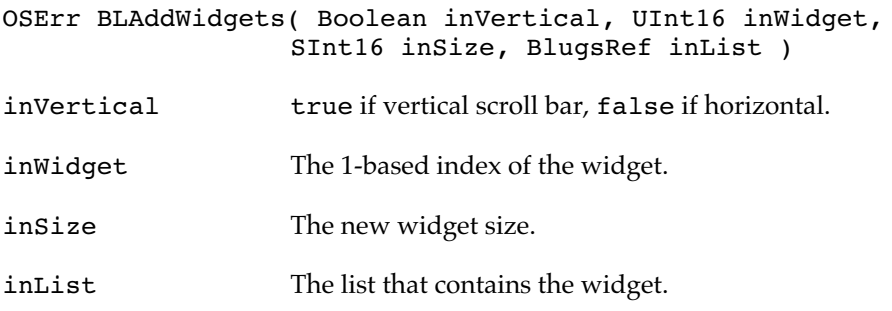

BLSetWidgetSize sets the pixel size of the widget. Depending on the associated scroll bar axis, one dimension of a widget is always fixed at the scroll bar size (16 pixels in document windows). This routine adjusts the variable size: the *other* dimension. In the vertical scroll bar, that is height. Blugs redraws the widget after resizing it.

## RESULT CODES

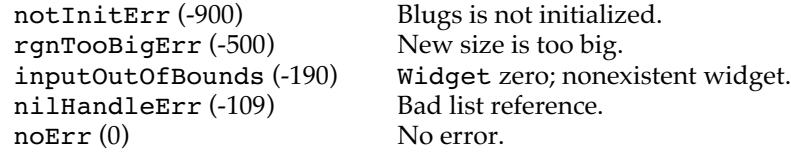

# **BLGetWidgetContentType**

Returns a widget's content type.

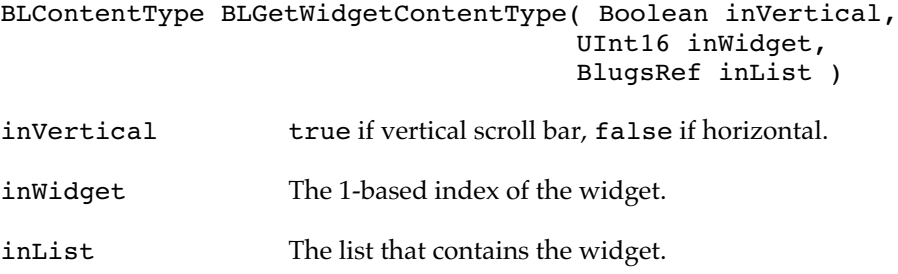

BLGetWidgetContentType returns the content type of the widget. If there is no scroll bar in the specified axis or you pass a bad list parameter, BLGetWidgetContentType return zero.

# **BLSetWidgetContentType**

Sets a widget's content type.

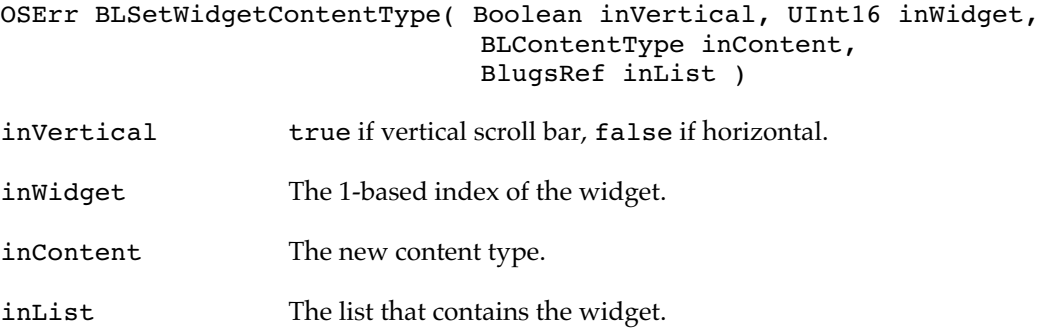

This routine sets a widget's content type. If the widget has a different content type on entry, it is deinitialized before being assigned the new type. BLSetWidgetContentType calls the old handler with the blCellDeinitMsg so it can dispose of any allocated memory before the cell is reinitialized. Note that when a widget is deinitialized and reinitialized, it is empty of data on output. Blugs redraws the widget after setting the content.

To have a widget associated with no content handler and holding no data, set the content type to zero.

# RESULT CODES

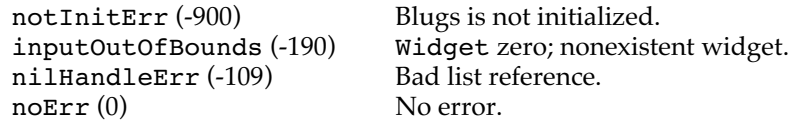

# **BLGetWidgetData**

Retrieves data from a widget.

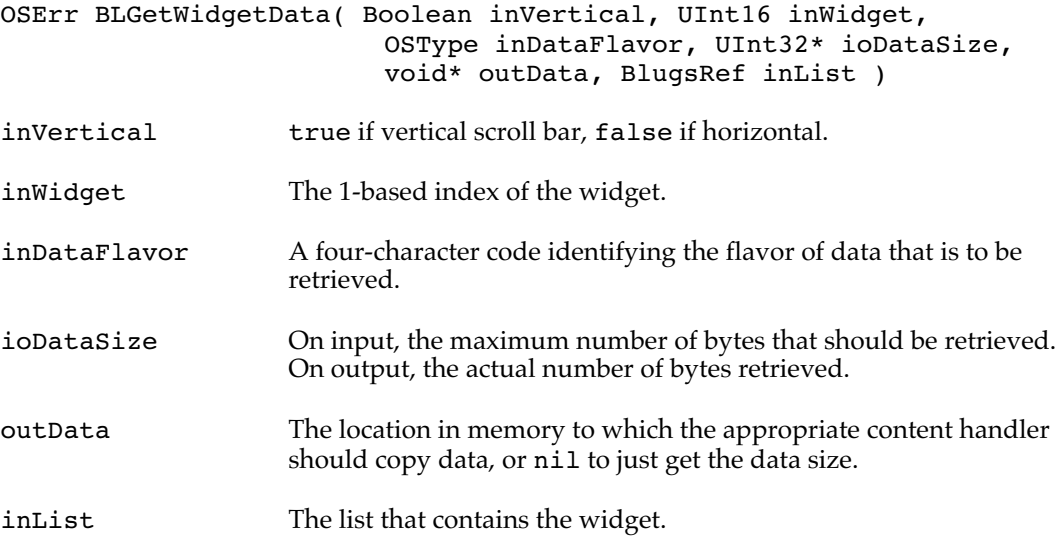

BLGetWidgetData is a lot like BLGetCellData. It causes Blugs to call the widget's content handler with the message blCellGetDataMsg. If the handler can export data in the desired flavor, it copies a maximum of ioDataSize bytes to the location in memory referenced by outData if outData is non-nil. It then changes the contents of ioDataSize to the actual number of bytes copied, or the actual data size if outData is nil. It is assumed that if the handler cannot export the desired flavor or quantity of data, it will return zero in ioDataSize.

#### RESULT CODES

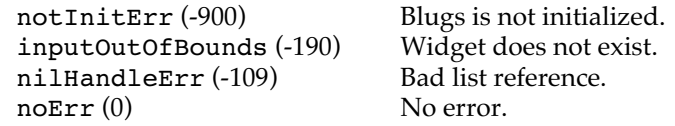

# **BLSetWidgetData**

Installs data in a widget.

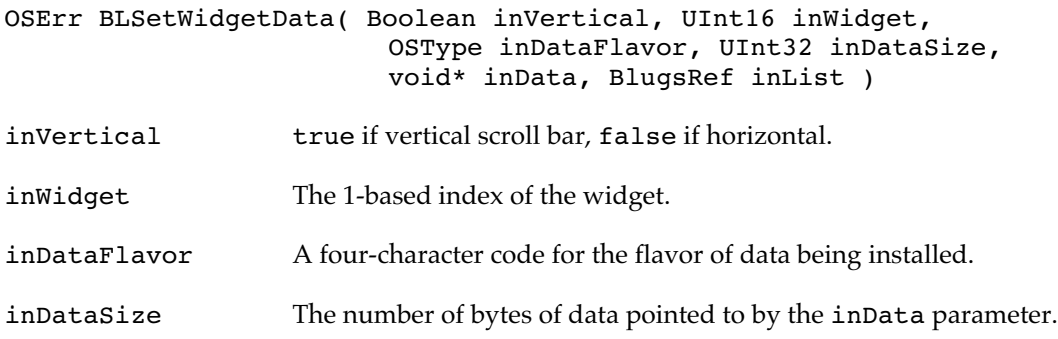

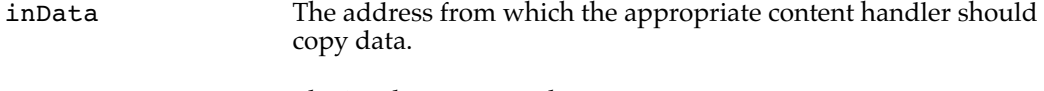

inList The list that contains the widget.

BLSetWidgetData is similar to BLSetCellData. It causes Blugs to call the widget's content handler with the blCellSetDataMsg message. If the handler can import data in the specified flavor, it copies a maximum of inDataSize bytes from the location in memory referenced by inData. Blugs updates the widget after the data is set.

#### RESULT CODES

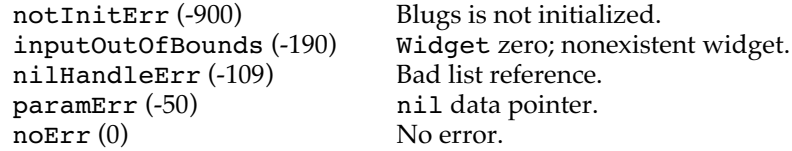

### **BLClearWidget**

Removes all data from a widget.

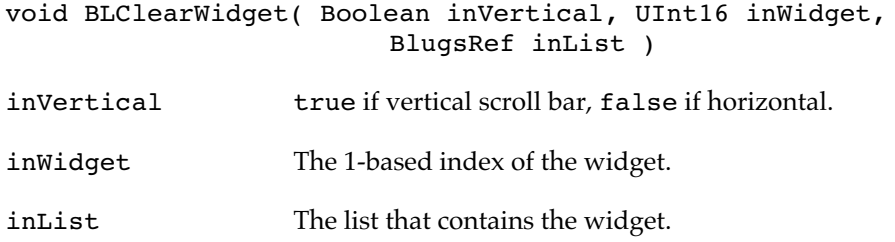

BLClearWidget is similar to BLClearCell. It causes Blugs to call the widget's content handler with the message blCellClearDataMsg. The actual effect this has on the cell's contents depends on the content handler — it may deallocate storage or merely set (for example) a string's length byte to zero. Blugs updates the widget after clearing it.

# **BLGetWidgetRect**

Returns a widget's bounds.

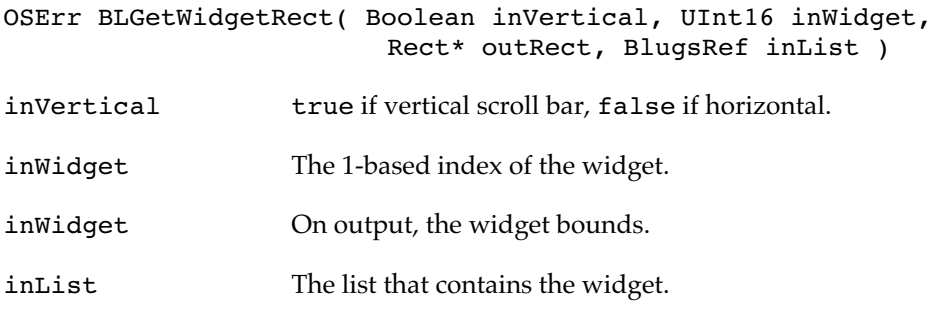
BLGetWidgetRect calculates the rectangle occupied by a widget and returns it in outRect. If it returns an error code other than noErr, outRect will contain an empty rectangle (fields all zero) on output.

#### RESULT CODES

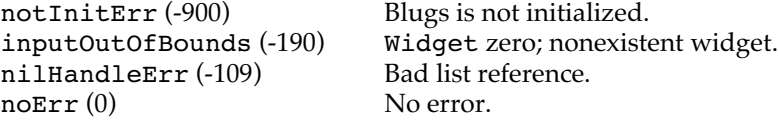

#### **BLGetWidgetFlags**

Returns a widget's feature flags.

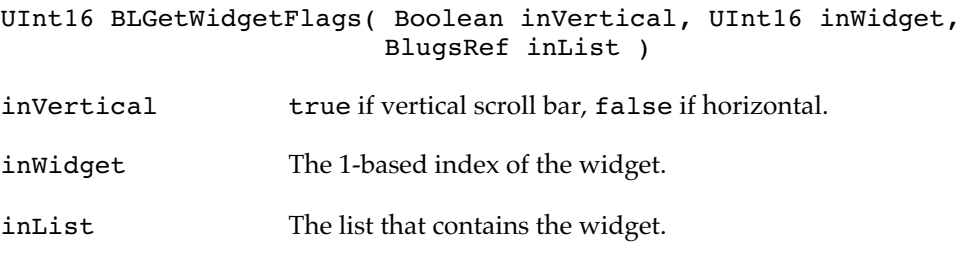

BLGetWidgetFlags returns a widget's feature flags. See the enumeration "Widget Flags" on page 24.If there is no scroll bar in the specified axis or you pass a bad list parameter, BLGetWidgetFlags return zero.

#### **BLSetWidgetFlags**

Sets a widget's feature flags.

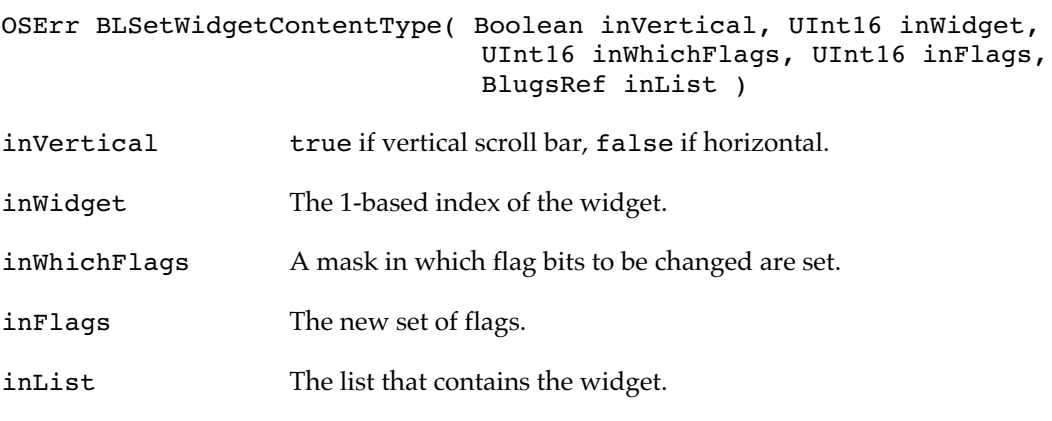

This routine modifies a widget's feature flags. See the enumeration "Widget Flags" on page 24. Blugs redraws the widget after modifying the flags.

#### RESULT CODES

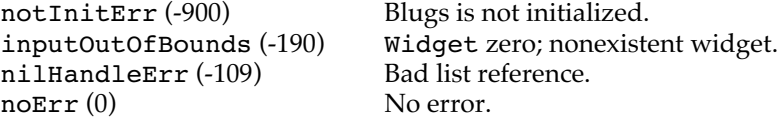

#### Utility Routines

#### **BLSettings**

Changes Blugs' global settings.

void BLSettings( UInt32 inSettings ) inSettings The new global settings.

Call BLSettings to change Blugs' global behavior. Currently the only option is blTempGWorlds, but other behaviors may be added in future versions (behaviors that should be dictated by runtime conditions such as memory availability and screen resolution).

#### **BLEnvironment**

Returns flag values for common Gestalt checks.

```
UInt32 BLEnvironment( void )
```
When you call BLEnter to initialize Blugs, a number of Gestalt checks are made and recorded. To get these values, and to find out if Blugs is indeed initialized, call BLEnvironment. See the enumeration Environment Flags on page 19.

#### **BLAppearanceVersion**

Returns the Appearance Manager version.

SInt16 BLAppearanceVersion( void )

Use this routine to determine whether your application or content handler is running under the Appearance Manager. If some version of Appearance is installed, BLAppearanceVersion returns the BCD (binary coded decimal) version number, with the major revision in the high-order byte. For example, Appearance 1.0 is represented as 0x0100. If BLAppearanceVersion returns 0x0000 then Appearance is not present; do not use Appearance Manager routines in that case.

#### **BLCredits**

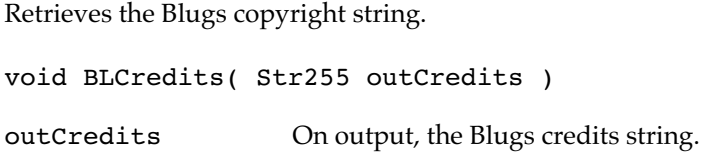

Use this routine to get the credits string so you can display it in an about box or splash screen. This is the only Blugs routine (other than BLEnter) you can safely call when Blugs is uninitialized.

#### **BLDrawBevelButton**

Draws a 3-D button with square corners.

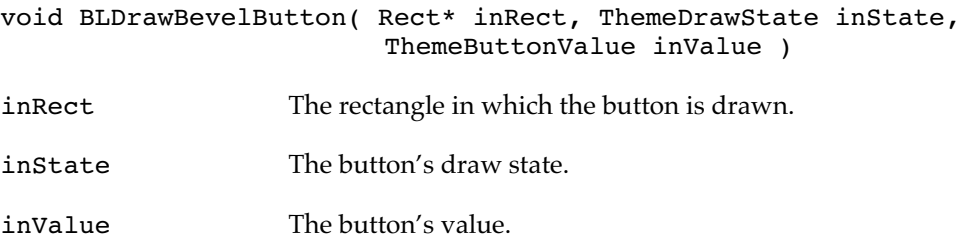

BLDrawBevelButton draws a control-like object with square corners and 2-pixel beveled edges filling the input rectangle. This is the routine Blugs calls for drawing titles. Pass one of the Appearance Manager draw state constants kThemeStateActive, kThemeStateInactive, or kThemeStatePressed in the inState parameter. Pass either of the Appearance Manager button value constants kThemeButtonOn or kThemeButtonOff in the inValue parameter. If Appearance version 1.1 or later is installed, Blugs calls DrawThemeButton using the constant kThemeSmallBevelButton. Otherwise it uses its own code.

#### **Important**

If you have installed a custom bevel button drawing routine using BLRegisterBevelButtonProc, that routine is *not* called by BLDrawBevelButton. ◆

#### **BLDrawPlacard**

Draws a 3-D raised pane.

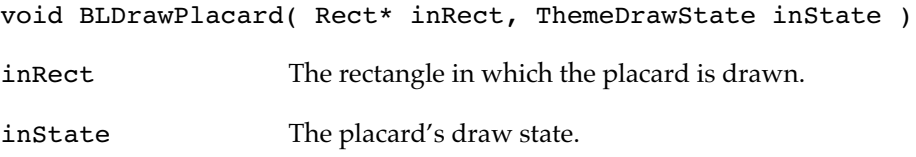

BLDrawPlacard draws a control-like object with square corners and 1-pixel beveled edges filling the input rectangle. This is the routine Blugs calls for drawing widgets. Pass one of the Appearance Manager draw state constants kThemeStateActive,

kThemeStateInactive, or kThemeStatePressed in the inState parameter. If Appearance version 1.0 or later is installed, Blugs calls DrawThemePlacard. Otherwise it uses its own code.

#### Registering User-Defined Routines

You call the BLRegisterContentHandler function to make a content handler callback function available to Blugs. For other callback types, you pass a pointer to a BLCallbacksRec with the addresses of your callback routines, to the BLSetCallbacks. If you want to register callbacks individually, you can call a routine whose name is the example user routine name with "My" changed to "BLReqister". Thus you register a routine named below as MyBevelButtonProc by means of the function called BLRegisterBevelButtonProc.

#### **Note**

You can unregister any callback except a content handler by passing nil for its routine pointer. BLRegisterBackgroundProc( nil, list ) is perfectly valid code. ◆

#### **WARNING**

You are strongly encouraged not to call from within a user-defined routine any Blugs routine which may change the state of the list or call your routine recursively. If you cannot avoid this, make sure your routine is reentrant. ▲

#### **BLRegisterContentHandler**

Associates a content hander procedure with a content type, and allows Blugs to call upon that handler routine.

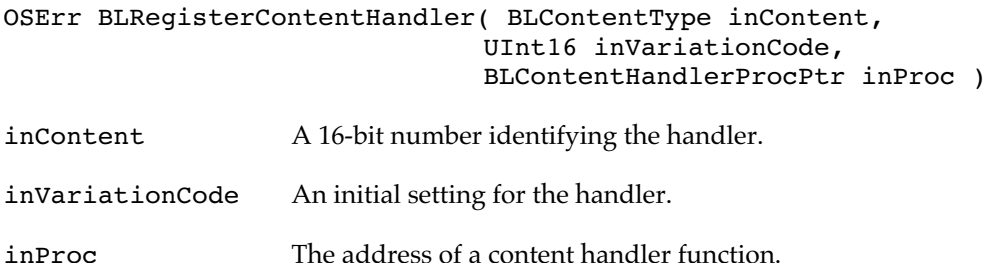

Before any content handler can be used, it must be registered. Registration associates a routine pointer with a content type. Cells, titles, and other list elements with a given content type are processed by the handler routine associated with that type.

The inVariationCode parameter is a value that becomes associated with the handler on a global level. Handlers will typically define whether or not the variation code has any meaning, and what that meaning is. For example, a text content handler might use this value to indicate the default font setting for all its cells.

Content handlers are registered globally to your application. Thus, if your static text handler is associated with a content type of three, all elements in your application with this type are processed by that handler, no matter what list or window contains them.

For fastest access, Blugs allocates a global hash table of content types and looks up the procedure pointer and other data from that table. The table is created when you call BLEnter and is populated when you call BLRegisterContentHandler. Blugs' globals are opaque, so you cannot access or modify this hash table. You can, however, allow Blugs to make most efficient use of it. For reasons that will be obvious to readers familiar with separate chaining hashing algorithms, the current version of Blugs can access handlers the quickest if their content types are between 1 and 101, inclusive. We consider it highly unlikely that developers will ever need to register 101 handlers simultaneously, but in case you are tempted to use a number over 101 (perhaps for mnemonic reasons) you should be aware that doing so might result in a small performance penalty. Using content types greater than 101 also uses a few extra bytes of memory.

Content type zero is not a valid type. If inContentType is zero, or if inContent is already registered, or if inProc is nil, BLRegisterContentHandler returns paramErr.

#### **Important**

You cannot unregister or replace a content handler. Since Blugs does not keep a "list of lists" (like the Window Manager's window list) there is no way for the content handler subsystem to find all existing lists in order to let the handler deinitialize itself. In simpler language, you can't pass nil for inProc, or a content type that is already used, for inContent. ◆

#### RESULT CODES

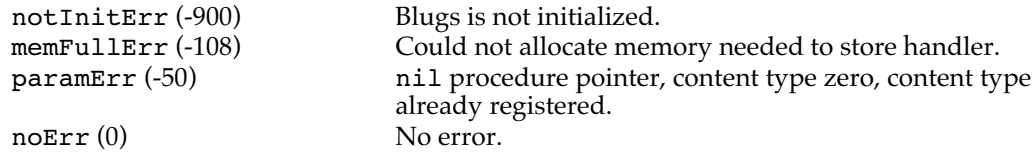

#### **BLGetCallbacks**

Gets all callbacks registered to a list.

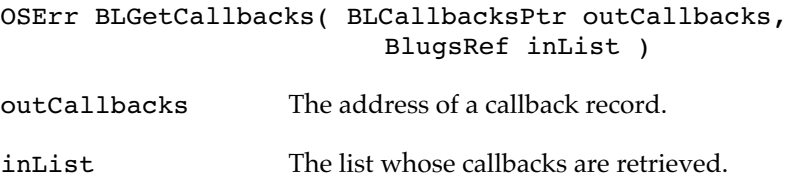

BLGetCallbacks fills each field of a BLCallbacksRec (see page 29), to which you pass a pointer, with the user-defined routines registered to inList. If you call this routine on a list that has just been created, you will find that all fields of the record are set to nil.

#### RESULT CODES

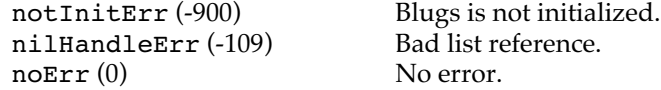

#### **BLSetCallbacks**

Registers a set of callbacks to a list.

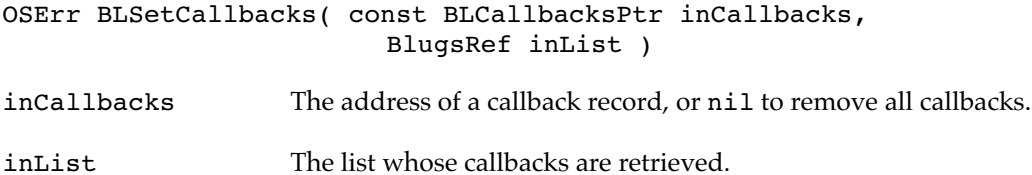

BLSetCallbacks registers a list callback for which you provide a non-nil routine pointer, for each field of a BLCallbacksRec (see page 29) passed by reference in inCallbacks. For each callback record field in which you pass nil, the corresponding routine is unregistered. If you pass a nil inCallbacks pointer, all callback routines are unregistered.

The ability to pass nil for inCallbacks is new in Blugs 1.1.

#### RESULT CODES

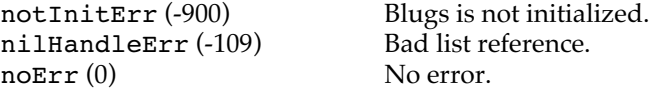

#### **BLRegisterBackgroundProc**

Makes a user-defined background-drawing callback available to Blugs.

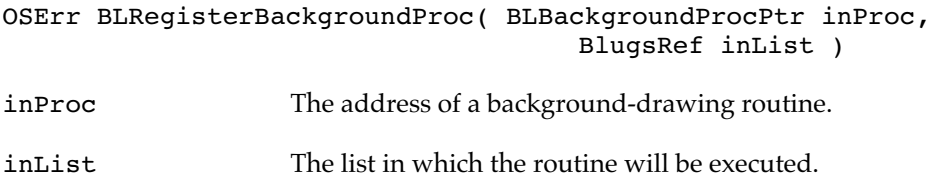

BLRegisterBackgroundProc installs a user-defined cell background-drawing routine in the specified list. See the description of MyBackgroundProc on page 103 for more information on this type of routine. After installing your routine Blugs invokes it to redraw cells with the new background, provided autodraw is enabled.

```
RESULT CODES
```
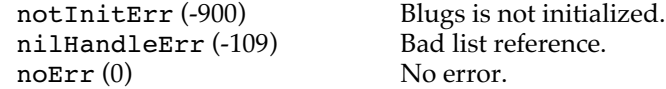

#### **BLRegisterBevelButtonProc**

Makes a user-defined bevel button-drawing callback available to Blugs.

OSErr BLRegisterBevelButtonProc( BLBevelButtonProcPtr inProc,

BlugsRef inList )

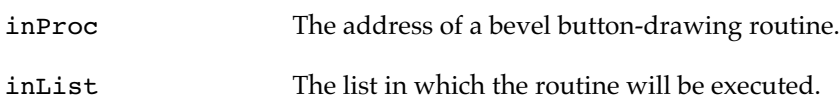

BLRegisterBevelButtonProc installs a user-defined bevel button-drawing routine in

the specified list. See the description of MyBevelButtonProc on page 103 for more information on this type of routine. After installing your routine Blugs invokes it to redraw bevel buttons, provided autodraw is enabled.

#### RESULT CODES

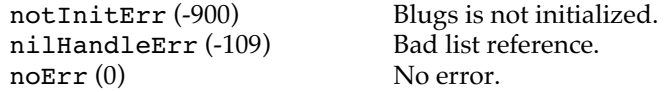

#### **BLRegisterBorderProc**

Makes a user-defined cell border-drawing callback available to Blugs.

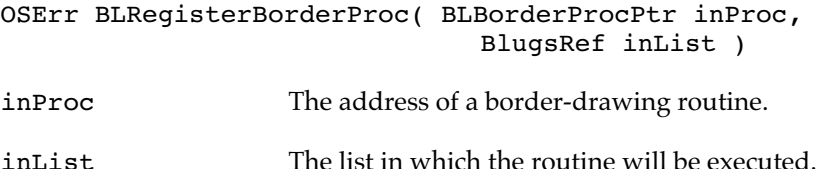

BLRegisterBorderProc installs a user-defined cell border-drawing routine in the specified list. See the description of MyBorderProc on page 104 for more information on this type of routine.

#### RESULT CODES

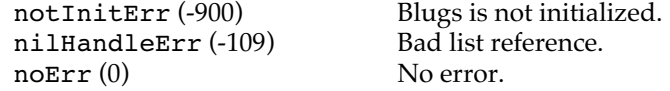

#### **BLRegisterHiliteProc**

Makes a user-defined cell hiliting callback available to Blugs.

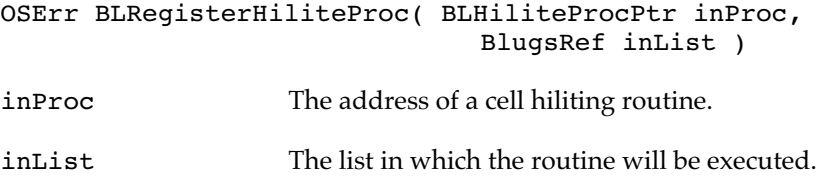

BLRegisterHiliteProc installs a user-defined cell hiliting routine in the specified list. See the description of MyHiliteProc on page 105 for more information on this type of

routine. After installing your routine Blugs invokes it to apply the new hiliting style to any selected cells, provided autodraw is enabled.

#### RESULT CODES

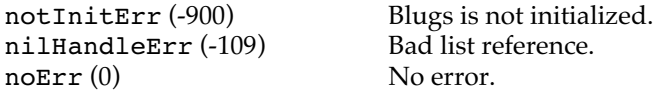

#### **BLRegisterRowExpandProc**

Makes a user-defined row expansion callback available to Blugs.

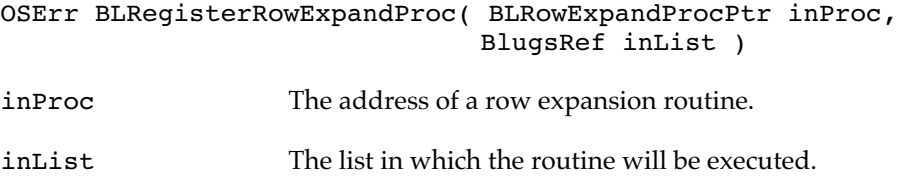

BLRegisterHiliteProc installs a user-defined row expansion routine in the specified list. See the description of MyRowExpandProc on page 106 for more information on this type of routine.

#### RESULT CODES

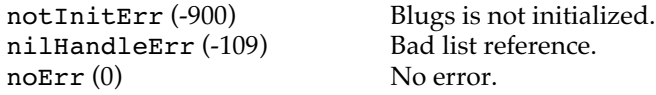

#### **BLRegisterSecondarySortColumnProc**

Makes a user-defined secondary sort column callback available to Blugs.

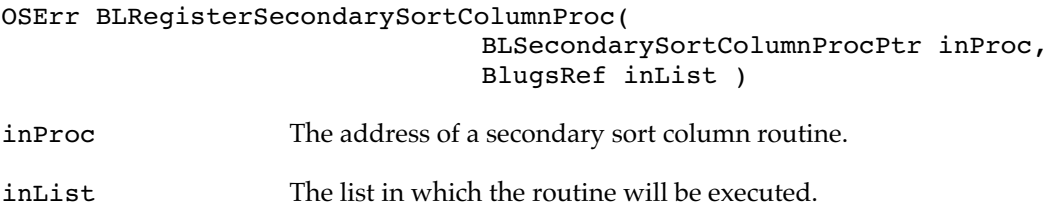

BLRegisterSecondarySortColumnProc installs a user-defined secondary sort column routine in the specified list. See the description of MySecondarySortColumnProc on page 107 for more information on this type of routine.

RESULT CODES

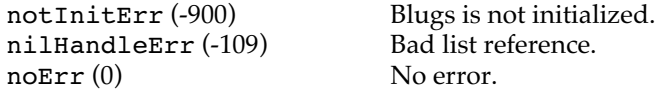

#### **BLRegisterPreDragProc**

Makes a user-defined drag-inspecting callback available to Blugs.

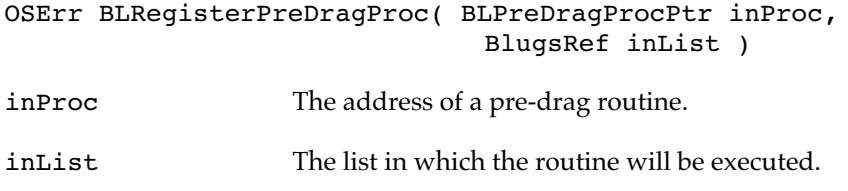

BLRegisterPreDragProc installs a user-defined routine to inspect a drag before it begins, in the specified list. See the description of MyPreDragProc on page 107 for more information on this type of routine.

#### RESULT CODES

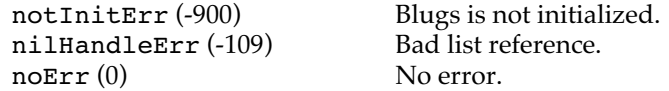

#### **BLRegisterDragDataProc**

Makes a user-defined callback that adds cell data available to Blugs.

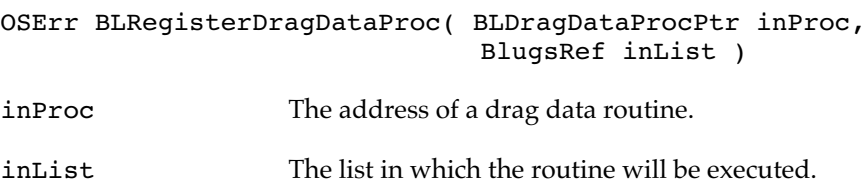

BLRegisterDragDataProc installs in the specified list a user-defined routine that adds cell data to a drag that is beginning. See the description of MyDragDataProc on page 108 for more information on this type of routine.

#### RESULT CODES

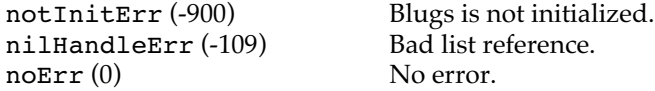

#### **BLRegisterDropValidationProc**

Makes a user-defined drop validation callback available to Blugs.

OSErr BLRegisterDropValidationProc(

BLDropValidationProcPtr inProc, BlugsRef inList )

inProc The address of a drop validation routine.

inList The list in which the routine will be executed.

BLRegisterDropValidationProc installs a user-defined drop validation routine in the specified list. See the description of MyDropValidationProc on page 108 for more information on this type of routine.

#### RESULT CODES

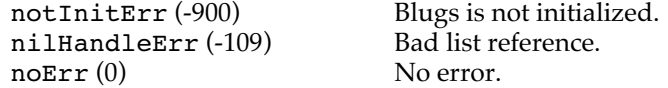

#### **BLRegisterDropProc**

Makes a user-defined drop callback available to Blugs.

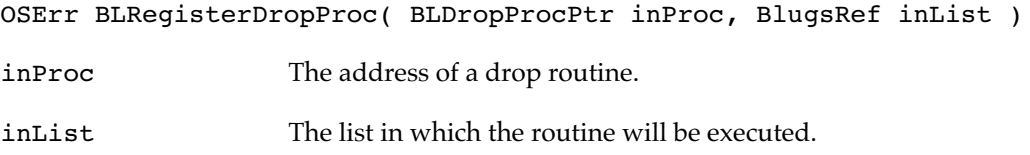

BLRegisterDropProc installs a user-defined drop-handling routine in the specified list. See the description of MyDropProc on page 109 for more information on this type of routine.

#### RESULT CODES

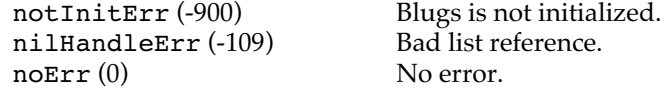

#### **BLRegisterPostDragProc**

Makes a user-defined post-drag callback available to Blugs.

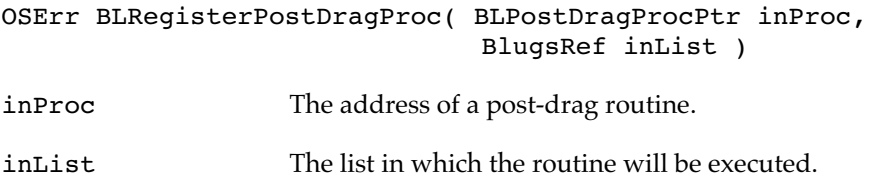

BLRegisterPostDragProc installs a user-defined post-drag routine in the specified list. See the description of MyPostDragProc on page 109 for more information on this type of routine.

#### RESULT CODES

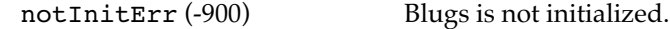

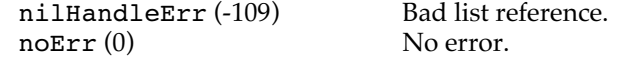

#### User-Defined Routines

Using the appropriate registration function (see above) you make available your implementation of one of the user-defined routines described in this section.

#### **MyBackgroundProc**

Supply your implementation of this routine to draw cell backgrounds rather than using the default background.

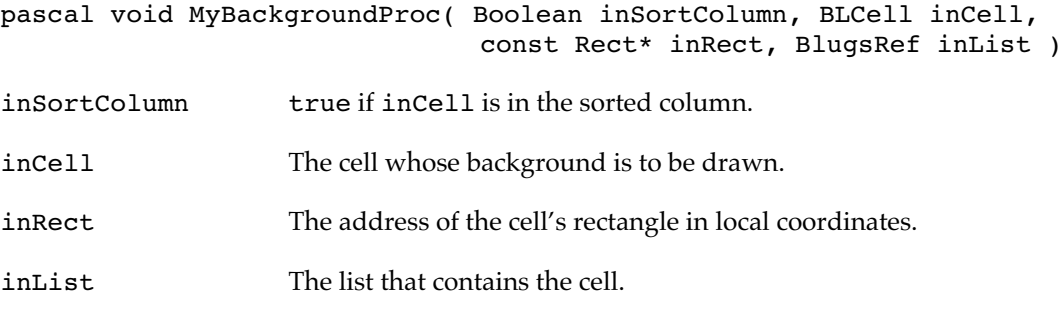

This routine is called to draw a cell's background. The inSortColumn parameter is provided so you can draw appropriate shading for cells in the primary sort column.

When Blugs calls your routine, the drawing environment is already set to the correct port. Your routine should not change graphics ports. You do not need to include "clean-up" code in your routine (such as code that restores the size of the graphics pen or the foreground color) since Blugs restores the graphics environment as appropriate after your routine returns.

#### **MyBevelButtonProc**

Supply your implementation of this routine to draw a bevel button as you wish, rather than using the Appearance-supplied or built-in bevel button routines.

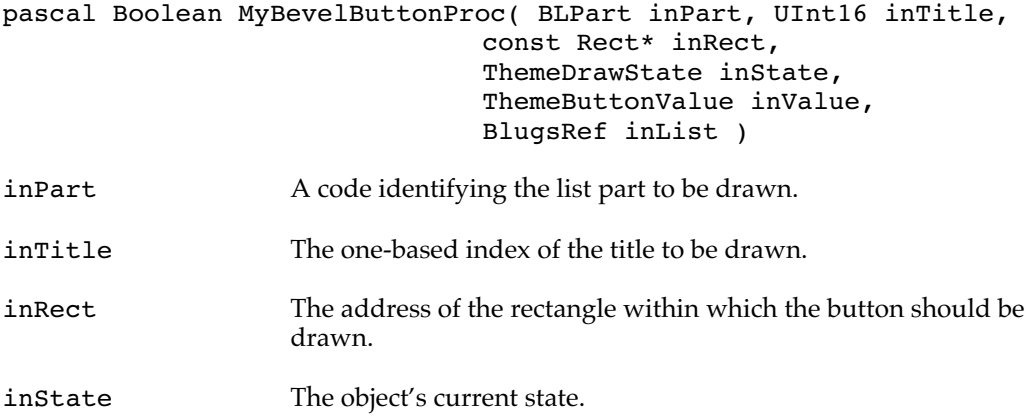

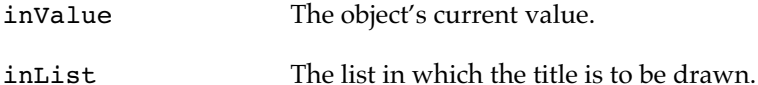

Blugs calls this routine to draw titles, filler titles, the sort button, and other objects that typically appear as bevel buttons. The following part codes may be sent in the inPart parameter:

blHTitleBarTitlePart blHTitleBarFillerPart blVTitleBarTitlePart blVTitleBarFillerPart blTopLeftPart blSortButtonPart blGrowBoxPart

For titles, the inTitle parameter contains a nonzero title number. For other objects, inTitle is zero.

Blugs will pass one of the Appearance Manager draw state constants kThemeStateActive, kThemeStateInactive, or kThemeStatePressed in the inState parameter. Blugs will pass either of the Appearance Manager button value constants kThemeButtonOn or kThemeButtonOff in the inValue parameter.

Your function should return true if it drew the object and false if it did not draw. In the latter case, Blugs draws the bevel button as it normally would. You need only draw the objects whose appearance you wish to customize.

#### **MyBorderProc**

Supply your implementation of this routine to draw cell borders.

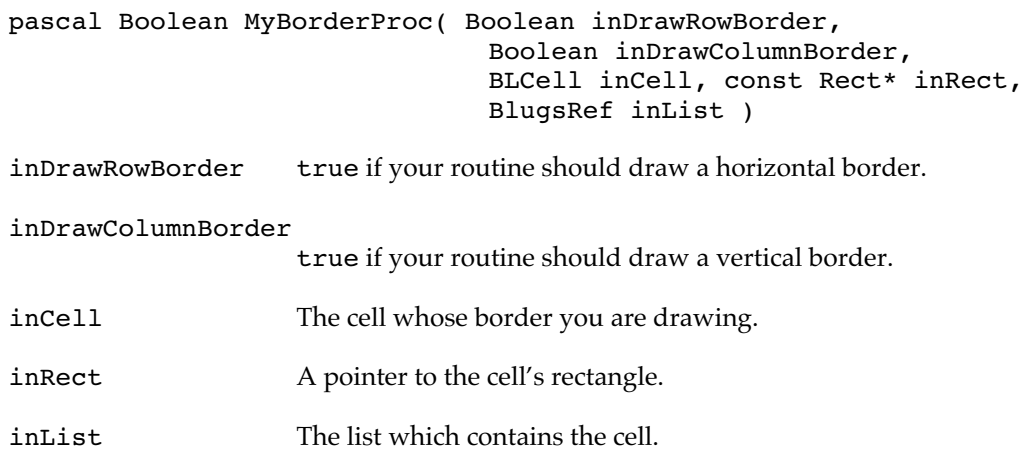

Blugs calls this routine to draw cell borders. Typically you draw the border as a 1-pixel thick line to the bottom or right of the cell.

#### **MyFlattenProc**

Supply your implementation of this routine to retrieve cell and title data for BLFlatten.

pascal void MyFlattenProc( BLCell inCell, OSType\* outDataFlavor, UInt32\* ioDataSize, void\* outData, BlugsRef inList );

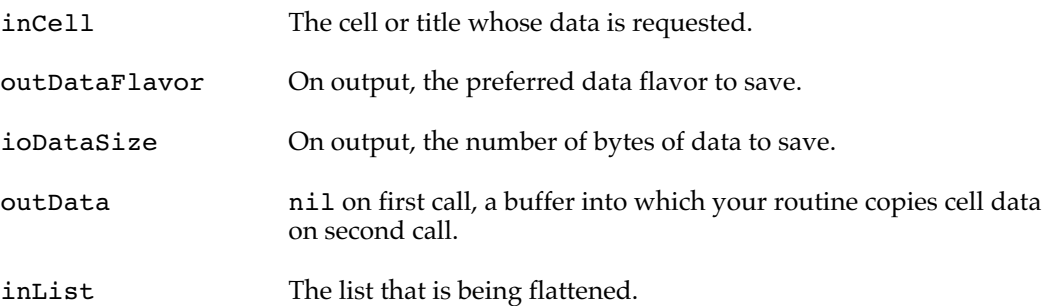

Pass your implementation of this routine to BLFlatten. The first time it is called for a cell or title, outData is nil. Return the data size and flavor. If, on output, ioDataSize is nonzero, your routine will be called a second time with a valid outData buffer. Generally this function will act as a wrapper for BLGetCellData. It allows you to determine what data flavors to use, and you can filter out cells/titles you don't want to save.

#### **MyHiliteProc**

Supply your implementation of this routine to draw selection hiliting as you wish, rather than using the handler-supplied or built-in hilite routines.

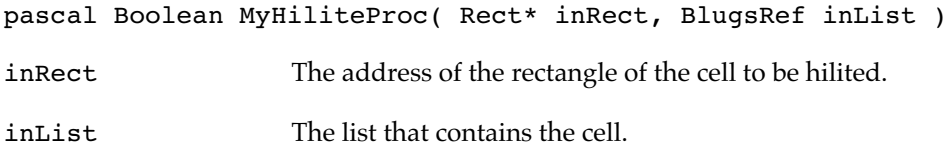

This routine is called to draw cell hiliting. When installed in a list by means of the BLRegisterHiliteProc procedure, it overrides Blugs' built-in functionality and any special hiliting done by content handlers. Your routine is called only for cells, not for any other elements that can be selected (like titles).

#### **Important**

Use this type of procedure with care, and only with content handlers whose hiliting requirements are compatible with yours. Registering a HiliteProc callback is an excellent opportunity to perform user interface butchery. ◆

#### **MyNotificationProc**

Supply your implementation of this routine to respond to user actions as they are reported by Blugs.

```
pascal void MyNotificationProc( BLNotificationMessage inMessage,
                              BLNotificationCommand inCommand,
                              BLPart inPart, BLCell inCell,
                              BlugsRef inList )
```
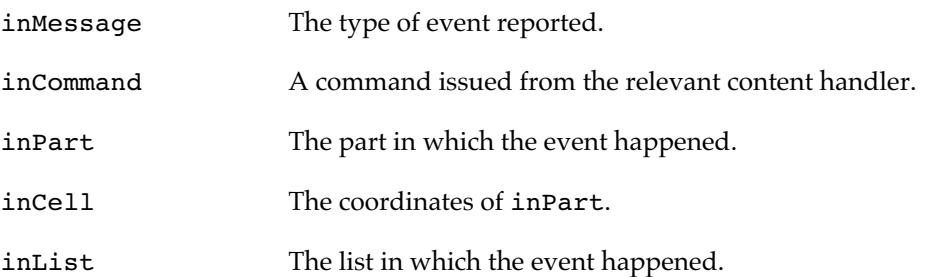

This routine is called when something happens in a list and your application may want to respond to it. The inMessage parameter is a predefined code for the type of event. The inCommand parameter is data that Blugs passes from a content handler to your notification. For example, a popup menu content handler may define a command that means the user selected a new item. When the handler sends the command back to Blugs in the content handler parameter block, Blugs passes the command along to your notification callback. Based on inMessage, information in inList, and this command, you can decide whether you need to respond to the event. Some notifications are not content handler related, so inCommand may not be relvant in those cases.

There is no BLRegisterNotificationProc routine. Use BLSetCallbacks.

#### **MyRowExpandProc**

Supply your implementation of this routine to add and delete rows on the fly when a disclosure triangle is expanded or collapsed.

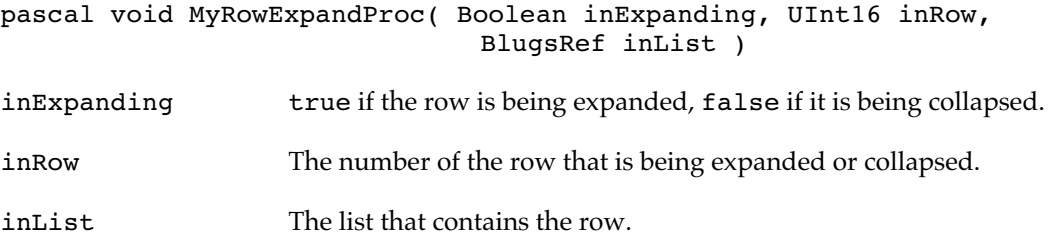

This routine is called to add or delete rows when a parent row is in the process of being expanded or collapsed. By registering a procedure of this kind, you can cut down on the amount of time it takes to set up a large disclosure list, adding only the necessary rows at initialization and deferring the rest until they are needed.

If you use, for example, BLAddRows or BLDeleteRows, you will generally call it with a inRow parameter one greater than the inRow passed to this procedure. To safely delete the appropriate number of rows when called with inExpanding equal to false, call

BLCountDescendants( inRow, inList ) and pass the function return value as the inCount parameter of BLDeleteRows.

#### **Important**

Using a technique like this is not a replacement for sound memory management strategies; it is meant to speed list creation. You should prepare for the worst-case memory scenario, in which all rows are fully expanded. ◆

#### **MySecondarySortColumnProc**

Supply your implementation of this routine to derive a column number which will be used for secondary sorting.

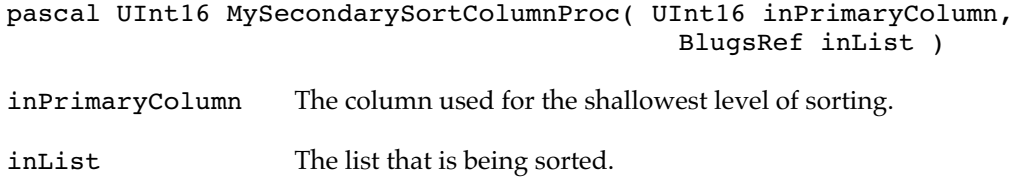

Blugs' default behavior is to sort a list based on the column number of the currently selected title. This is the primary sort column. By using a function of this type, you can allow Blugs to use a second column to resolve the ordering of rows which have identical (for sorting purposes at least) elements in the primary column.

Your function should return the number of the column that should be used as a secondary sort column. To indicate that Blugs should not use a secondary sort column in this particular case, return zero.

#### **MyPreDragProc**

Supply your implementation of this routine to inspect a drag just as it is beginning.

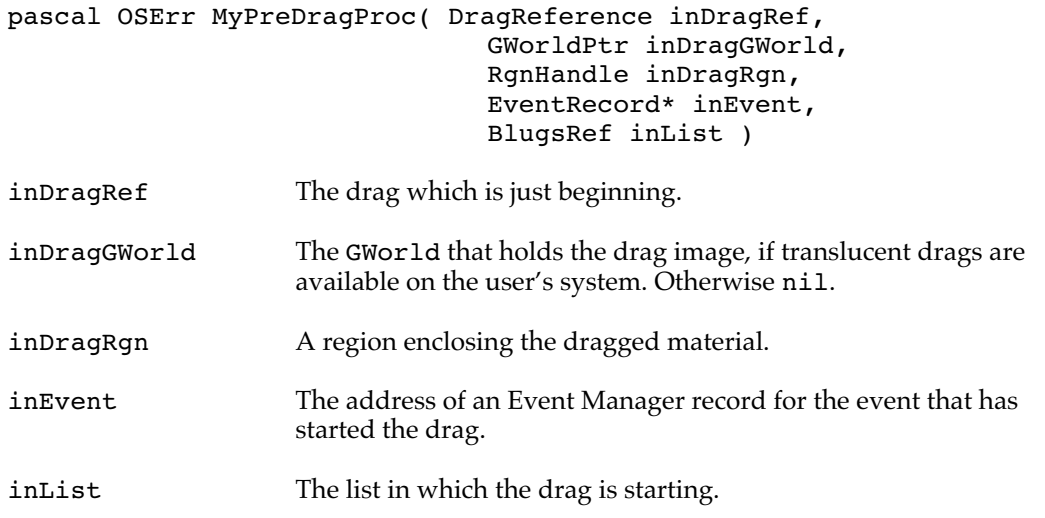

This routine is called when a drag is starting in a list, just before Blugs calls TrackDrag. You can register an InitiatingDragProc if you need to inspect, modify, or prevent

certain kinds of drag behavior. If your routine returns any value other than noErr, Blugs aborts and does not call TrackDrag.

#### **MyDragDataProc**

Supply your implementation of this routine to add cell data to a drag.

```
pascal OSErr MyDragDataProc( DragReference inDragRef,
                               DragItemRef inItem,
                               BLCell inCell,
                               BlugsRef inList )
inDragRef The drag which is just beginning.
inItem The drag item which will hold cell data.
inCell The cell whose data your callback routine should add to the drag.
inList The list in which the drag is starting.
```
This routine is called when a drag is starting in a list, just before Blugs calls TrackDrag. Blugs calls this routine is called once for each selected cell; your callback is responsible for adding data to the drag. If you return a result other than noErr, Blugs does not drag inCell. If your callback rejects all cells, Blugs does not call TrackDrag.

#### **MyDropValidationProc**

Supply your implementation of this routine to validate a drop location in a list.

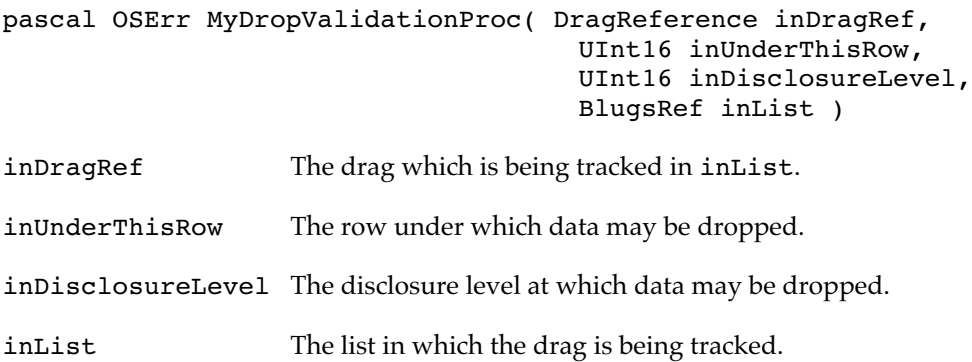

Blugs calls your DropValidationProc as it tracks a drag in a list. Whenever Blugs determines that the drop location and/or drop disclosure level have changed, and the new target is legal, your routine is called. If you return noErr, Blugs draws the appropriate insertion caret to show the drop location, and an actual drop will be able to take place there. If you return any other error code, Blugs does not draw an insertion caret at the proposed location, and a drop will not be allowed there. The drag may have come from anywhere (another list, Finder, etc.) but you are dropping into inList. You can respond as appropriate, but do not dispose of inDragRef.

#### **MyDropProc**

Supply your implementation of this routine to handle a drop in a list.

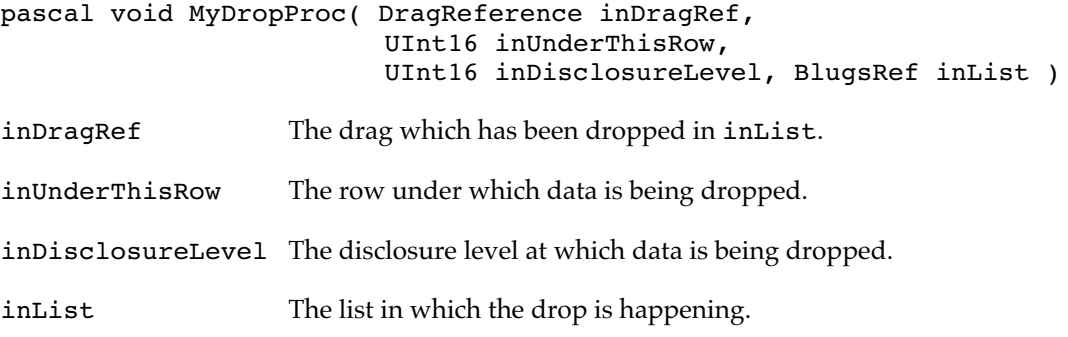

Blugs calls your DropProc when it is time to drop in a list. The drag may have come from anywhere (another list, Finder, etc.) but you are dropping into inList. You can respond as appropriate, but do not dispose of inDragRef. Typically you will either add rows to inList, or move them around, depending on the drag's origin.

#### **MyPostDragProc**

Supply your implementation of this routine to inspect a drag just before it is disposed.

```
pascal void MyPostDragProc( DragReference inDragRef,
                               BlugsRef inList )
```
inDragRef The drag which is just ending.

inList The originating list.

This routine is called when a drag is ending in a list, just before Blugs calls DisposeDrag. You can register a PostDragProc if you need to inspect the drag to see if, for example, the drag ended in the Finder trash.

### The 'LiSt' Resource

You can use the 'LiSt' resource with BLLoad to create and populate a list without the overhead of repeated calls to BLAddRows, BLSetCell, BLNewTitleBar, and so on, when you need to create a list that initially holds data. By using the BLLoad function you can load the data for a list and (optionally) data for individual rows, columns, cells, title bars, and titles.

#### **Figure 7 Structure of the 'LiSt' resource**

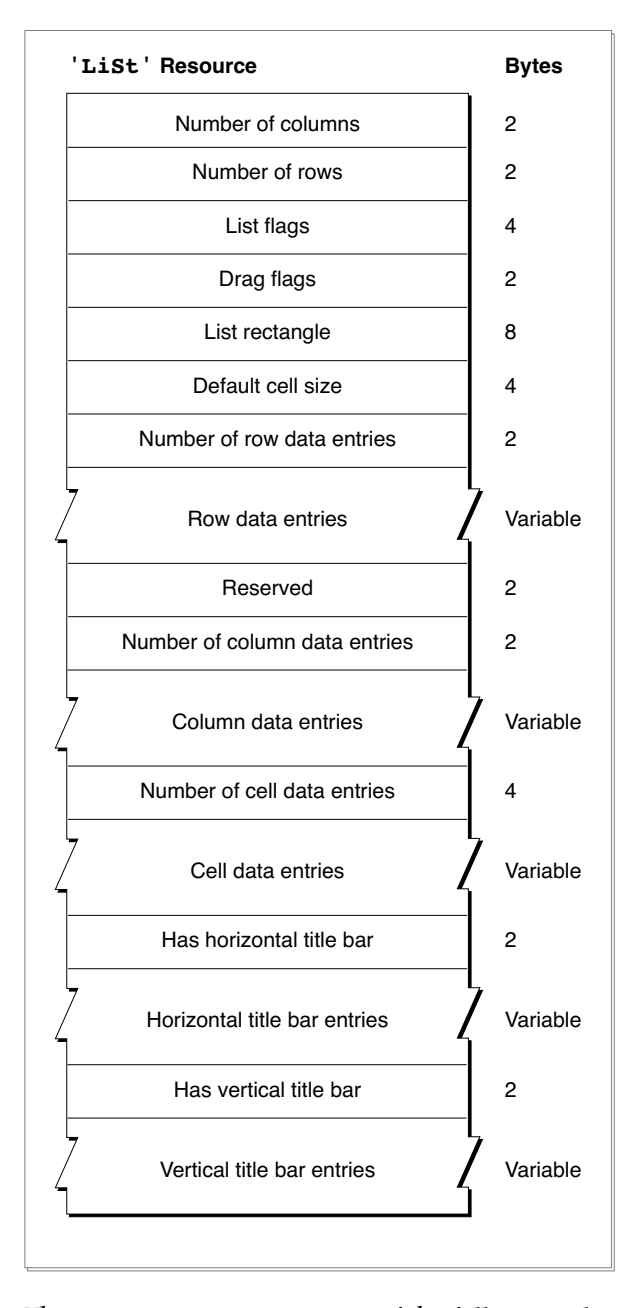

The 'LiSt' resource consists of the following elements:

- Number of columns. The number of columns the list initially contains.
- Number of rows. The number of rows the list initially contains.
- List flags. A set of flags encoding the list's initial behavior settings. See the enumeration "List Flags" on page 20.
- Drag flags. A set of flags encoding the list's Drag and Drop behavior. See the enumeration "Drag Flags" on page 22.
- List rectangle. A Mac OS Rect structure with the initial list rectangle. This rectangle encloses all list elements except the list border and focus if they are present.
- Default cell size. A Mac OS Point structure whose horizontal component encodes the default column width, and whose vertical component encodes the list's default row height.
- Number of row data entries. The number of blocks of data specific to individual rows in the list.
- Row data. The number of blocks of row-specific data in the resource. Each entry contains the initial data for one row. Figure 8 shows the format of a row data entry.
- Reserved. Set to zero.
- Number of column data entries. The number of blocks of data specific to individual columns in the list.
- Column data. Blocks of data which encode data specific to columns. Each entry contains the initial data for one column. Figure 9 shows the format of a column data entry.
- Number of cell data entries. The number of blocks of data specific to individual cells in the list.
- Cell data. Blocks of data which encode data specific to cells. Each entry contains the initial data for one cell. Figure 10 shows the format of a cell data entry.
- Has horizontal title bar. true if Blugs is to load a horizontal title bar from the resource. Figure 11 shows the format of a title bar data entry.
- Horizontal title bar data. This entry is skipped (is zero bytes) if the preceding field is set to false.
- Has vertical title bar. true if Blugs is to load a vertical title bar from the resource. Figure 11 shows the format of a title bar data entry.
- Vertical title bar data. This entry is skipped (is zero bytes) if the preceding field is set to false.

#### **Figure 8 Structure of a row data entry**

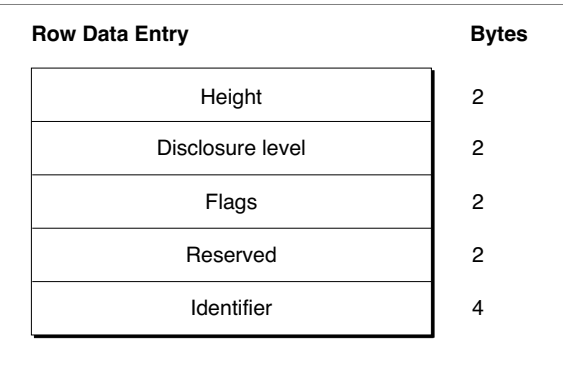

A row data entry encodes initial settings for one row. Each entry contains the following elements:

- Height. The row height in pixels.
- Disclosure level. The row's disclosure depth. Ignored if the list is created with the blDisclosure list flag cleared.
- Flags. A set of flags encoding the row's initial behavior settings. See "Row Data Flags" on page 23.
- Reserved. Set to zero.
- Identifier. A custom identifier for the row.

#### **Figure 9 Structure of a column data entry**

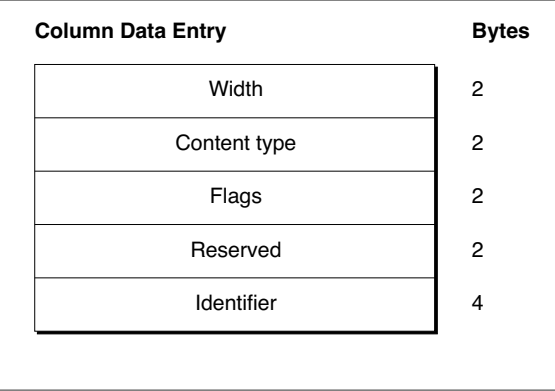

A column data entry encodes initial settings for one column. Each entry contains the following elements:

- Width. The column width in pixels.
- Content type. The content type for all cells in the column. Ignored if the list is a spreadsheet.
- Flags. A set of flags encoding the column's initial behavior settings. See "Column Data Flags" on page 23.
- Reserved. Set to zero.
- Identifier. A custom identifier for the column.

#### **Figure 10 Structure of a cell or title data entry**

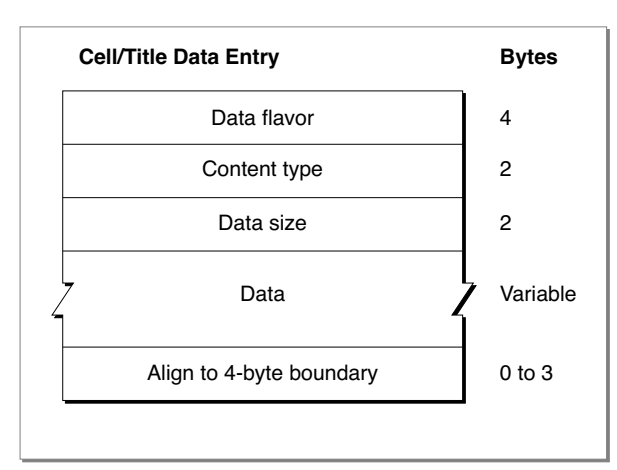

A cell data entry encodes initial settings for one cell or title. Each entry contains the following elements:

- Data flavor. The flavor of the data to be installed in the cell.
- Content type. The content type for the cell or title. Ignored if the list is a table (for cells) or if the title bar has the blTitlesOneContentType flag bit set (for titles).
- Data size. The number of bytes of data to follow.
- Data. The data to be installed.

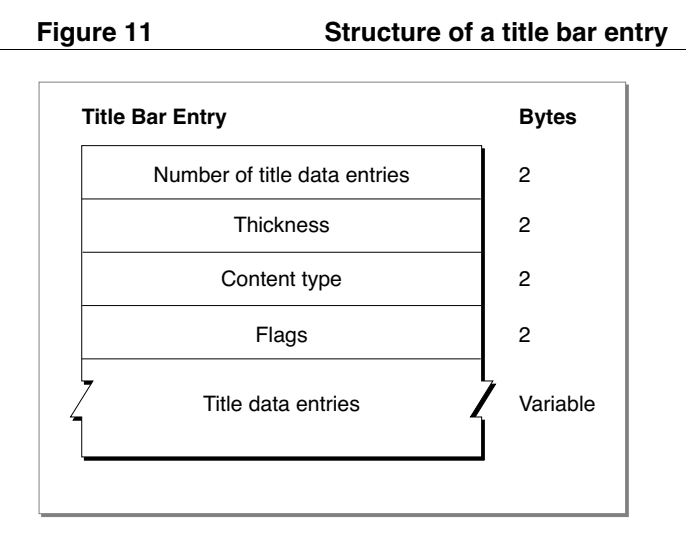

- Number of title data entries. The number of title data blocks contained in the title bar data entry.
- Thickness. The number of pixels high (horizontal title bars) or wide (vertical title bars) the title is initially.
- Features. A set of flags encoding the title bar's behavior. See "Title Bar Flags" on page 24.
- Content type. The content type for all titles in the title bar. Ignored if the blTitlesOneContentType bit is set in the Features field is not set.
- Title data entries. Each entry contains the initial data for one title in the title bar. Figure 10 shows the format of a cell/title data entry.

# Chapter 2

# Content Handlers

This chapter describes the Blugs content handler architecture. You should read this chapter if you intend to modify the handlers provided with the Blugs SDK, or wish to write one from scratch.

You should be familiar with the material in Chapter 1 and thus familiar with the behavior of Blugs lists before you try to master the information to follow.

# Introduction to Content Handlers

Fundamentally, content handlers provide Blugs with the code to display and allow user interaction with list data. As mentioned in the Preface, content handlers play a role similar to the List Manager's 'LDEF' code resources. Both list definition procedures and content handlers respond to messages sent by the list engine. The most important of these messages is arguably the message which means *draw your content*. In other respects content handlers are like control definition functions. Control definitions can, for example, calculate and return a region describing the interface item; Blugs content handlers can optionally support the same kind of functionality.

The simplest content handler need only respond to four messages: get features, set, get, and draw. Typically, a handler will need to allocate storage for its contents, but this is not necessary if the handler needs to store four bytes of data or less.

### What Content Handlers Can't Do

There are two important limitations on what a content handler function can do. The first limitation is on the creation of "real" Control Manager controls in cells or titles. This should be avoided. One problem with using controls is that they are by nature "owned" by the window in which they are created. As a result, the Control Manager can sidestep Blugs and draw controls at inappropriate times. An example of this is when a list that contains a control in a cell is hidden, and the application calls DrawControls for the list's host window. Although the list is invisible, the control is drawn. Blugs currently has no means of informing a handler that its cells are becoming invisible. Another problem scenario is when a control in a cell needs to be drawn partially obscured as a result of being scrolled partly out of view; it would be extremely difficult to manage the necessary clipping without requiring the Appearance Manager. The third problem area with controls is the issue of GWorlds, since Blugs draws cells into a GWorld and blits them to the host window. Prior to Appearance 1.0, there is no sanctioned way to draw a control in a GWorld. This makes it difficult for the programmer since not only is the control in the "wrong" port, it would also have to be moved and redrawn manually every time the list was scrolled. (This could require the developer to hack around Blugs and possibly call the

content handler directly from the application. Needless to say, we are not in favor of such an approach.) Blugs uses "fake" controls to draw titles, grow boxes, and sort buttons. Since the Content Handler architecture allows your handler to intercept user interaction with cell contents, you can approach the power of the Control Manager with none of the aforementioned limitations.

The second major limitation on content handlers stems from the fact that the current version of Blugs is not reentrant. Under normal circumstances this is not a problem; the host application calls Blugs to possibly change the state of the list. When a callback routine like a content handler calls Blugs, however, it is possible that a change to the list's state at a deep level of the calling chain will result in invalid data at a shallower level, such as the internal Blugs routine that invoked the handler. (In a sense, Blugs would be called from two directions at once.) Also, because handlers (theoretically) have access to the entire Blugs API, a handler could call a Blugs routine that calls the same handler recursively, possibly resulting in an infinite loop. As a partial solution to the problem, Appendix A lists the Blugs routines that cannot be called from a content handler. The debug libraries enforce the restrictions by setting an internal flag when a content handler is called and asserting if anything in the restricted API is called while the flag is set. The non-debug libraries do not do this checking, so it is in your best interest to always use the debug libraries for non-distribution builds. Bear in mind that cell data is owned (at least indirectly) by the list, not the other way around; this data probably should not have the power to fundamentally and directly change the state of its container. We feel this makes a good deal of sense, but we are unable to enforce it completely.

# Writing a Content Handler

The form a content handler takes resembles that of other single-entry-point multi-task routines like control definition functions. Your public routine will generally dispatch to internal routines by means of a switch statement on the input message.

### Responding to Messages

This section discusses how your content handler should repond to each message described in the section "Content Handler Messages" on page 128.

#### Responding to blHandlerInitMsg

Blugs calls your content handler with blHandlerInitMsg in response to BLRegisterContentHandler. First, perform initialization and setup tasks, including but not limited to memory allocation and Gestalt checks. Second, return an integer that encodes your handler's capabilities. OR-combine zero or more of the enumerated "Content Handler Features" (page 127) and return it as your handler's function result.

Do not try to draw anything at this point. The host application is likely still in its "Display Splash Screen" stage, and there are probably no lists in existence yet anyway.

#### Responding to blHandlerDeinitMsg

Your content handler is called with blHandlerDeinitMsg when the host calls BLExit. At this point you should deallocate and deinitialize global settings. Do so under the assumption that BLEnter will be called again, and your handler will receive blHandlerInitMsg all over again. Do not assume the host application is shutting down. (Thinking of your handler in the context of a Photoshop plug-in might be helpful.)

You may not wish to deinitialize such global data as Gestalt results or font numbers, which are likely to be unchanged across initializations.

#### Responding to blCellInitMsg

Your handler responds to blCellInitMsg when its associated content type is assigned to a cell or title. This message does not correspond to any particular data assignment, but you should initialize the cell to some default empty value (such as a zero-length string). Subsequent calls with blCellSetDataMsg (see below) will install data. Keep in mind that in some circumstances your cell may be drawn before data is installed; your handler needs to detect the absence of data. In the example below, the handler calls NewHandleClear so that it can look for nil when called on to draw.

Blugs internally stores the ioStorage field of the parameter block, for subsequent use by your handler . Most handlers must allocate memory to hold cell data. Typically you will allocate a handle and pass it back to Blugs in ioStorage. In some circumstances you will not need to allocate: if your data is always four bytes or less you can store the value directly in the four bytes of ioStorage.

#### Example

```
void MyAllocateStorage( BLHandlerParamPtr ioParam )
{
     Handle myStorage;
     myStorage = NewHandleClear( sizeof( MyHandlerStruct ) );
     ioParam->ioStorage = myStorage;
}
```
#### Responding to blCellDeinitMsg

Your handler responds to blCellDeinitMsg when a cell or title stops being associated with your content type, whether because it was deleted, or perhaps just assigned a different content type. Dispose of any memory allocated to store cell data. You do not need to set the ioStorage field of the parameter block to nil; Blugs does that automatically after calling your handler. (Yes, this means you have no choice but to dispose of allocated memory, or else leak it. When you receive blCellDeinitMsg you do not have the option of "hanging on to the data for a while longer.")

If your handler supports inline editing, keep in mind that an inline session may not be terminated before your handler is called with this mesage. In other words, you may need to check your data storage and dispose of the TextEdit/MLTE/WASTE environment if there is an inline session going on when the cell is deleted.

Example

```
void MyDisposeStorage( BLHandlerParamPtr ioParam )
{
     Handle myStorage;
     myStorage = ioParam->ioStorage;
     if (myStorage)
     {
```

```
C h a p t e r 2 : C o n t e n t H a n d l e r s
              if ((*myStorage)->inlineTE)
                     TEDispose( (*myStorage)->inlineTE );
              DisposeHandle( myStorage );
       }
}
```
#### Responding to blCellDrawMsg

blCellDrawMsg is the heart and soul of your content handler. Based on the cell's data, rectangle, indent, and (possibly) selection status, your handler draws the cell in the current port. Under normal circumstances this port is a GWorld; however, if the cell is the target of an inline edit session the port is the host window instead. You should use GetGWorld and SetGWorld instead of GetPort and SetPort. (Mixing the two types of calls seems to cause weird results, and Inside Macontosh discourages it; Blugs always uses the GWorld calls.) Be sure to save and restore the current GWorld if you need to change ports. You need not restore the drawing state in any other way.

You do not need to erase anything before drawing. Blugs overwrites the entire cell rectangle when it draws the cell background before calling your handler.

If your handler reports that it draws its own hiliting when the cell is selected, by setting the blWantsHilite feature flag, then it should refer to the value contained in the inIsSelected field of the parameter block and draw as appropriate. Otherwise Blugs draws hiliting as part of the cell's background before your handler is called upon to draw.

Generally, your handler should draw text in the current foreground color, particularly when drawing titles. Title text should invert when the title is pressed, so Blugs sets the foreground color to an appropriate shade before calling the handler. When the list is inactive, Blugs sets the foreground to a shade appropriate for inactive text. For consistency, you should try to use these initial shades, or base your colors on the list's current state. Under normal conditions the foreground color is black. Note that a column or title bar's ControlFontStyleRec settings can override these colors.

#### Responding to blCellSetDataMsg

Your handler responds to b1Ce11SetDataMsg by storing a copy of the passed-in data, or storing data derived from the passed-in data. You should first make sure the data is in a flavor your handler can import. Then install the data in the ioStorage parameter block field in an appropriate manner.

#### Responding to blCellClearDataMsg

Blugs sends blCellClearDataMsg when the host calls BLClearCell. Your handler responds by setting the cell's data to some "empty" or default value. How this is done will vary greatly with the type of data your handler stores. If text is involved, it may be set to a zero-length string, for example. You should carefully document how, and if, your handler responds to this message.

#### Responding to blCellGetDataMsg

Your handler responds to blCellGetDataMsg by first determining the size, in bytes, of the data in the requested flavor. Second, *provided the ioDataBuffer field of the parameter block is non-nil*, by copying data of the requested flavor into that buffer. The ioDataSize field indicates the maximum number of bytes that can be safely copied to this buffer. *Do*

*not copy more than this amount.* If there is not enough buffer space, your handler has the option of copying nothing, or copying a truncated version of the data (this approach might be useful for strings, useless otherwise). Set the ioDataSize field to the actual number of bytes copied, or the total number of bytes if ioDataBuffer is nil.

#### Responding to blCountImportFlavorsMsg

Your handler responds to b1CountImportFlavorsMsg by returning the number of data flavors that the cell in the inCell field can import. In many cases you can assume the number will be the same for all cells, but you are given the opportunity to determine the number on a cell-by-cell basis. Blugs sends this message when the host application requests the information.

#### Responding to blCountExportFlavorsMsg

Your handler responds to b1CountExportFlavorsMsq by returning the number of data flavors that the cell in the inCell field can export. In many cases you can assume the number will be the same for all cells, but you are given the opportunity to determine the number on a cell-by-cell basis. Blugs sends this message when the host application requests the information.

#### Responding to blGetIndImportFlavorInfoMsg

Your handler responds to this message by returning the OSType and maximum size in bytes of the indexed (1-based) data flavor that inCell can import. Return the flavor type in the ioDataFlavor field of the parameter block, and the maximum size in the ioDataSize field. In many cases you can assume the size will be the same for all cells, but you are given the opportunity to determine the number on a cell-by-cell basis. Blugs sends this message when the host application requests the information.

#### Responding to blGetIndExportFlavorInfoMsg

Your handler responds to this message by returning the OSType and size in bytes of the indexed (1-based) data flavor that inCell can export. Return the flavor type in the ioDataFlavor field of the parameter block, and the size in the ioDataSize field. In many cases you can assume the size will be the same for all cells, but you are given the opportunity to determine the number on a cell-by-cell basis. Blugs sends this message when the host application requests the information.

#### Responding to blInlineEditRegionMsg

Your handler responds to blInlineEditRegionMsg by modifying the region passed in the inRegion field of the parameter block. Do not allocate a new region handle, just manipulate the one passed in. Blugs takes care of allocating and deallocating this region handle. Blugs uses the region, once you have modified it, to hit-test a cell and determine if the click should begin an inline session. If clicking anywhere in the cell will start an inline session, just call RectRgn on the cell's rectangle. To restrict the region to your cell's text rectangle, calculate that rectangle and call RectRgn on it.

Example

void MyGetInlineRegion( BLContentHandlerParamPtr ioParam ) {

```
C h a p t e r 2 : C o n t e n t H a n d l e r s
Rect myTextRect;
myTextRect = MyGetTextRect( ioParam );
RectRgn(ioParam->inRegion, &myTextRect );
```
Responding to blInlineEditBeginMsg

Your handler responds to blInlineEditBeginMsg by establishing an editing environment appropriate to your content handler. Generally this will be either a TextEdit record or a WASTE reference. If you use TextEdit, you may encounter QuickDraw/TE quirks requiring you to fine-tune some metrics calculations — in the example below the TextEdit record must have its left edge shifted leftward one pixel so the text will be drawn at the same horizontal offset.

When using TextEdit, it is also recommended you set the port foreground and background colors to black and white, respectively. You should also set the background pattern to plain white (using something like BackPat  $(\& qd.\n$ white ) in case the host application is running under Kaleidoscope/OS 8.5+ with a theme that uses patterns. A background pattern will prevent TextEdit from inverting colors properly when text is selected. It is recommended you do this color and pattern shuffling when receiving any message for a cell that is being edited, or is about to be. With WASTE or MLTE all this may not be necessary.

```
Example
```
}

```
#define kDestRectExtraRight 1000
void MyInlineEditBegin( BLHandlerParamPtr ioParam )
{
     Rect viewRect, destRect;
     TEHandle inlineTE;
     viewRect = MyTextRectangle( ioParam );
      // QuickDraw and TE are off by one!
     viewRect.left--;
     destRect = viewRect;
      // Make sure TE doesn't try to wrap the text to a new line.
     destRect.right += kDestRectExtraRight;
      inlineTE = TENew( &destRect, &viewRect );
     if (inlineTE)
      {
            Str31 cellString;
            // Record my editing environment in the cell's storage.
            MySetDoingInline( true, ioParam->ioStorage );
            MySetInlineTextEdit( inlineTE, ioParam->ioStorage );
            // Get cell string and initialize TE with it.
            MyGetString( ioParam->ioStorage, cellString );
            TESetText( &cellString[1], cellString[0], inlineTE );
            TEActivate( inlineTE );
            TESetSelect( 0, 32767, inlineTE );
      }
}
```
#### Responding to blInlineEditKeyMsg

Your handler responds to blInlineEditKeyMsq by passing a key event on to the editing environment set up for the inline edit session. Generally this will involve TEKey or WEKey. It may involve some kind of filtering to make sure the input is valid.

Example

```
Boolean MyInlineEditKey( BLHandlerParamPtr ioParam )
{
      TEHandle inlineTE;
      inlineTE = MyGetInlineTextEdit( ioParam->ioStorage );
      if (inlineTE)
      {
            UInt8 key;
            key = ioParam->inEventMessage & charCodeMask;
            // We will not allow more than 31 characters.
            if ( MyExceedsLengthLimit( key ) ) SysBeep( 30 );
            else
            {
                  Rect oldRect, newRect;
                  oldRect = MyGetInlineTextRect( ioParam );
                  TEKey( key, inlineTE );
                  // Resize the viewRect to hold the new character.
                  newRect = MyGetInlineTextRect ( ioParam );
                  // If text rectangle changed, need update.
                  if ( !EqualRect( &oldRect, &newRect ) )
                        return blInlineEditKeyUpdate;
            }
      }
      return blInlineEditKeyNoUpdate;
}
```
#### Responding to blInlineEditClickMsg

Your handler responds to blInlineEditClickMsg by passing a mouse event on to the editing environment set up for the inline edit session. Generally this will involve TEClick or WEClick.

Example

```
Boolean MyInlineEditClick( BLHandlerParamPtr ioParam )
{
     TEHandle inlineTE;
     inlineTE = MyGetInlineTextEdit( ioParam->ioStorage );
     if (inlineTE)
      {
           Point where;
           Rect textRect;
           where = ioParam->inEventWhereLocal;
           textRect = MyInlineTextRect( ioParam );
           // Send to TextEdit if w/i text rectangle.
```

```
C h a p t e r 2 : C o n t e n t H a n d l e r s
      if (PtInRect( where, &textRect ))
      {
             TEClick( where, false, inlineTE );
             return blInlineEditClickHandled;
      }
}
// Click outside text; end inline edit session.
return blInlineEditClickNotHandled;
```
Responding to blInlineEditEndMsg

Your handler responds to blInlineEditEndMsq by disposing of its editing environment (via TEDispose or WEDispose) and anything else it allocated for the inline edit session. Returns one of the Boolean values blInlineEditEndChanged or blInlineEditEndNotChanged to indicate whether the contents of the cell changed as a result of the inline edit session. This return value tells Blugs whether there is a need to resort a sorted list after an inline session has ended.

Example

}

```
Boolean MyInlineEditEnd( BLHandlerParamPtr ioParam )
{
      TEHandle inlineTE:
     Boolean answer = blInlineEditEndNotChanged;
      inlineTE = MyGetInlineTextEdit( ioParam->ioStorage );
     MySetDoingInline( false, ioParam->ioStorage );
     if (inlineTE)
      {
            UInt8 inlineStringLength;
            Str31 string;
            // Only count the first 31 characters.
            inlineStringLength = (*inlineTE)->teLength;
            if (inlineStringLength > 31) inlineStringLength = 31;
            // Get the normal cell string.
            MyGetString( ioParam, string );
            // Check to see if the text changed.
            if (IdenticalText( *(*inlineTE)->hText, &string[1]),
                              inlineStringLength, string[0], nil ))
            {
                  // TE contents different from cell storage.
                  answer = blInlineEditEndChanged;
            }
            // Copy the inline data to normal storage.
            MySetCellFromTE( inlineTE, ioParam );
            TEDispose( inlineTE );
            MySetInlineTextEdit( nil, ioParam->ioStorage );
      }
     return answer;
}
```
#### Responding to blCellRegionMsg

Your handler responds to the optional blCellRegionMsg by modifying the region passed in the inRegion field of the parameter block. Do not allocate a new region handle, just manipulate the one passed in. Blugs takes care of allocating and deallocating this region handle. Blugs uses the region, once you have modified it, to hit-test a cell and hilite the cell's contents. If clicking anywhere in the cell will select it, and if selecting the cell hilites the entire cell, just call RectRgn on the cell's rectangle. (Or, better yet, do not set the blWantsRegion flag when reporting handler features so Blugs can do this for you.) To restrict the region to your cell's text rectangle, calculate that rectangle and call RectRgn on it.

Blugs always intersects this region with the cell's rectangle, so you can safely report a region outside the cell rectangle.

```
Example
```

```
void MyGetCellRegion( BLContentHandlerParamPtr ioParam )
{
      Rect myTextRect;
     myTextRect = MyGetTextRect(param->inRect);
      RectRgn( param->inRegion, &myTextRect );
}
```
#### Responding to blCellClickMsg

Your handler responds to the optional b1Ce11ClickMsg by reacting to the mouse event reported in the inEventWhereLocal field of the parameter block. Further interaction is possible if your handler runs some kind of a while (StillDown()) loop and tracks mouse movements. You cannot call out to Blugs to redraw your cell and blit it to screen, but Blugs sets the current graphics world to the host window before calling your handler with this message, so you can safely redraw as necessary while running this mini-event loop. When finished, you can request that Blugs call your handler with blCellDrawMsq immediately, so you can make sure the state of the cell is in sync with its screen representation.

If something potentially interesting to the host application happened as a result of this click, you can pass a notification command back in outCommand; Blugs will send this to the host's notification callback if one is installed.

#### Example

```
// Handle a click in our cell's "doodad" (a control-like object of
// sublime appearance that accomplishes wondrous things when
// clicked).
UInt32 MyCellClick( BLContentHandlerParamPtr ioParam )
{
     Rect doodadRect;
     Boolean wasIn = false;
     UInt32 response = 0;
     MyDoodadRect( ioParam, &doodadRect );
     while (StillDown())
     {
           Point mouse;
```

```
C h a p t e r 2 : C o n t e n t H a n d l e r s
            GetMouse( &mouse );
            // If mouse either entered or left…
            if (PtInRect( mouse, &doodadRect) != wasIn)
            {
                   wasIn = !wasIn;
                  MyDraw( ioParam, (wasIn) ? kThemeStatePressed :
                                            kThemeStateActive );
                   // Click was definitely in doodad.
                   response |= blCellClickHandled;
            }
      }
      // Mouse is released…
      if (wasIn)
      {
            MyDoSomethingWondrous();
            // Send a command to the app to report that something
            // wondrous happened.
            ioParam->outCommand = 'Wow!';
            // We last drew kThemeStatePressed; need update.
            response |= blCellClickUpdate;
      }
      return response;
}
```
#### Responding to blCellIdleMsg

Your handler responds to the optional blCellIdleMsq by reacting to the cursor position: this message is only sent when the cursor is within your cell's rectangle. The inEventWhereLocal field of the parameter block contains the mouse location in local coordinates. After calling your handler with this message Blugs adjusts the cursor unless your return value has the blCellIdleAdjustedCursor bit set. That is how you can prevent Blugs from automatically setting the cursor to the standard QuickDraw arrow.

When this message is sent, the port will already be set to the host window.

#### Responding to blCellMinSizeMsg

Your handler responds to the optional b1Ce11MinSizeMsq by reporting minimum cell height and width. These minima apply to all cells of your handler's associated content type. You will only receive this message if the blWantsMin feature flag is set. You report these minima in the outMinWidth and outMinHeight fields of the parameter block. If your handler does not enforce a minimum in a dimension, set the corresponding field to zero.

Example

```
// Report to Blugs that cells have to be at least 100 pixels wide.
void MyGetMin( BLHandlerParamPtr param )
{
      param->outMinWidth = 100;
      param->outMinHeight = 0; // Who cares how high.
}
```
#### Responding to blSortMsg

Your handler responds to the optional b1SortMsq by returning the result of comparison between the data passed in the ioStorage and inStorage2 fields of the parameter block. You return one of the values blSortFirstIsLess, blSortEqual, or blSortFirstIsGreater to indicate how the first data (in ioStorage) compares with the second data item (inStorage2). See "Sort Replies" on page 130.The data storage fields will both be from cells of your content handler's content type.

Often you will sort text; you can use a Mac OS text utility routine to do so. You may also need to sort other types of data, such as numbers and dates. You should sort using the main data item your cell holds. (If your cell data contains a string and a text color for displaying the string, it's probably not a good idea to sort by the color value.)

#### Example

```
SInt32 MySort( BLHandlerParamPtr param )
{
     Str255 storageString, storage2String;
     SInt16 result;
     SInt32 longResult;
      // Extract text from my storage areas.
     MyGetStorage1String( param, storageString );
     MyGetStorage2String( param, storage2String );
      // Compare the strings.
     result = CompareString( storageString, storage2String, nil );
      // Blugs expects 32-bit result codes!
      longResult = result;
     return longResult;
}
```
#### TextEdit Issues

Whenever there is an inline edit session in progress with your handler involved, you should make sure to check and update the cell rectangle before drawing the text field. If a list scrolls while an inline edit is happening, the TextEdit environment must scroll along with it. This means updating the TextEdit record's destRect and viewRect before calling TEUpdate whenever you are called with blDrawMsg.

When drawing, especially with a TextEdit environment, be sure to honor the clipping region set up by Blugs. Your cell or edit field may be partially clipped if partially scrolled out of view, under a title bar or whatever. If you need to adjust clipping for your own drawing needs, make sure to do something like call GetClip, then SectRgn to intersect the old region with whatever clipping you need, then SetClip to restore everything the way it was. That way you are maximally conservative about where you allow drawing.

#### Appearance Themes and TextEdit

TextEdit is not inherently theme-savvy as it was written long before Themes were invented. The problem is one of hiliting text to show selection, this hiliting does not show up correctly on patterned themes because there is a background pattern overriding the background color. Content handlers that use TextEdit need to be built with these issues in mind since Themes will probably continue to grow in popularity.

The way to fix a content handler so it behaves properly in the world of Themes, is to do exactly what Apple recommends in their Appearance documentation and headers: save the port's background pattern and set it to normal white. When TextEdit hilites it will display correctly. When the handler exits, restore the port's background pattern. The example code shows the handler getting the desired white pattern from QuickDraw globals. (This is not Carbon-savvy code.)

Example

```
pascal UInt32 MyHandler( BLMessage inMessage,
                       BLHandlerParamPtr ioParam )
{
     UInt32 answer = 0;
     PixPatHandle saveBkPixPat;
     CGrafPtr port;
     if (inMessage >= blInlineEditBeginMsg &&
           inMessage <= blInlineEditEndMsg)
      {
           GetPort( (GrafPtr*)&port );
           saveBkPixPat = port->bkPixPat;
           BackPat( &qd.white );
      }
     switch (inMessage)
      { } // Do lots of stuff…
     if (inMessage >= blInlineEditBeginMsg &&
           inMessage <= blInlineEditEndMsg)
      {
           port->bkPixPat = saveBkPixPat;
      }
     return answer;
}
```
## Summary of Content Handler Parameters

This section summarizes whether the pointer to the handler parameter block is valid and, if so, which of the parameter block fields are valid for each content handler message. The first two messages take nil instead of a parameter pointer. That's why the field cells are blacked out. For all other messages the parameter pointer is valid. Valid input fields for those messages are indicated by a bullet (.). Valid output fields (fields in which you pass data out but contain garbage on input) are indicated by a lower-case "o".

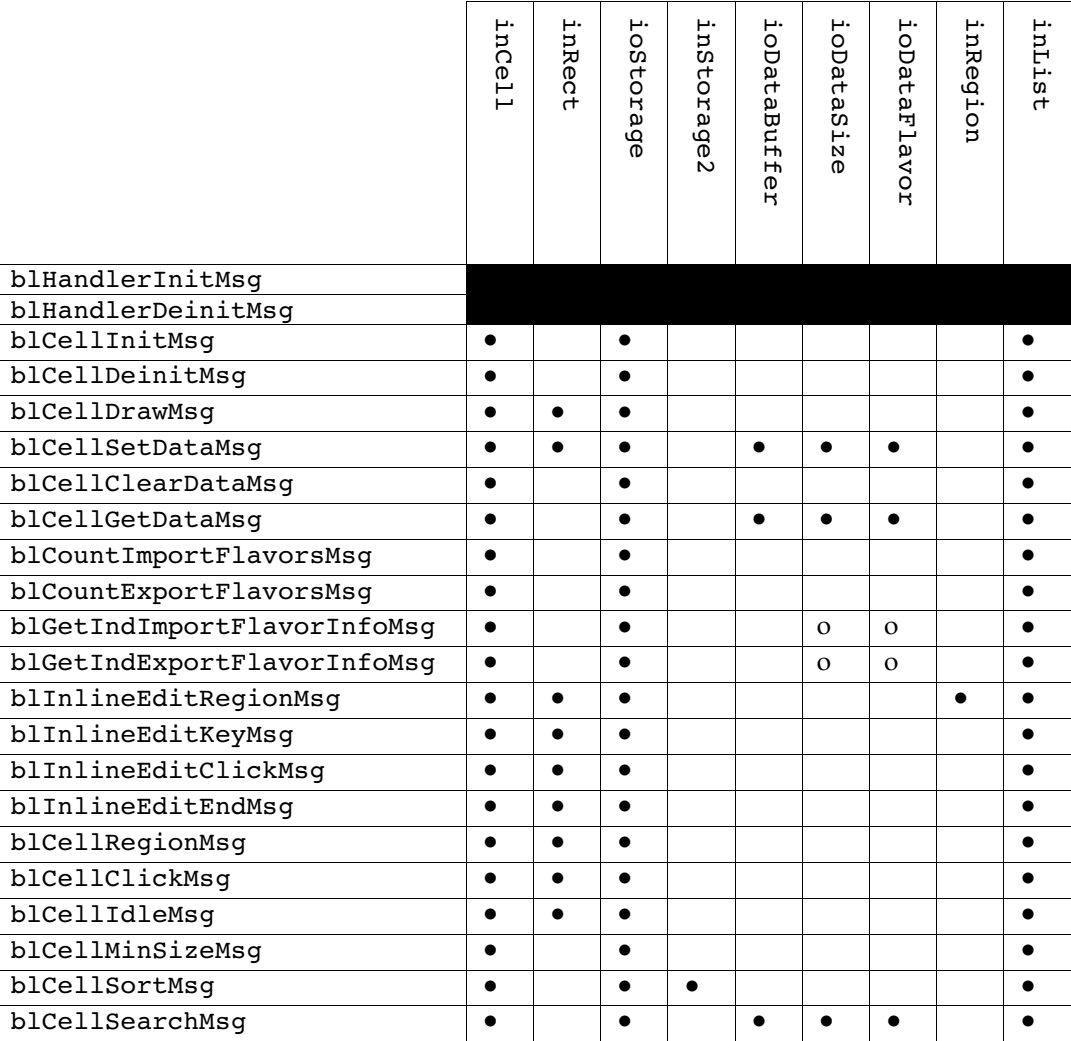

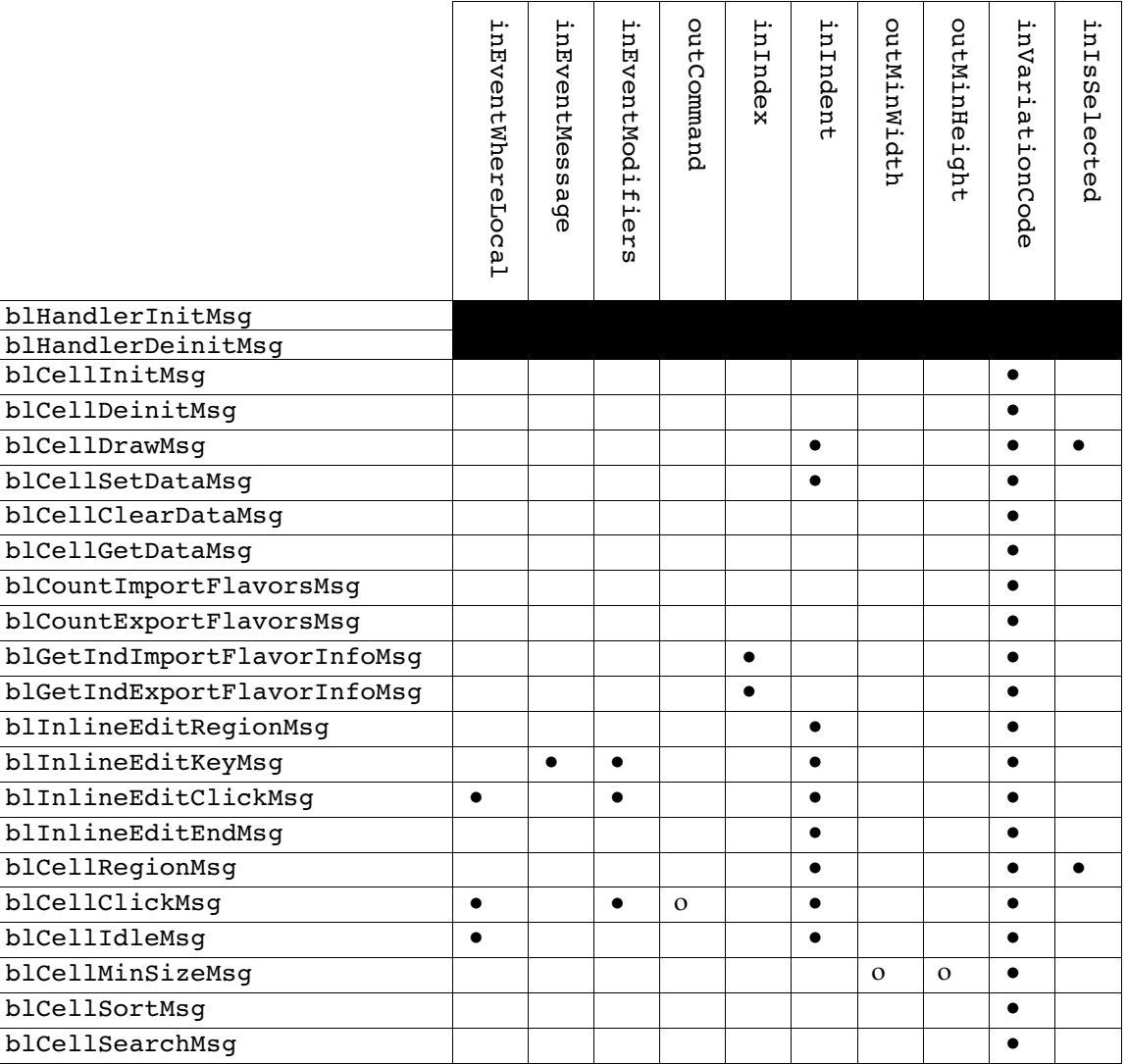

# Content Handler Reference

## Types and Constants

This section describes the types and constants specific to the Blugs Content Handler Architecture.

### Content Handler Features

Your content handler returns the result of ORing zero or more of these flags when it is first initialized with blHandlerInitMsg. You use these flags to report your handler's special capabilities, if any.

enum {

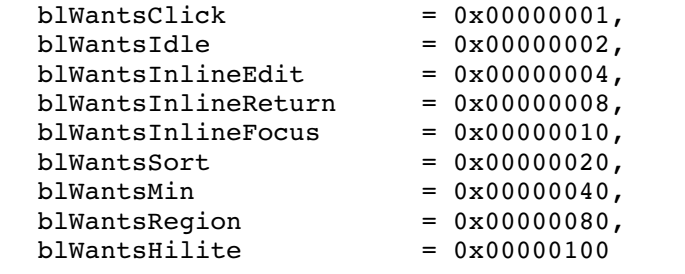

};

## **Constant Descriptions**

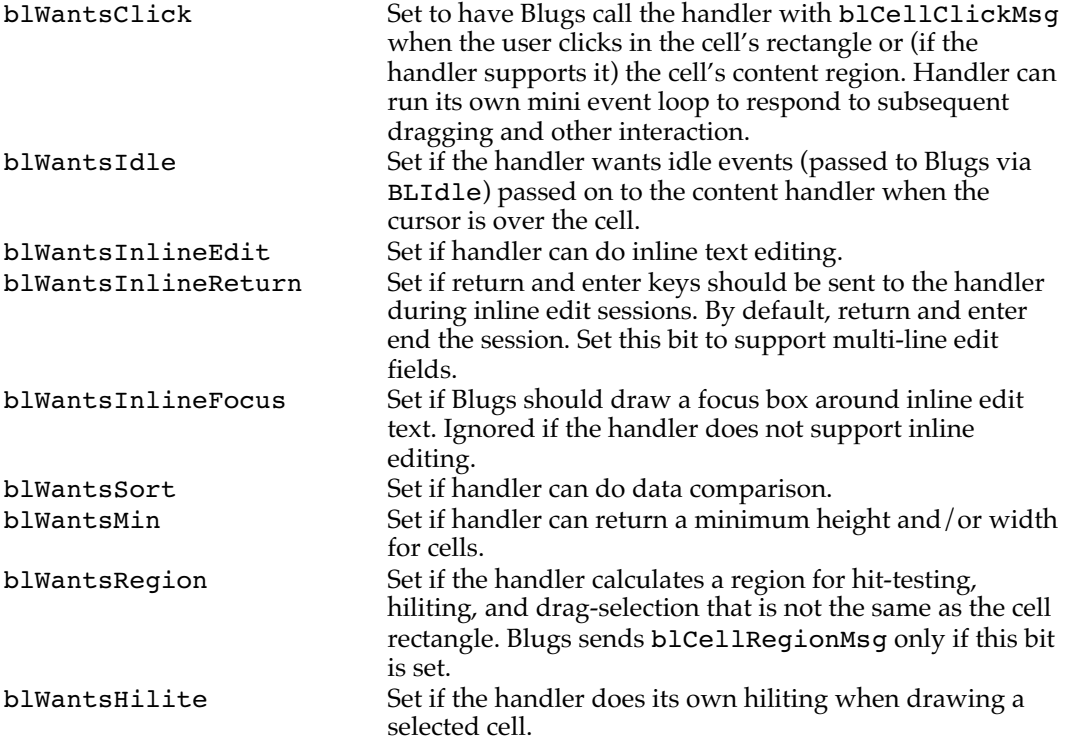

#### Content Handler Messages

Below are all of the messages Blugs may send in calling your content handler. The message determines what action your content handler should take, and which fields of the Content Handler Parameter Block are valid.

```
typedef UInt16 BLMessage;
enum
{
      /* These are the required messages: */
     blHandlerInitMsg,
     blHandlerDeinitMsg,
     blCellInitMsg,
     blCellDeinitMsg,
     blCellDrawMsg,
     blCellSetDataMsg,
     blCellClearDataMsg,
     blCellGetDataMsg,
```
```
blCountImportFlavorsMsg,
blCountExportFlavorsMsg,
blGetIndImportFlavorInfoMsg,
blGetIndExportFlavorInfoMsg,
/* These 5 are only sent if blWantsInlineEdit flag is set: */
blInlineEditRegionMsg,
blInlineEditBeginMsg,
blInlineEditKeyMsg,
blInlineEditClickMsg,
blInlineEditEndMsg,
/* End of inline edit stuff */
/* These are optional: */
blCellRegionMsg,
blCellClickMsg,
blCellIdleMsg,
blCellMinSizeMsg,
blCellSortMsg,
blCellSearchMsg
```

```
};
```
#### **Constant Descriptions**

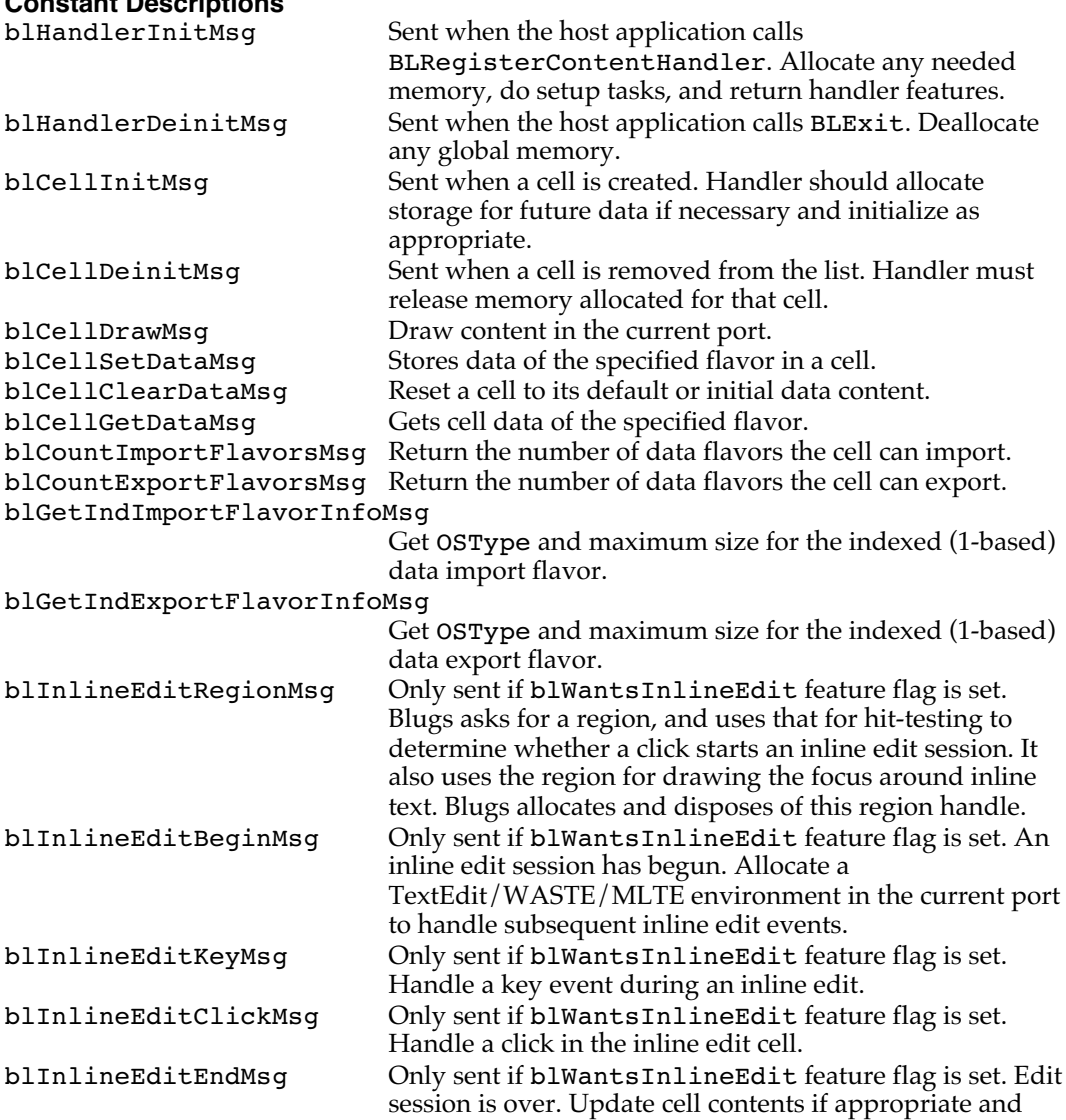

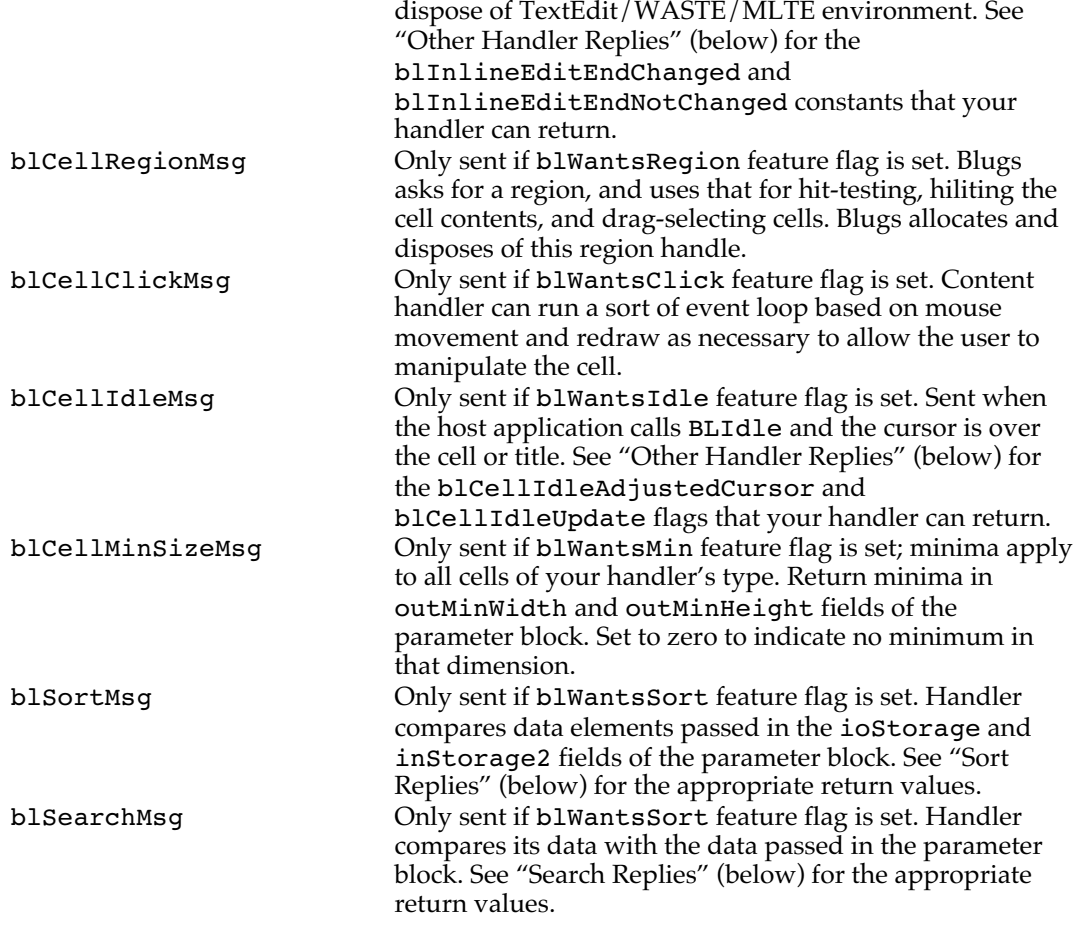

#### Sort Replies

Your content handler returns one of these constants when called with b1Ce11SortMsg. These values indicate the relationship between the data referenced by the storage areas ioStorage and inStorage2 passed in the parameter block.

```
enum
{
       blSortFirstIsLess = -1L,<br>blSortEqual = 0,
       blSortEqual
       blSortFirstIsGreater = 1
};
Constant Descriptions
blSortFirstIsLess ioStorage is less than inStorage2.
blSortEqual ioStorage and inStorage2 are equal.<br>blSortFirstIsGreater ioStorage is greater than inStorage2
                               ioStorage is greater than inStorage2.
```
### Search Replies

Your content handler returns one of these constants in response to b1Ce11SearchMsg. These values indicate the relationship between the cell data and the data passed to the handler.

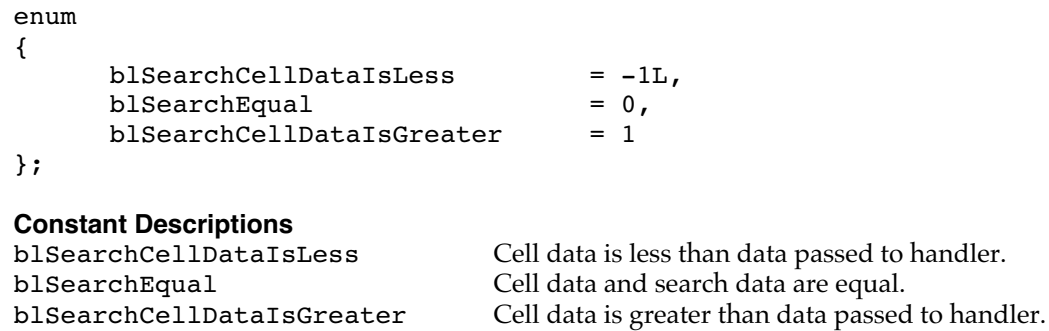

### Other Handler Replies

```
These are miscellaneous constants returned in response to blCellDrawMsg,
blInlineEditKeyMsg, blInlineEditClickMsg, blInlineEditEndMsg,
blCellClickMsg, and blCellIdleMsg. These values specify additional tasks that Blugs
should or should not do after calling the handler.
```
#### enum

{

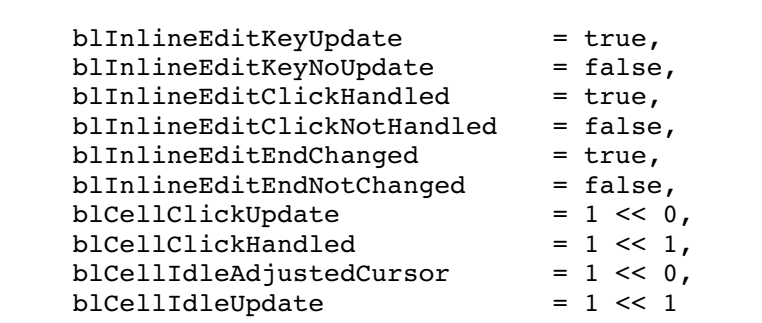

### };

#### **Constant Descriptions**

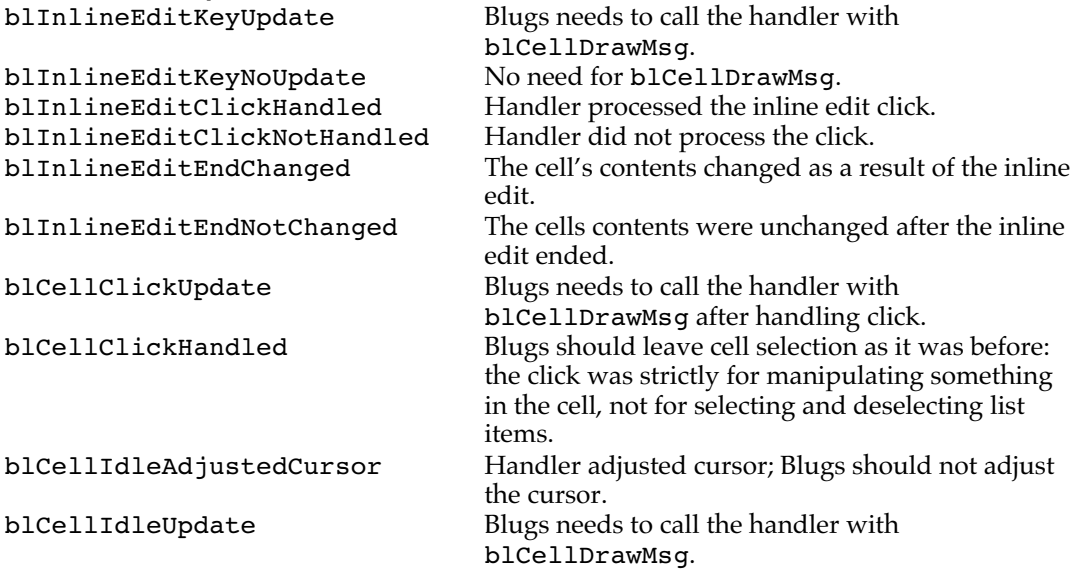

## Content Handler Parameter Block

When Blugs calls a content handler, it passes the address of a parameter block of this type. Generally this parameter block is used to pass data to the handler, but in many cases its fields are also used to pass data from the handler back to Blugs.

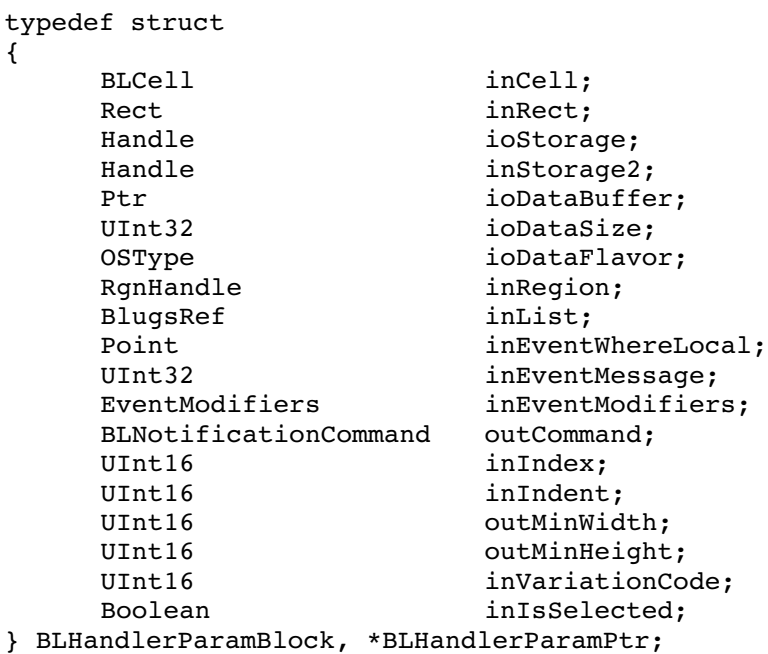

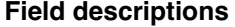

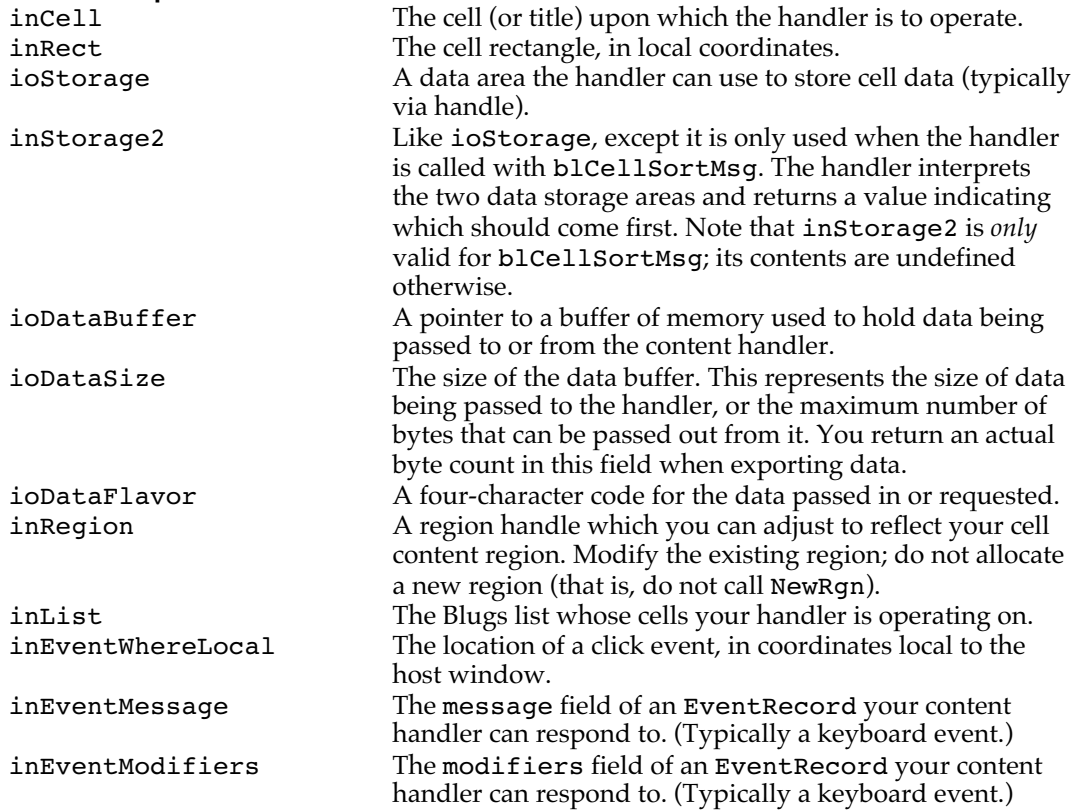

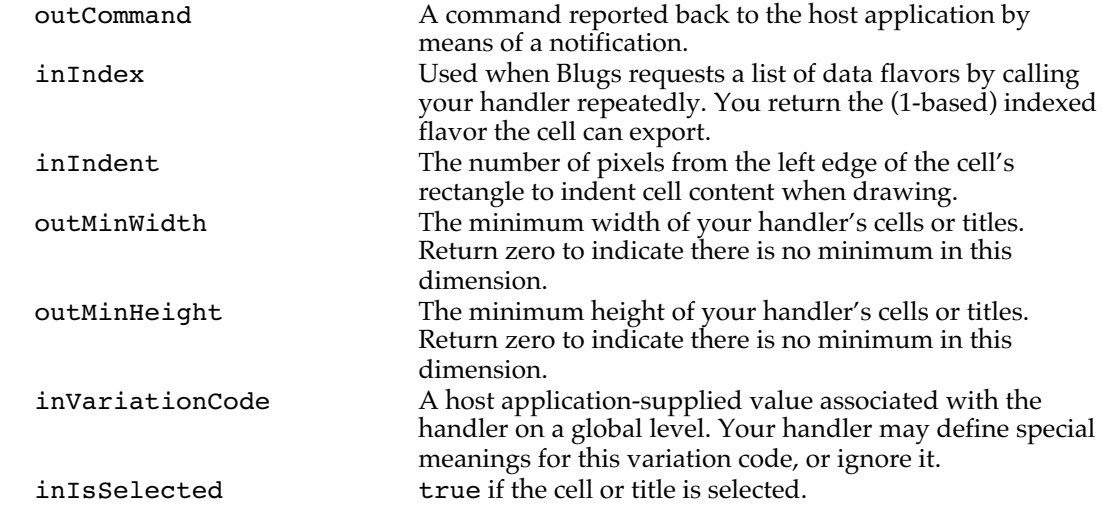

# Content Handler Routine

The one routine in the Blugs content handler architecture is the user-defined routine MyContentHandler. This is the prototype for every content handler you will write.

### **MyContentHandler**

Supply your version of this routine to handle cell and title content.

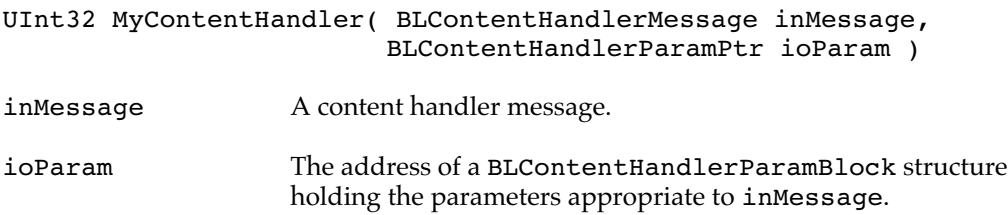

# Appendix A

# Restricted API

This appendix enumerates the Blugs routines that, because of reentrancy issues, are deemed too dangerous to call from within a content handler. As discussed in the section "What Content Handlers Can't Do" on page 114, certain Blugs routines can result in stale data on the stack when called by content handlers, or could call the same handler recursively, possibly resulting in an infinite loop.

What follows are the Blugs API routines that can change the numbering of rows, columns, or cells, or invoke a content handler, or in general cause bad results when called by a content handler.

The debug libraries will alert you if you try to call one of these routines from a content handler. Furthermore, the routines will return immediately without executing, typically returning paramErr. The non-debug builds will execute without warning, so beware!

BLExit BLNew BLLoad BLUnflatten BLDispose BLAddRows BLAddColumns BLDeleteRows BLDeleteColumns BLSetRowFlags BLSetColumnFlags BLMoveRows BLMoveColumns BLMoveMarkedRows BLSetRect BLSetRowHeight BLSetColumnWidth BLSetIndent BLClick BLKey BLIdle BLSelectCell BLSelectOneCell BLDeselectCell BLDeselectAll BLTrackDrag BLReceiveDrag BLSetActive BLMakeUserPaneControl BLDisposeUserPaneControl BLBeginInlineEdit BLEndInlineEdit BLSetCellContentType BLGetCellData BLSetCellData BLClearCell BLSort BLSearch BLExpandRow BLCollapseRow BLNewTitleBar BLSetVisible BLPageUp BLPageDown

# Appendix B

# Migration

This appendix attempts to help ease migration from the Mac OS List Manager to Blugs. Because Blugs is so different from the List Manager, it has been impossible to formulate a parallel API. In some ways Blugs has been designed to follow the Apple's API, for example, in parameter ordering — the list parameter is always last. Yet in most cases adopters must deal with additional functionality, additional parameters, restricted access to data, etc.

# Classic API Comparison

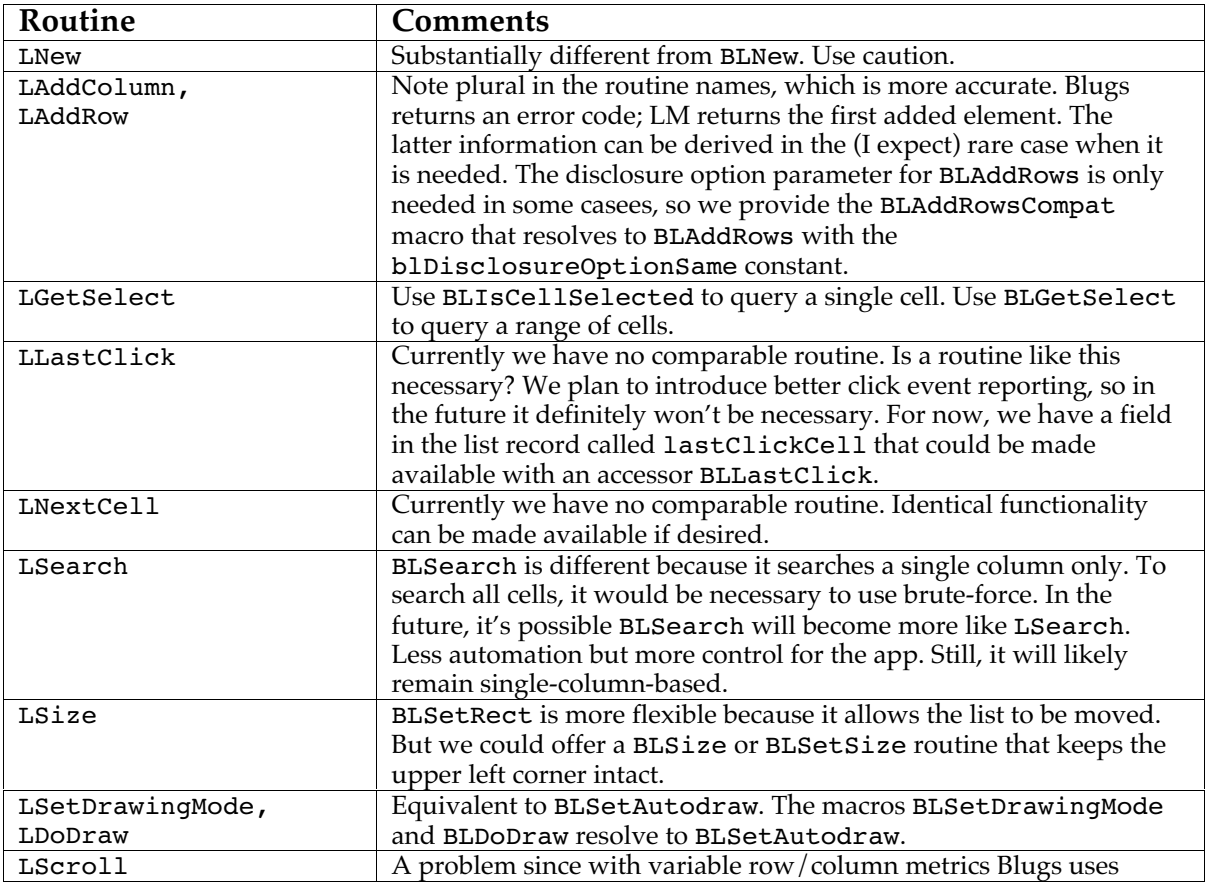

This section compares the pre-Carbon List Manager with Blugs.

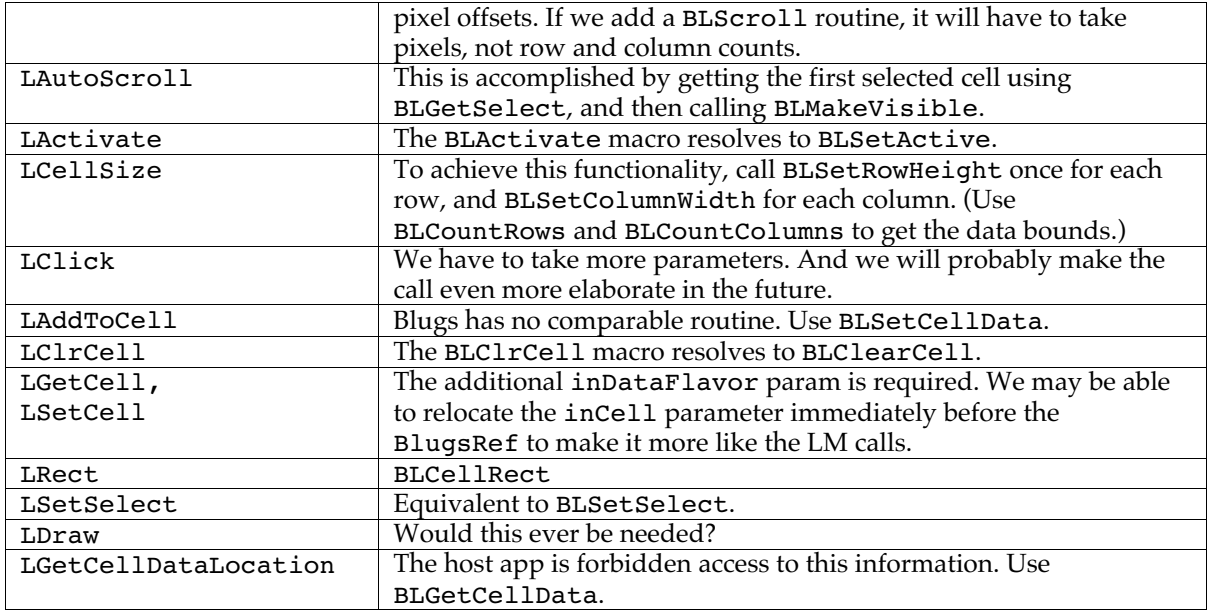

# Carbon API Comparison

This section compares the Carbon List Manager with Blugs. The Carbon API adds accessor functions.

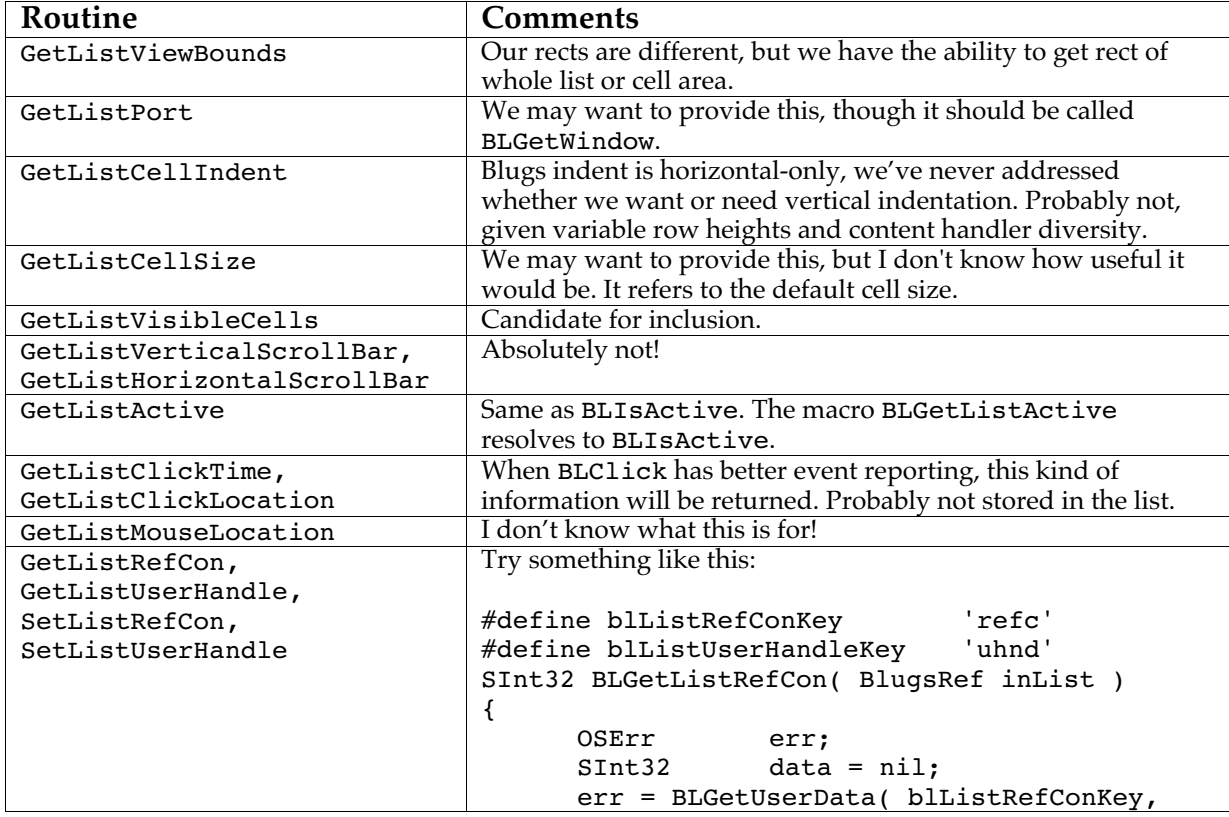

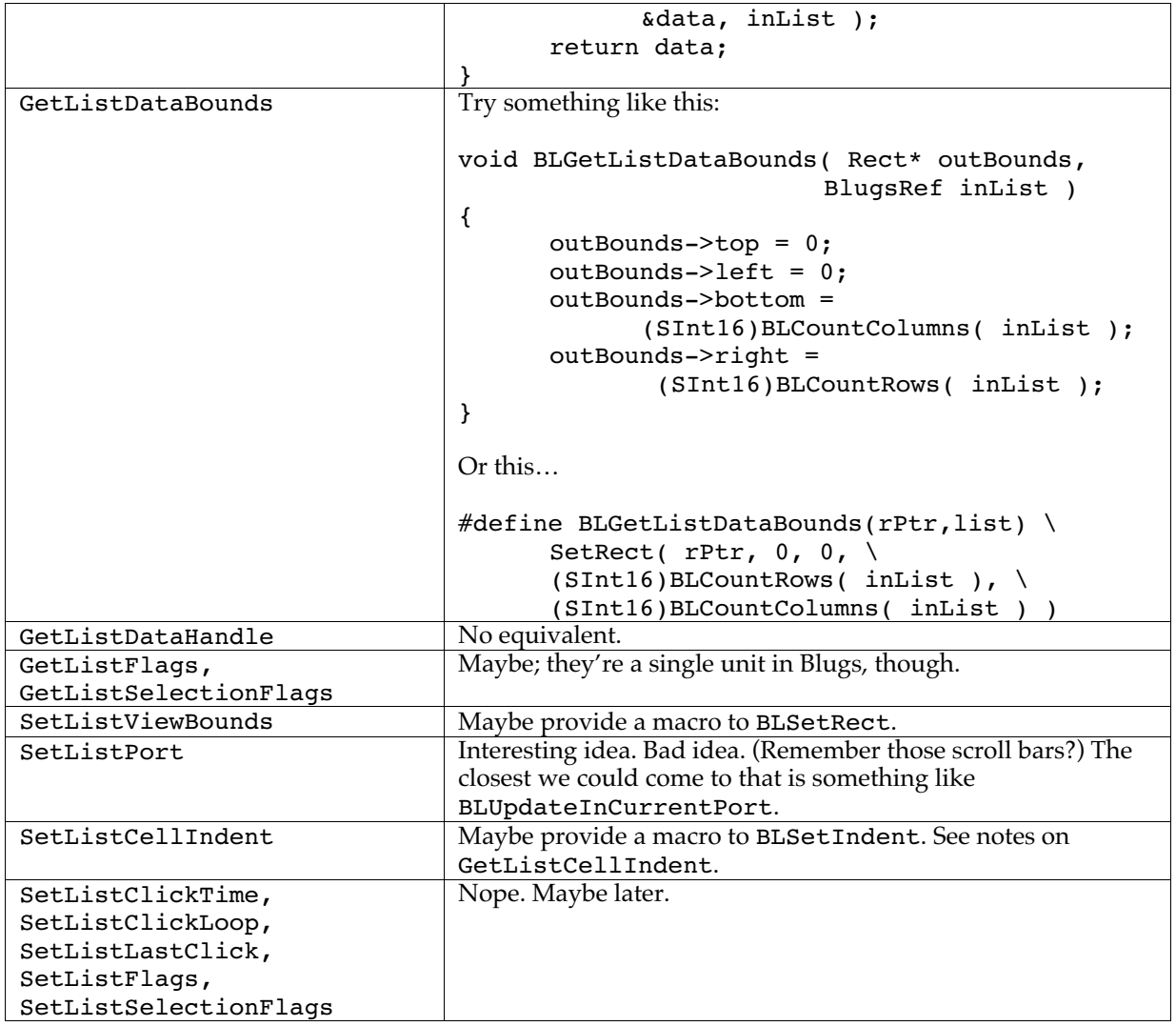

# Compatibility Macros

These macros allow you to use some names that are a little more List Manager -like. You can find them at the end of Blugs.h.

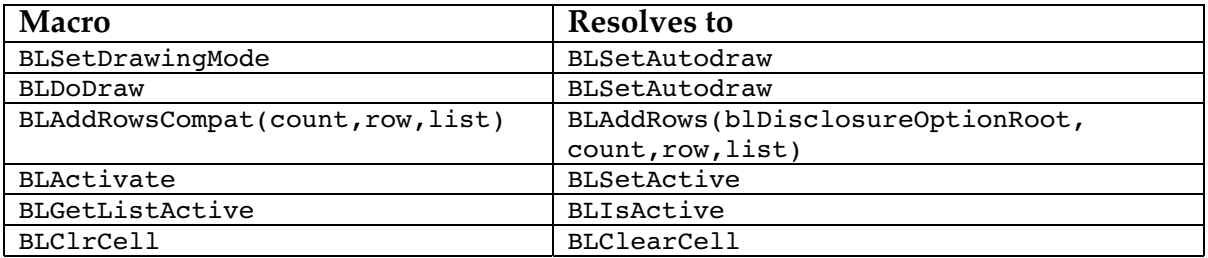

# Appendix C

# Blugs FAQ

What follows is a more informal discussion about the Blugs project. (Note that I made up some most of the questions myself.)

# Blugs FAQ

*What is the history of Blugs? How did Blugs come about?*

Blugs is an amalgam of development projects. The most primitive skeleton of Blugs was begun in late 1997 by Moses Hall to provide list management for linguistic database applications. The earliest Blugs versions included a number of rudimentary built-in content handlers, and in general bore little resemblance to Blugs as it is today. When Kyle Hammond and Moses decided join forces, Kyle's A List served as a more mature code base for extending Blugs.

#### *So Blugs is a commercialized version of the A List?*

No, although there is a certain amount of A List code in Blugs. Very little of the original Blugs code still exists in the release version, and very little of the A List code has been imported intact. Kyle wrote almost all of the title drag-reordering code. (One of the reasons it works so well!) And most of the start-drag logic is his. I went in and did a lot of the track-content-drag code later on. A lot of the basic scrolling, GWorld, blitting nitty-gritty code is borrowed from the A List originally. Kyle also did a lot of of the early work on Carbonization since I was clueless about Carbon. (OK, no jokes about how little times have changed.)

#### *How does Blugs compare with StoneTable?*

I (obviously) cannot offer an unbiased comparison. I have not used StoneTable, although it has gotten a favorable review in MacTech magazine. Blugs has certain capabilities StoneTable does not have (at time of writing), like the ability to sort a disclosure list and preserve hierarchy. Based only on the StoneTable demo, I feel Blugs has a dramatically better user interface. Also, Blugs does not use code resources at all. On the other hand, StoneTable is a mature product with many users. StoneTable also has a PowerPlant interface, which Blugs does not. Blugs is fairly generic, where StoneTable seems to be targeted more at true spreadsheet applications. StoneTable is patterned after the List Manager API to make the transition easier, where Blugs does not offer an easy transition but rather concentrates on flexibility. It appears that Stone Table is designed to work more like Excel, whereas Blugs mimics the Finder in many ways.

I hope that an interested third party will write a critical comparison of Blugs and StoneTable.

#### *How does Blugs compare with DataBrowser?*

Again, I can't offer an unbiased comparison. Blugs is more flexible in many respects. But DataBrowser is tightly integrated into OS X and the later CarbonLib versions and it's free. On the other hand, Blugs supports legacy machines going way back. DataBrowser has a history of being incredibly buggy, sort of like Nav Services 1.0.

Again, I hope that a third party will write a critical comparison.

#### *How will Blugs change in the future?*

We can't say for sure, but one thing we want to accomplish is greater reentrancy. Ideally, we should see Appendix A's restricted API dwindle down to nothing. The UID mechanism is the first big step in that direction.

Some sophisticated table-management products (like AreaList Pro for 4D) allow for "lockers", or rows/columns that remain visible when the main list view is scrolled. You could call this a "split pane." We will implement this in a future version, since we know (from experience with CodeWarrior) a valuable feature when we see one.

We will *definitely* migrate from the current list resource format to a more flexible Collection/Stockpile format.

The BLCell type is becoming seriously overloaded (with the introduction of scroll bar widgets) and in the future APIs will most likely start to access list parts by BLPart and BLCell (or perhaps a new name like BLCoordinate) rather than by BLCell alone. This would mean being able to collapse routines like BLGetCellData and BLGetWidgetData into something like BLGetObjectData( part, coordinates, ... ). This is what the notification callback and BLHitTestRec are starting to do.

#### *I'm trying to set up a Blugs Appearance user pane, but my scroll bars don't work. What gives?*

When you have a user pane, you should make sure you're calling HandleControlClick instead of BLClick. When Blugs makes a user pane, it sets the scroll bars' supervisor to the user pane. That way the Control Manager reports that the pane was clicked when you call FindControlUnderMouse. Blugs' user pane code does the necessary dirty work before calling BLClick internally. If BLClick is called directly on a user pane, Blugs is unable to hit-test the scroll bars. (You see how that works? In one case you want FindControlUnderMouse to report the user pane. Once you're inside the user pane code, you want to be able to find the scroll bars.)

#### *Is Blugs available as a shared library? How about Mach-O?*

Only as a static library for now. This puts the 68K and PowerPC versions on equal footing. In the future, we may decide to make Blugs available as a shared library, for CFM/Mach-O, but that will only be when Blugs is a mature product.

#### *How are the Blugs binaries compiled?*

Metrowerks CodeWarrior Pro 5 and MPW 3.6d7. Debug versions are compiled with inline MacsBug symbols (traceback tables), all optimizations and scheduling off. PowerPC distribution builds are targeted at generic PowerPC, highest speed optimizations, no MacsBug symbols. A tiny portion of Blugs is written in PowerPC assembly language. All 68K libraries contain 68020 instructions, but not 68040. 68K debug builds use A6 stack frames; non-debug builds do not. All 68K floating point calculations use SANE. Blugs does not use floating point enough to justify 68881 or AltiVec. (Dammit Jim, I'm a list engine, not a raytracer.)

Blugs compiles under ProjectBuilder, but not as a distinct product yet.

#### *Is tripod.com out to get you?*

The conspiracy theorist in me says yes. Twice the Blugs distribution file on my Tripod site disappeared. The first time I never got an explanation; the second time I got one to the effect that I had been erroneously targeted for abuse. What was the nature of the abuse, I do not know. The pattern that began to emerge was: whenever there was an unfavorable Napster ruling, Tripod's overly aggressive and appallingly stupid abuse-bots went on a rampage. Apparently, the more mission-critical the file, the more likely to be gobbled up.

A savvy insider told me that even the best web hosts pretty much suck. What this implies about Tripod I leave to the reader's imagination. I no longer have anything to do with Tripod and I advise readers to do the same.

# Glossary

**ancestor** In disclosure lists, any row which "contains" the row in question. If a row's disclosure triangle points to the right, its descendants are not visible. See also **descendant**, **parent**.

**autodraw** A Blugs feature whereby the list's screen representation is updated whenever the list is changed. Autodraw can be disabled (either initially or on the fly) if multiple changes are to be made to the list before it is updated.

**background** The color and/or texture used to fill a cell's rectangle before its content is drawn.

**cell** The intersection of a row and a column. The fundamental unit of data display in a list.

**cell region** A region calculated by a content handler that Blugs uses for hit-testing and hiliting

**child** In disclosure lists, a row which is "directly contained" by the row in question. If this row's disclosure triangle points to the right, its children are not visible. See also **descendant**, **parent**.

**collapse** To make a row's disclosure triangle point to the right so that its descendants become obscured (undisclosed). See also **expand**.

**content handler** A user-supplied routine which provides drawing and other capabilities for the contents of cells and other interface items with which it is associated.

**content type** A number which Blugs' host application associates with a content handler.

**descendant** In disclosure lists, a row which is "contained" by the row in question. If this row's disclosure triangle points to the right, its descendants are not visible. See also **ancestor**, **child**.

**disclosure list** A list whose rows are able to display, and respond to user manipulation of, disclosure triangles. In a disclosure list, rows are able to "contain" other rows. We prefer the term *disclosure* to the equivalent *hierarchical*.

**expand** To make a row's disclosure triangle point down so that its children become visible (disclosed). See also **collapse**.

**filler title** An inert element that resembles a title bevel button. Blugs draws a filler title in the part of a title bar that does not contain any titles. A filler title does not respond to mouse clicks except (optionally) for dragresizing.

**host application** The code which calls Blugs. Typically this is an application program, but it may be a plug-in or other type of code fragment.

**host window** A window owned by the host application, inside which a Blugs list is created.

**inline edit session** A state in which a cell receives keyboard input, and this input modifies the cell's data. Only one inline edit session is allowed in a single list. Not all lists allow inline editing, and not all content handlers support it.

**list** A generic type of user interface item which may have rows and columns. See also **spreadsheet** and **table**.

**parent** In disclosure lists, the row which "directly contains" the row in question. If a parent's disclosure triangle points to the right, its children are not visible. See also **ancestor**, **child**.

**representative** A column to which selection effects in all other columns are redirected.

**register** To make a user-defined procedure (such as a content handler) available to Blugs.

**sort button** A bevel button which contains an icon that indicates whether and how the list is sorted. When the sort button is clicked, an unsorted list becomes sorted and a sorted list has its sort direction toggled.

**spreadsheet** A type of list in which every cell can potentially have a different content type. See also **table**.

**table** A type of list in which all cells in a column have the same content type. See also **spreadsheet**.

**title** A single element of a title bar. A horizontal title bar contains as many titles as there are columns in the list; a vertical title bar has as many titles as there are rows. Titles typically can be selected by the user; they have radio-button behavior.

**title bar** A user interface item which may be part of a list. A title bar may be horizontal or vertical, and extends the full width or height

of the list depending on its orientation. See **title**.

**title row** A row which extends the full width of the list. Can be used to label a section of a list.

**widget** A control-like placard drawn in line with a scroll bar. Widgets can have content types and data like titles or cells. They can respond to user interaction.

# Index

# **A**

Autodraw, 21, 58

#### **B**

BLAddColumns routine, 39 BLAddRows routine, 38 BLAddWidgets routine, 87 BLAppearanceVersion routine, 94 BLBeginInlineEdit routine, 67 BLCellRect routine, 46 BLClearCell routine, 71 BLClearWidget routine, 92 BLClick routine, 50 BLCollapseRow routine, 82 BLConvertUserPaneControl routine, 63 BLCountCellFlavors routine, 71 BLCountColumns routine, 43 BLCountDescendants routine, 83 BLCountRows routine, 42 BLCountWidgets routine, 88 BLCredits routine, 95 BLDeleteColumns routine, 40 BLDeleteRows routine, 39 BLDeleteWidgets routine, 88 BLDeselectAll routine, 54 BLDispose routine, 37 BLDisposeUserPaneControl routine, 64 BLDrawBevelButton routine, 95 BLDrawPlacard routine, 95 BLEndInlineEdit routine, 67 BLEnter routine, 34 BLEnvironment routine, 94 BLExit routine, 34 BLExpandRow routine, 82 BLFlatten routine, 36 BLGetCallbacks routine, 97 BLGetCellContentType routine, 68

BLGetCellData routine, 69 BLGetCellFromDragItemRef routine, 57 BLGetCellFromUID routine, 76 BLGetCellUID routine, 77 BLGetColumnFlags routine, 44 BLGetColumnFontStyle routine, 61 BLGetColumnFromUID routine, 77 BLGetColumnIdentifier routine, 76 BLGetColumnUID routine, 78 BLGetFocusedPart routine, 60 BLGetHorizontalTitleBar routine, 84 BLGetIndent routine, 49 BLGetIndFlavorInfo routine, 71 BLGetInlineEditCell routine, 66 BLGetListFromDrag routine, 57 BLGetMinimumSize routine, 47 BLGetParentRow routine, 81 BLGetRect routine, 45 BLGetRowDisclosureLevel routine, 80 BLGetRowFlags routine, 43 BLGetRowFromUID routine, 77 BLGetRowIdentifier routine, 75 BLGetRowUID routine, 78 BLGetSelect routine, 55 BLGetSelectedTitle routine, 85 BLGetSortState routine, 72 BLGetUserData routine, 79 BLGetVerticalTitleBar routine, 84 BLGetViewRect routine, 45 BLGetWidgetContentType routine, 90 BLGetWidgetData routine, 91 BLGetWidgetFlags routine, 93 BLGetWidgetRect routine, 92 BLGetWidgetSize routine, 89 BLHitTest routine, 55 BLIdle routine, 51 BLIsActive routine, 60 BLIsCellEditable routine, 65 BLIsCellSelected routine, 54 BLIsInlineEdit routine, 66

BLIsVisible routine, 59 BLKey routine, 50 BLLoad routine, 36 BLMakeUserPaneControl routine, 63 BLMakeVisible routine, 86 BLMoveColumns routine, 42 BLMoveMarkedRows routine, 41 BLMoveRows routine, 40 BLNew routine, 35 BLNewTitleBar routine, 83 BLPageDown routine, 86 BLPageUp routine, 86 BLReceiveDrag routine, 56 BLRefFromUserPaneControl routine, 64 BLRegisterBackgroundProc routine, 98 BLRegisterBevelButtonProc routine, 98 BLRegisterBorderProc routine, 99 BLRegisterContentHandler routine, 96 BLRegisterDragDataProc routine, 101 BLRegisterDropProc routine, 102 BLRegisterDropValidationProc routine, 101 BLRegisterHiliteProc routine, 99 BLRegisterPostDragProc routine, 102 BLRegisterPreDragProc routine, 101 BLRegisterRowExpandProc routine, 100 BLRegisterSecondarySortColumnProc routine, 100 BLRemoveUserData routine, 80 BLRowIsDisclosed routine, 82 BLSearch routine, 73 BLSelectAll routine, 54 BLSelectOneCell routine, 53 BLSelectTitle routine, 85 BLSetActive routine, 60 BLSetAutodraw routine, 58 BLSetCallbacks routine, 98 BLSetCellContentType routine, 68 BLSetCellData routine, 70 BLSetCellEditable routine, 65 BLSetCellSelectable routine, 52 BLSetColumnFlags routine, 44 BLSetColumnFontStyle routine, 62 BLSetColumnIdentifier routine, 75 BLSetColumnWidth routine, 48 BLSetDefaultCellSize routine, 48 BLSetFocusedPart routine, 61 BLSetIndent routine, 49 BLSetRect routine, 46 BLSetRepresentativeColumn routine, 52 BLSetRowDisclosureLevel routine, 81 BLSetRowFlags routine, 43 BLSetRowHeight routine, 47 BLSetRowIdentifier routine, 74 BLSetScrollDistance routine, 87 BLSetSelect routine, 53 BLSettings routine, 94 BLSetUserData routine, 79 BLSetVisible routine, 59 BLSetWidgetContentType routine, 90, 93 BLSetWidgetData routine, 91 BLSetWidgetSize routine, 89 BLSort routine, 73 BLTrackDrag routine, 56 BLUnflatten routine, 37 BLUpdate routine, 58 BLWindow routine, 37

# **C**

Callbacks, 15, 27, 103 registering, 96 Cell, 3 BLCell type, 32 numbering, xiii Cell data, 13, 67 Click result, 31 Column borders, 5 Column data flags, 23 Column identifiers, 14, 74 Content handler, xii Content type, xiii

# **D**

Disclosure, 80 Disclosure option, 29 Drag and Drop, 9 disclosure constraints, 10 flags, 22 routines, 56

# **E**

Environment flags, 19 Error codes, 32

# **F**

Flags column data, 23 drag, 22 environment, 19 global settings, 19 list, 20 row data, 23 title bar, 24 widget, 24

# **G**

Get select method, 31 Global settings flags, 19 Grow box, 5

## **H**

Hit testing, 26 Host application, xiii Host window, xiii

## **I**

Idle processing, 12 Inline editing, 11, 65

## **K**

Key result, 30 Keyboard arrow keys, 10 focus, 12 interaction, 10 navigation, 11

## **L**

List flags, 20 List resource, xiv, 109

# **M**

Macros List Manager compatibility, 138 Memory requirements, xv

## **N**

No-grow box, 5 Notification command, 31 message, 31

## **P**

Part codes, 25 Pascal, xiv

# **R**

Representatives, 8 Result codes, 32 Row borders, 5 Row data flags, 23 Row identifiers, 14, 74

#### **S**

Scroll bar widget, 5

Scroll bars, 4 Searching, 72 Selectability, 8 Sort button, 4 Sort State, 30 Sorting, 72 System requirements, xii

# **T**

Themes Appearance & Kaleidoscope, 17, 124 Title bar, 4, 83 Title bar flags, 24 Title zones, 26 Top left corner, 4 Tripod.com conspiracy theory, 141

#### **U**

UIDs, 14, 33 routines, 76 Unique identifiers, 14, 33 routines, 76 User data, 14, 78 User-defined routines, 103 registering, 96

# **W**

Widget, 5 routines, 87

# **Z**

Zones title, 26